TBM

IBM DB2 Universal Database

# Guía para la migración: Migración a DB2 Replication Versión 8

TBM

IBM DB2 Universal Database

# Guía para la migración: Migración a DB2 Replication Versión 8

Antes de utilizar esta información y el producto al que da soporte, asegúrese de leer la información general que aparece en el apartado ["Avisos"](#page-118-0) en la página 105.

Este manual es la traducción del original inglés *IBM DB2 Universal Database Migration Guide: Migrating to DB2 Replication Version 8*.

Este documento está protegido por las leyes de derechos de autor. La información contenida en esta publicación no incluye ninguna garantía sobre el producto, y ninguna de las declaraciones suministradas en este manual se debe interpretar como tal.

Cuando se envía información a IBM, se otorga a IBM un derecho no exclusivo de utilizar o distribuir la información de la manera que considere adecuada, sin contraer por ello ninguna obligación con el remitente.

**© Copyright International Business Machines Corporation 2002, 2003. Reservados todos los derechos.**

## **Contenido**

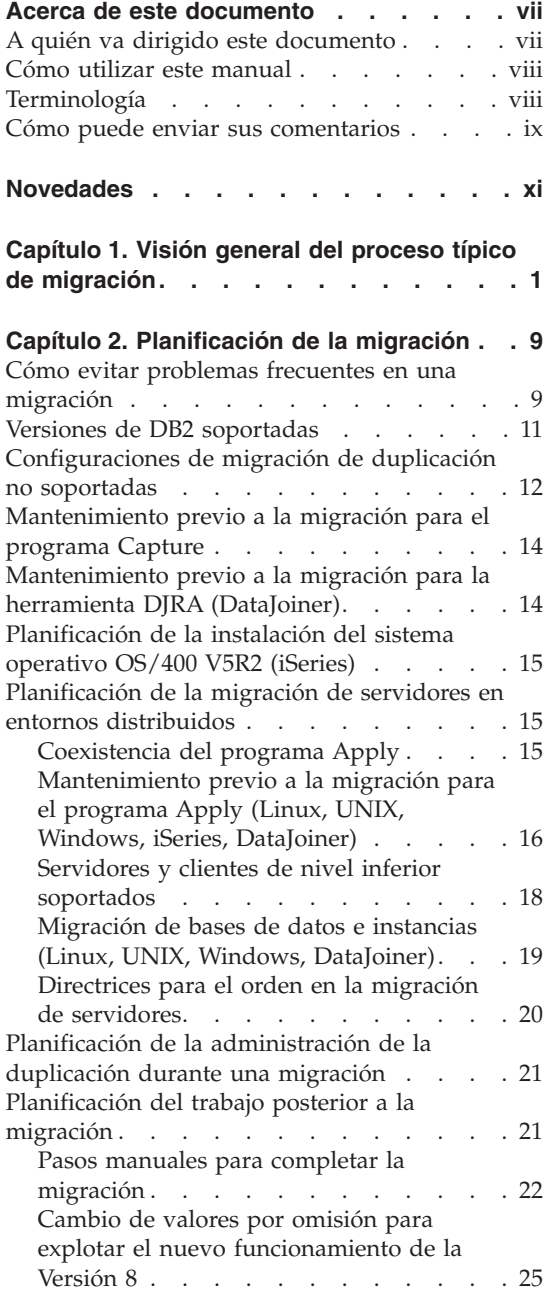

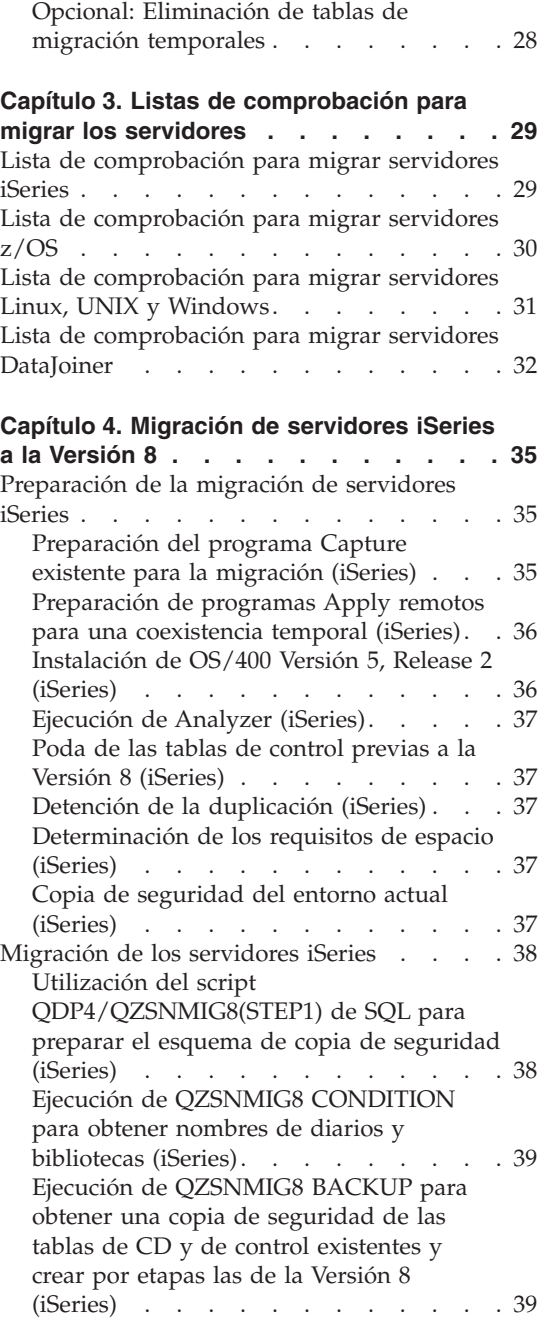

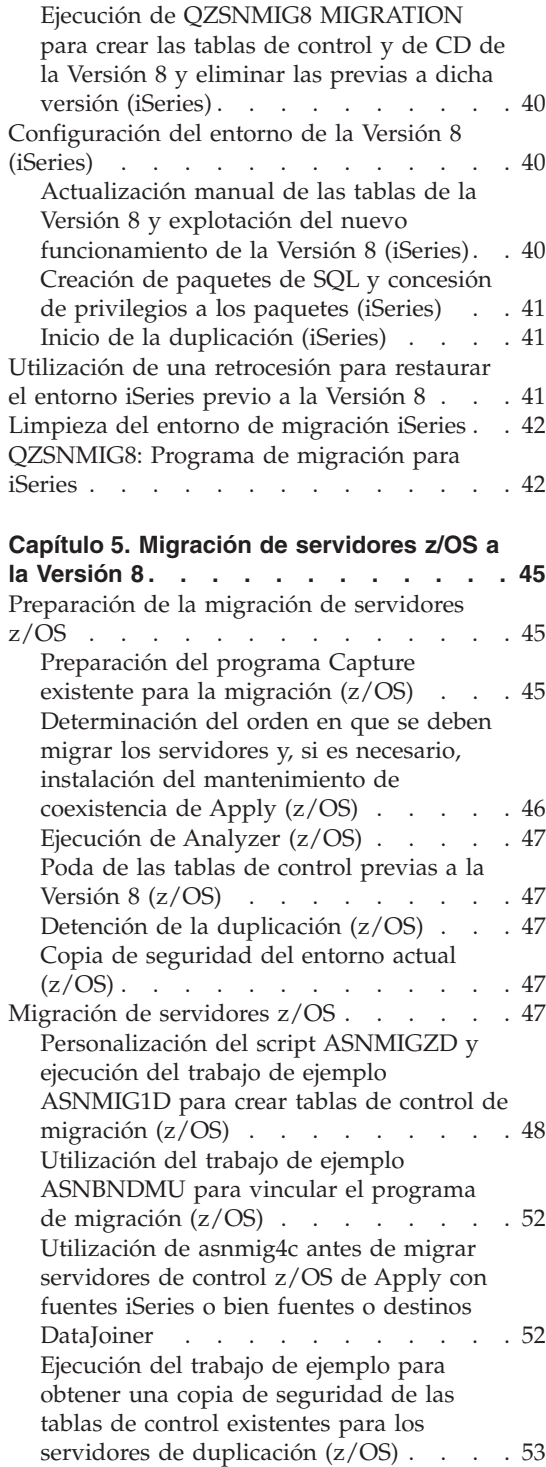

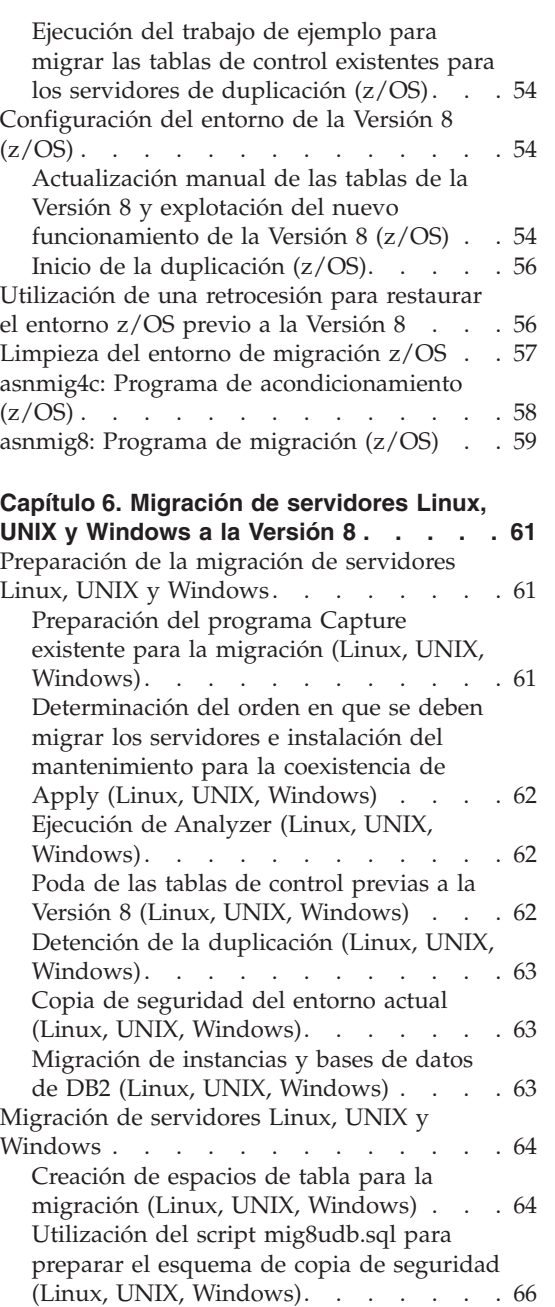

[Utilización](#page-79-0) de asnmig4c antes de migrar [servidores](#page-79-0) de control Linux, UNIX o [Windows](#page-79-0) de Apply con fuentes iSeries o bien fuentes o destinos [relacionales](#page-79-0) no DB2 [66](#page-79-0) [Vinculación](#page-80-0) del programa asnmig8 (Linux, UNIX, [Windows\)](#page-80-0) . . . . . . . . . [67](#page-80-0)

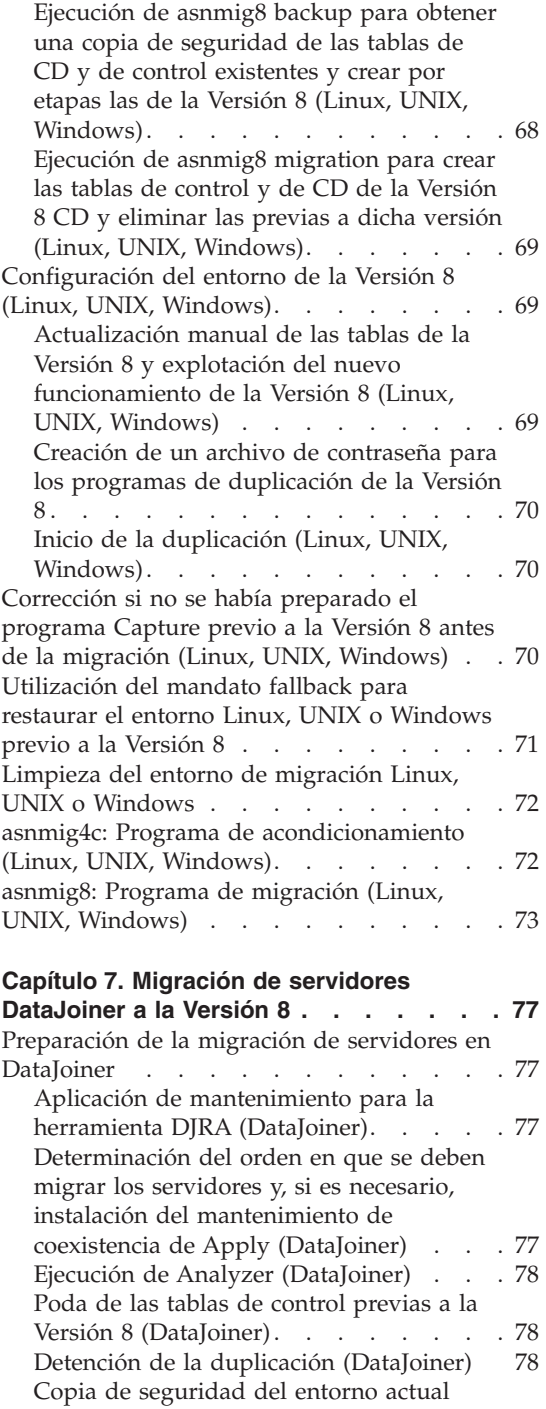

[\(DataJoiner\)](#page-91-0) . . . . . . . . . . . [78](#page-91-0)

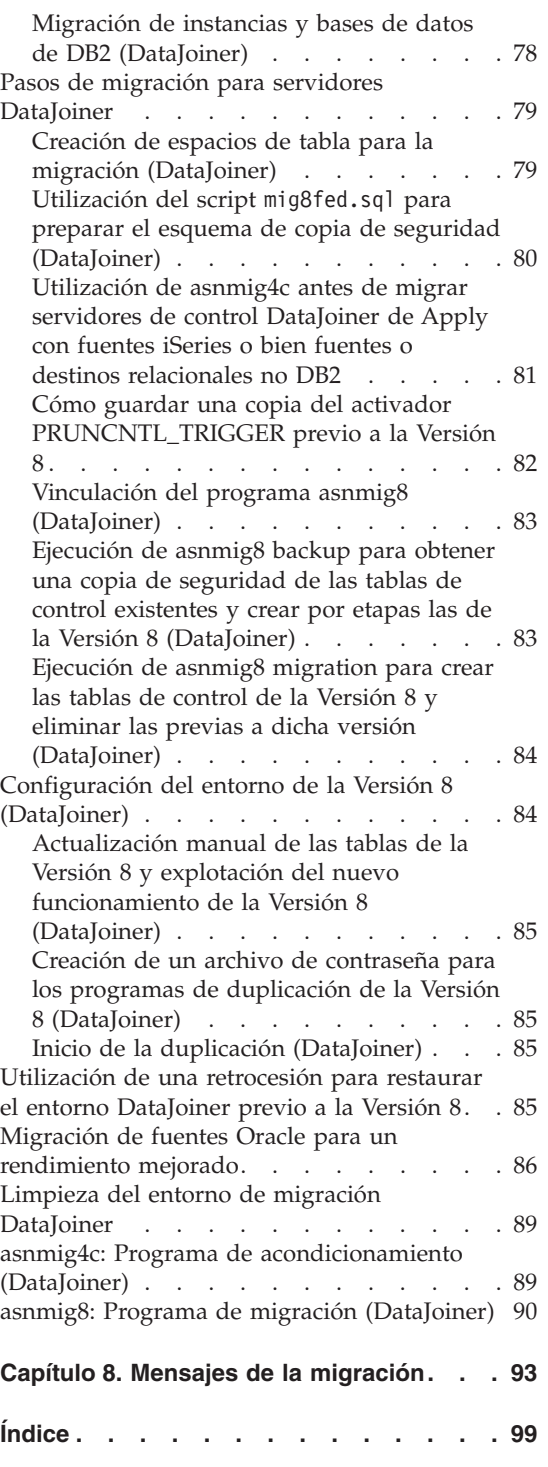

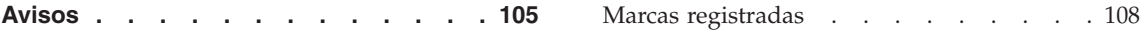

### <span id="page-8-0"></span>**Acerca de este documento**

Este documento describe cómo realizar una migración de un entorno de duplicación de DB2 existente al entorno de duplicación de la Versión 8. La duplicación de DB2 está disponible para diversos sistemas. Está disponible como parte integrante de DB2 Universal Database para entornos de sistema operativo de estación de trabajo, y como productos solicitables por separado para sistemas operativos z/OS y OS/400.

Este documento describe también cómo realizar la migración de entornos de duplicación que utilizan actualmente DB2 DataJoiner para duplicar datos de servidores relacionales no DB2, y para éstos.

Este documento no describe cómo realizar una migración del entorno de duplicación VM/VSE existente al entorno de duplicación de la Versión 8. El funcionamiento de la Versión 8 no está disponible en VM/VSE. Para administrar los objetos de duplicación VM/VSE, siga utilizando el entorno actual.

Este documento no describe cómo realizar una migración del entorno de duplicación de satélites. En la Versión 8 no se soporta el mandato ASNSAT. Asimismo, el Centro de administración de satélites ya no brinda la posibilidad de generalizar suscripciones de duplicación ni de configurar un entorno de duplicación de satélites de DB2. Si necesita realizar una duplicación de datos para una fuerza de trabajo móvil, considere la posibilidad de transferir las bases de datos DB2 del satélite a DB2 Everyplace, Versión 8. Para obtener información adicional, póngase en contacto con el representante de IBM.

Este documento está disponible en línea, únicamente en los formatos PDF y HTML.

#### **A quién va dirigido este documento**

Este documento se ha escrito para aquellos administradores de bases de datos DB2 y administradores de sistemas que tengan que planificar una migración a la Versión 8 para la duplicación de DB2, y para aquellos que deben realizar la migración. En él se supone que el lector está familiarizado con la terminología de duplicación de DB2 y tiene experiencia en la administración de duplicaciones.

#### <span id="page-9-0"></span>**Cómo utilizar este manual**

Antes de utilizar cualquier herramienta de migración, lea todos los apartados siguientes:

- v Capítulo 1, "Visión general del proceso típico de [migración",](#page-14-0) en la página 1
- Capítulo 2, ["Planificación](#page-22-0) de la migración", en la página 9
- v Capítulo 3, "Listas de [comprobación](#page-42-0) para migrar los servidores", en la [página](#page-42-0) 29

A continuación, siga las instrucciones detalladas que se le brinden en el capítulo adecuado relativo al servidor que desea migrar:

- v Capítulo 4, ["Migración](#page-48-0) de servidores iSeries a la Versión 8", en la página 35
- v Capítulo 6, ["Migración](#page-74-0) de servidores Linux, UNIX y Windows a la Versión 8", en la [página](#page-74-0) 61
- v Capítulo 5, ["Migración](#page-58-0) de servidores z/OS a la Versión 8", en la página 45
- v Capítulo 7, ["Migración](#page-90-0) de servidores DataJoiner a la Versión 8", en la [página](#page-90-0) 77

Si recibe algún mensaje durante el proceso de migración, consulte información en el Capítulo 8, "Mensajes de la [migración",](#page-106-0) en la página 93.

Después de efectuar la migración, consulte información sobre cómo utilizar la duplicación de DB2 en la publicación *DB2 Universal Database - Guía y consulta para la duplicación, SC27–1121*.

#### **Terminología**

Los términos de duplicación siguientes son nuevos o han cambiado a partir de la Versión 8:

#### **Servidor de control de Apply**

Base de datos que contiene las tablas de control de Apply.

Antes de la Versión 8, esta base de datos se conocía como *servidor de control*.

#### **Servidor de control de Capture**

(1) Base de datos que contiene las tablas de control de Capture. (2) Sistema en que se ejecuta el programa Capture.

Antes de la Versión 8, esta base de datos se conocía como *servidor fuente*.

#### **Esquema de Capture**

Esquema para las tablas de control de Capture utilizadas por una

instancia determinada del programa Capture. Por omisión, el esquema es ASN. Antes de la Versión 8, sólo se soportaba un esquema de Capture.

#### <span id="page-10-0"></span>**Servidores DataJoiner**

Servidor de control de duplicación de Capture, servidor de control de Apply o servidor de destino en DataJoiner 2.1.1.

#### **Servidores federados**

1. El servidor DB2 en un sistema federado. Se puede configurar cualquier número de instancias de DB2 para que funcionen como servidores federados.

2. En DB2 Versión 8.1, un servidor federado incluye la función federada de que se disponía previamente en DataJoiner.

#### **Sistema federado**

Tipo especial de sistema de gestión de bases de datos distribuidas (DBMS). Un sistema federado permite consultar y manipular datos ubicados en otros servidores. Los datos pueden estar en gestores de bases de datos, como por ejemplo Oracle, Sybase, Informix y Microsoft SQL Server, o pueden estar en listas o almacenes tales como una hoja de cálculo, un sitio Web o una despensa de datos. Un sistema federado consta de una instancia de DB2 que funcionará como servidor, una base de datos que servirá de base de datos federada, una o más fuentes de datos, y clientes (usuarios y aplicaciones) que accederán a la base de datos y a las fuentes de datos.

#### **Servidores relacionales no DB2**

Fuentes o destinos que se encuentran en sistemas de gestión de bases de datos, como por ejemplo Oracle, Sybase, Informix y Microsoft SQL Server.

#### **Cómo puede enviar sus comentarios**

Sus comentarios son de ayuda para que IBM suministre información de calidad. Le rogamos que envíe sus posibles comentarios sobre este documento u otras documentaciones de DB2 DataPropagator. Para hacernos llegar sus comentarios, puede utilizar cualquiera de los métodos siguientes:

v Envíe sus comentarios desde la Web. Visite el sitio Web siguiente: [www.ibm.com/software/data/dpropr/](http://www.ibm.com/software/data/dpropr/)

El sitio Web tiene una página de comentarios que puede utilizar para entrar y enviar comentarios.

v Envíe sus comentarios por correo electrónico a comments@vnet.ibm.com. Asegúrese de incluir el nombre y número de versión del producto, así como el nombre y número de pieza del manual (si es pertinente). Si realiza

comentarios sobre un texto concreto, incluya la ubicación del texto (por ejemplo, capítulo y título de apartado, número de tabla, número de página o título de un tema de ayuda).

### <span id="page-12-0"></span>**Novedades**

Después de que la duplicación de DB2 Versión 8.1 se puso disponible en general, se efectuaron algunos cambios en el proceso de migración. Los cambios se presentan en la lista siguiente y se describen, más adelante, en este documento:

*Ahora, la tabla BACKUP.GRANTS almacena concesiones previas a la migración (z/OS)*: El PTF UQ78718 para DataPropagator para z/OS Versión 8 actualiza el script mig8zos.sql, de forma que el script guarda las concesiones para las tablas de control de duplicación y las tablas de CD que existían en el sistema antes de realizar la migración a la duplicación de Versión 8. El script guarda la información en una tabla nueva, BACKUP.GRANTS. La información de la tabla BACKUP.GRANTS se puede utilizar para restaurar concesiones durante retrocesiones, o para configurar concesiones sobre las tablas de Versión 8 después de migrar el entorno de duplicación.

*Los tipos de datos LONG VARCHAR o LONG VARCHAR FOR BIT DATA ya no se soportan en apodos (Federados)*: En DB2 Information Integrator Versión 8, ya no se soportan los tipos LONG VARCHAR y LONG VARCHAR FOR BIT DATA en apodos. Cuando se migra de DataJoiner a DB2 Information Integrator, existen determinadas restricciones respecto a la duplicación del tipo de datos LONG. Durante la migración, cualquier apodo con tipo de datos LONG VARCHAR se convierte al tipo de datos CLOB, y cualquier apodo con tipo de datos LONG VARCHAR FOR BIT DATA se convierte al tipo de datos BLOB. Si los datos de origen contienen menos de 32673 bytes, se pueden modificar los tipos de datos CLOB o BLOB del apodo, respectivamente, por VARCHAR(32672) o VARCHAR FOR BIT DATA(32762), después de migrar DB2. Sin embargo, si se utilizan VARCHAR(32672) o VARCHAR FOR BIT DATA(32762), los datos que excedan de 32672 bytes se truncarán y se perderán durante la duplicación.

*Ha mejorado la disponibilidad de datos en fuentes Oracle (Federadas)*: A partir de DB2 Universal Database Versión 8.1.4 (FixPak 4), el programa Apply ya no necesita emitir sentencias de tabla de bloqueo para las tablas de CCD en fuentes Oracle. Para aprovecharse de esta mejora, después de migrar el entorno de duplicación a la Versión 8 e instalar el FixPak 4, también debe migrar los registros y las suscripciones que existan para fuentes Oracle.

## <span id="page-14-0"></span>**Capítulo 1. Visión general del proceso típico de migración**

La duplicación de DB2 se instala formando parte de DB2 en Linux, UNIX y Windows, y como producto DB2 DataPropagator separado en z/OS e iSeries. Antes de realizar ninguna instalación, debe aplicar mantenimiento a la duplicación de DB2 existente y realizar otras actividades previas a la migración, que se describen más adelante en este documento. Una vez que complete las actividades previas a la migración, podrá instalar los productos apropiados que contengan la duplicación de DB2.

Puede migrar la configuración de duplicación existente (incluidos registros y suscripciones) utilizando las herramientas de migración de la Versión 8 una vez que esté instalada la duplicación de DB2. Si *no* migra la configuración de la duplicación, debe eliminar las tablas de control de duplicación y las tablas de CD previas a la Versión 8, crear un conjunto de tablas de control de duplicación de Versión 8, crear todos los conjuntos de registros y suscripciones en el nuevo entorno, y realizar una renovación completa de las tablas de destino para poder utilizar la duplicación de la Versión 8 con los registros y suscripciones existentes.

Después de efectuar las preparaciones necesarias en el servidor que está a punto de migrar, puede utilizar las herramientas de migración para, primero, obtener una copia de seguridad del entorno de duplicación y, después, migrarlo.

Si ejecuta una herramienta de migración para *obtener una copia de seguridad* del entorno de duplicación, creará un entorno de migración temporal utilizando un esquema de copia de seguridad a su elección. El entorno de migración temporal contiene tablas de control de migración. Asimismo, contiene una copia de las tablas de control de duplicación existentes y una copia de las nuevas tablas de la Versión 8. Si el servidor contenía tablas de cambio de datos (CD), el entorno de migración temporal también contiene una copia de las tablas de CD existentes. El entorno de duplicación existente *no* se modifica durante la copia de seguridad. Las herramientas de migración no alcanzan a ninguna tabla fuente, tabla de destino ni tabla de CCD. Se crean y llenan nuevas tablas de control de duplicación temporales de la Versión 8. Se crean vistas sobre las tablas de CD de copia de seguridad. Estas vistas se utilizarán para crear las tablas de CD de la Versión 8. (Vea la Figura 1 en la [página](#page-15-0) 2.)

<span id="page-15-0"></span>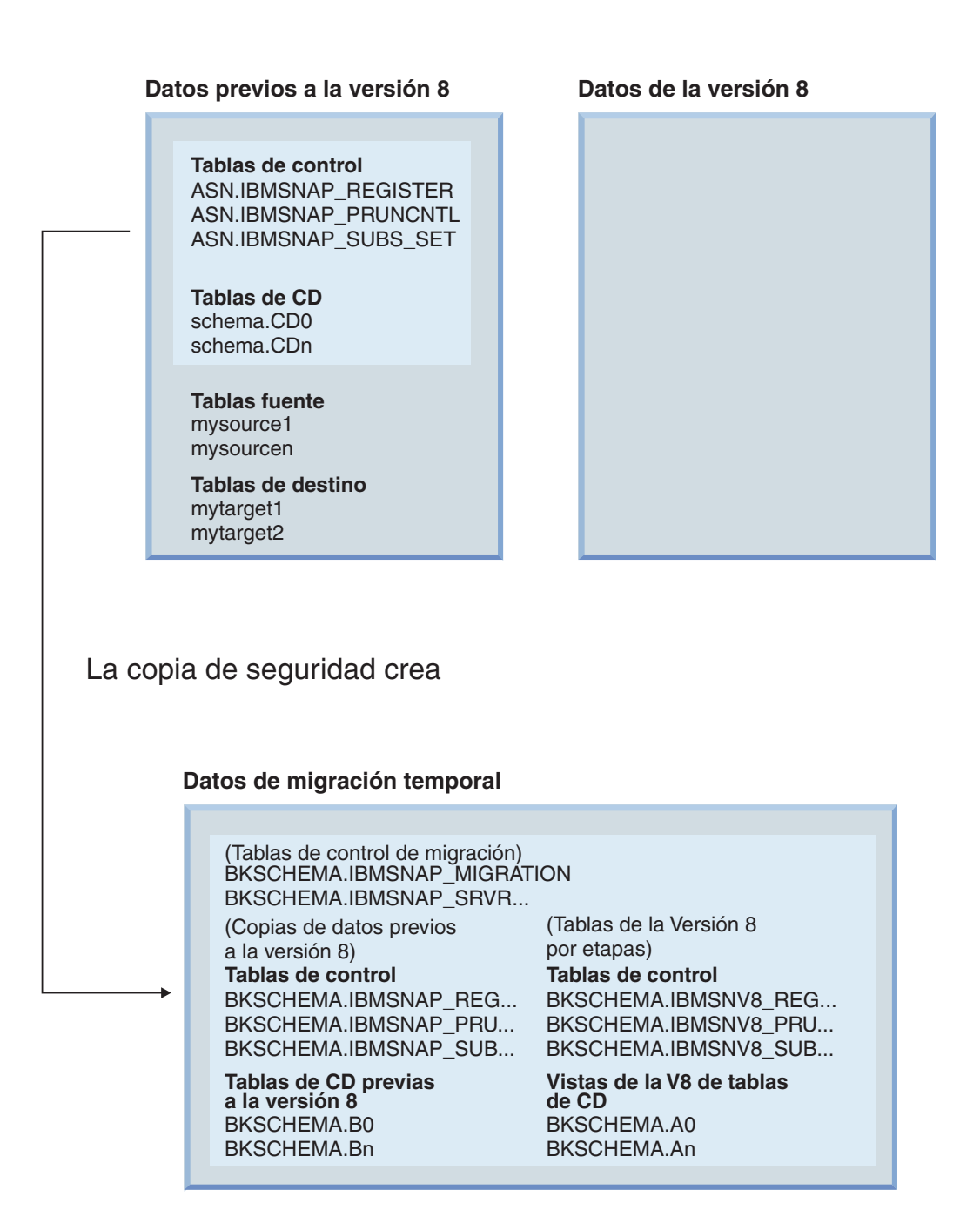

Figura 1. El paso de copia de seguridad crea el entorno de migración, dejando el entorno de duplicación existente *inalterado.*

> Ejecutando las herramientas de migración para *migrar* el entorno de duplicación, se crean las nuevas tablas de control de la Versión 8 y se

eliminan las tablas de control previas a dicha versión. Si el servidor contiene tablas de CD, la migración crea también nuevas tablas de CD de la Versión 8 y elimina las anteriores a dicha versión. (Vea la Figura 2 en la [página](#page-17-0) 4.) Los datos de aplicaciones contenidos en las tablas fuente y de destino no se modifican.

<span id="page-17-0"></span>**Datos previos a la versión 8**

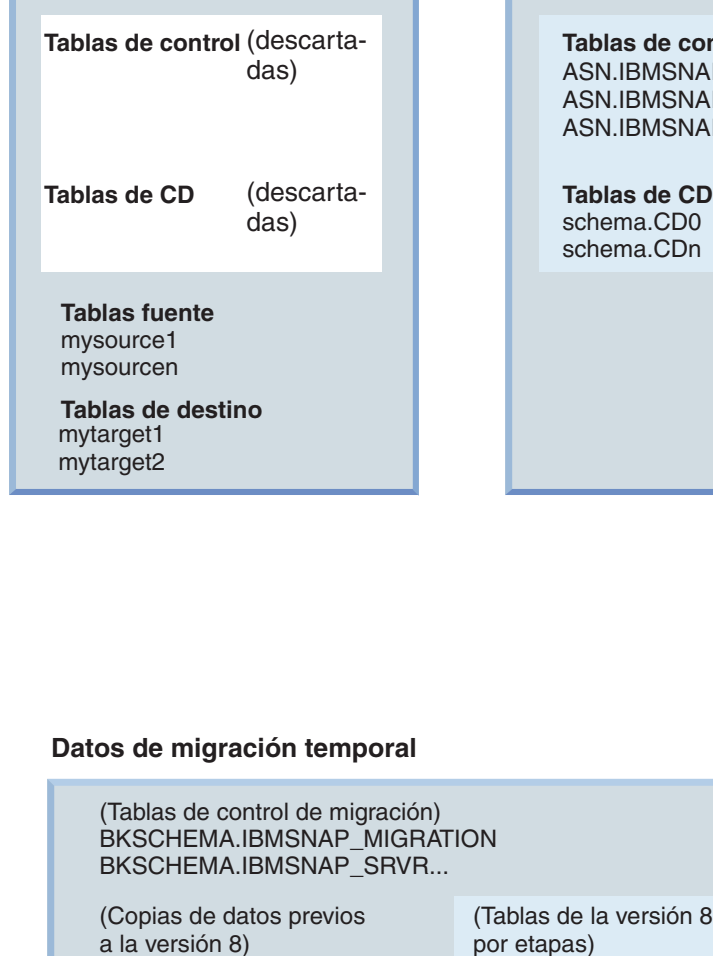

a la versión 8) **Tablas de control Tablas de control** BKSCHEMA .IBMSNAP\_REG... BKSCHEMA .IBMSNAP\_PRU... BKSCHEMA .IBMSNAP\_SUB...

**Tablas de CD previas a la versión 8** BKSCHEMA .B0 BKSCHEMA .Bn

**Datos de la versión 8**

**Ontrol AP\_REGISTER JAP\_PRUNCNTL JAP\_SUBS\_SET** 

**Tablas de CD**  $\overline{0}$ n.

La migración crea

**Vista de la V8 de tablas de CD** BKSCHEMA .A0 BKSCHEMA .IBMSNV8\_REG... BKSCHEMA.IBMSNV8\_PRU... BKSCHEMA.IBMSNV8\_SUB...

BKSCHEMA .An

Figura 2. El paso de migración crea las tablas de la Versión 8 y elimina las tablas anteriores a dicha versión.

La migración configura las nuevas tablas de la Versión 8 y las llena utilizando información procedente del entorno de control de migración. Los conjuntos de registros y suscripciones que se tuvieran en el entorno anterior se encuentran

en el entorno de Versión 8 migrado. Las tablas fuente, las tablas de CCD y las tablas de destino no se modifican durante la migración.

Si está migrando servidores iSeries, durante el paso de migración también debe habilitar los programas Capture y Apply de la Versión 8. Después de la migración, se eliminan del sistema los mandatos nativos de administración de iSeries DataPropagator y los programas de duplicación previos a la Versión 8.

El proceso de migración brinda cierto grado de flexibilidad, por lo que se pueden migrar servidores de control de Capture y de Apply en sistemas distintos, de forma independientes, y seguir duplicando datos. Por ejemplo, suponga que tiene un servidor de control de Apply de Versión 7 en un sistema y un servidor de control de Capture de Versión 7 en otro. Puede migrar primero el servidor de control de Apply sin tener que migrar el servidor de control de Capture. O también puede migrar primero el servidor de control de Capture sin tener que migrar el servidor de control de Apply. Y, lo que es más importante, puede duplicar datos entre el programa Apply de Versión 8 y el programa Capture de Versión 7. En algunos casos, también podrá duplicar datos del programa Capture de Versión 8 para el programa Apply de Versión 7, pero debe aplicar mantenimiento para permitir esta coexistencia. Si elige migrar el entorno por etapas, tendrá un funcionamiento limitado de la Versión 8 hasta que realice una migración completa a dicha versión.

Después de la migración, puede configurar el nuevo entorno en base a sus propias necesidades. Si desea cambiar los valores por omisión proporcionados para las nuevas columnas de las tablas de control de la Versión 8, puede actualizar de forma manual dichas tablas de control de la Versión 8 antes de iniciar la duplicación. Se asignan valores por omisión para que el nuevo comportamiento se parezca lo más posible a los valores existentes que tiene en el entorno actual. En función del entorno previo a la Versión 8 que tenga, es posible que deba realizar algunas actualizaciones manuales en las nuevas tablas de control de la Versión 8, para aquellos valores que la migración no maneja.

Es aconsejable practicar el uso de las herramientas de migración en un entorno de pruebas. Si la migración falla, en la mayoría de casos se pueden utilizar las herramientas de migración para retroceder al entorno anterior a la Versión 8. *No se puede* utilizar la retrocesión para bases de datos en Linux, UNIX y Windows que estén ejecutando el programa Capture, puesto que el programa Capture de la Versión 8 debe utilizar las tablas de control de duplicación de la Versión 8. El paso de retrocesión restaura las tablas previas a la Versión 8 y suprime las nuevas tablas de la misma. No se cambia nada en el entorno de migración temporal. Después de una retrocesión, las copias de

seguridad de las tablas previas a la Versión 8 y las tablas de la Versión 8 por etapas permanecen. (Vea la Figura 3.)

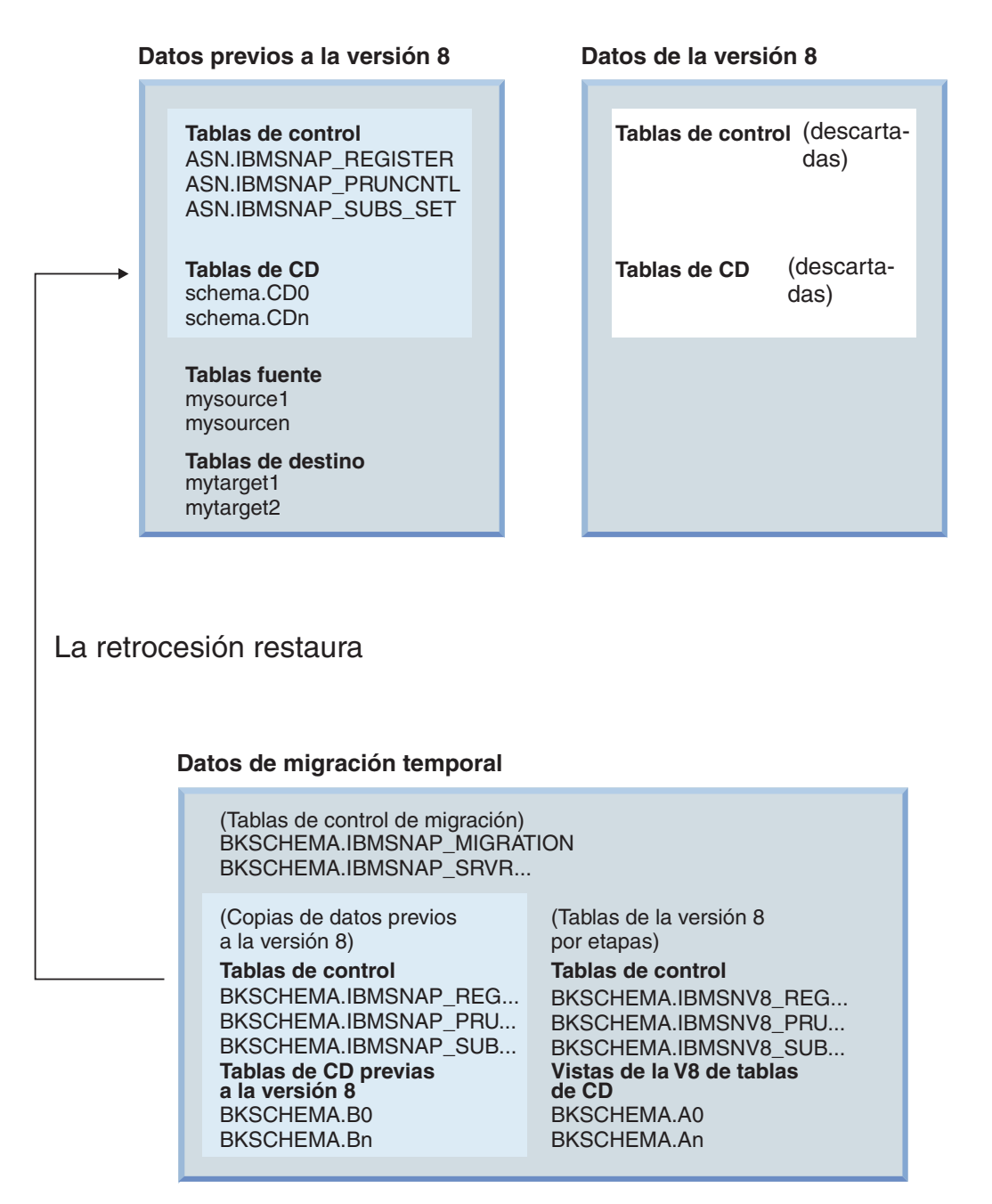

Figura 3. El paso de retrocesión vuelve a crear las tablas previas a la Versión 8 y elimina las tablas de dicha versión.

Después de una migración satisfactoria, y tras asegurarse que no desea retroceder al entorno previo a la Versión 8, puede eliminar el entorno de control de migración temporal.

## <span id="page-22-0"></span>**Capítulo 2. Planificación de la migración**

En este apartado se describe información que debe tomar en consideración antes de ejecutar cualquier herramienta de migración. Se describe la planificación que debe realizar para asegurarse una migración satisfactoria.

- v "Cómo evitar problemas frecuentes en una migración"
- v "Versiones de DB2 [soportadas"](#page-24-0) en la página 11
- v ["Configuraciones](#page-25-0) de migración de duplicación no soportadas" en la página [12](#page-25-0)
- v ["Planificación](#page-28-0) de la migración de servidores en entornos distribuidos" en la [página](#page-28-0) 15
- v "Planificación de la [administración](#page-34-0) de la duplicación durante una [migración"](#page-34-0) en la página 21
- v ["Planificación](#page-34-0) del trabajo posterior a la migración" en la página 21

#### **Cómo evitar problemas frecuentes en una migración**

Para evitar que se produzcan problemas durante la migración a la Versión 8, siga estas instrucciones:

- v Lea el Capítulo 1, "Visión general del proceso típico de [migración",](#page-14-0) en la [página](#page-14-0) 1 para comprender qué implica una migración típica y cómo se ve afectado el entorno.
- v Lea este capítulo sobre planificación y planifique la migración *antes* de instalar cualquier producto. Antes de proceder con los pasos de migración, asegúrese que el entorno de duplicación cumple con todos los requisitos previos. Los requisitos previos incluyen la instalación de mantenimiento para algunos programas de duplicación existentes y activadores o procedimientos almacenados. Si no satisface los requisitos previos antes de realizar la migración, ésta fallará; es posible que tenga que realizar una renovación completa y llevar a cabo algunas tareas manuales para que la duplicación funcione correctamente en el entorno.
- v Antes de ejecutar cualquiera de las herramientas de migración de duplicación, asegúrese de prever un espacio suficiente para las tablas temporales y para las tablas de duplicación finales de la Versión 8. En UNIX, Windows, z/OS, asegúrese también de asignar correctamente espacios de tabla para el entorno de migración. Si empieza a ejecutar las herramientas de migración sin el espacio adecuado, es posible que tenga que realizar de nuevo determinados pasos. Asimismo, asegúrese de seguir las recomendaciones de poda antes de utilizar las herramientas de

migración de duplicación para cada plataforma. Una poda minimiza el almacenamiento necesario y el tiempo requerido para el proceso de migración.

- v Utilice el Capítulo 3, "Listas de [comprobación](#page-42-0) para migrar los servidores", en la [página](#page-42-0) 29 para asegurarse de cubrir todos los aspectos durante la migración. Siga los pasos de migración en el orden especificado. No se salte un paso a menos que sea opcional o no aplicable a su caso.
- v Es aconsejable realizar primero la migración en un sistema de pruebas.
- v De ser necesario, puede retroceder al estado del entorno de duplicación previo a la migración. *No se puede* utilizar la retrocesión para bases de datos en Linux, UNIX y Windows que estén ejecutando el programa Capture, puesto que el programa Capture de la Versión 8 sólo utiliza las tablas de control de la Versión 8. Una vez que inicie la duplicación en el entorno de la Versión 8, no debe utilizar el mandato **fallback**. El paso de retrocesión implica la eliminación de las tablas de control de la Versión 8 y una nueva creación de las tablas de control previas a dicha versión a partir de la copia de seguridad.
- v Una vez que empiece a ejecutar las herramientas de migración de duplicación para un servidor de control de Capture o de Apply determinado, no podrá modificar la configuración de duplicación en ese servidor ni ejecutar los programas Capture y Apply en el mismo hasta que las herramientas hayan finalizado satisfactoriamente.
- v Si tiene que migrar los servidores de control de Capture y de Apply en distintos momentos, planifique que estará en un entorno mixto durante un breve período de tiempo. Es decir, no realice una duplicación a largo plazo entre las tablas de control de la Versión 8 y las previas a dicha versión cuando las tablas de control para un servidor se hayan migrado pero no así las del otro servidor. Si el entorno contiene distintas versiones de servidores de control de Capture o de Apply, no se puede explotar el nuevo funcionamiento de la Versión 8 ni se pueden añadir o modificar registros o suscripciones.
- v Puesto que, durante el proceso de migración, las tablas de CD y de control se eliminan y se vuelven a crear, se pierden las estadísticas recopiladas antes de la migración. Para evitar ralentizar el rendimiento y sobrepasar los límites de recursos, ejecute el programa de utilidad RUNSTATS sobre todas las tablas de CD y sobre la tabla IBMSNAP\_UOW. Las tablas se podan antes de la migración y no contienen una cantidad representativa de datos necesarios para obtener estadísticas significativas. Por consiguiente, ejecute el programa de utilidad RUNSTATS únicamente *después* de que las tablas contengan cantidades sustanciales de datos tras el proceso de migración.
- v El programa Capture previo a la Versión 8 en z/OS, Linux, UNIX y Windows requiere un mantenimiento antes de migrar a la Versión 8. Una vez realizado el mantenimiento, si se arranca en frío el programa Capture o se utilizan mandatos del sistema para matar o cancelar dicho programa, el

<span id="page-24-0"></span>número de secuencia de las anotaciones cronológicas no se actualiza. Por lo tanto, para detener Capture utilice el mandato stop de Capture, en lugar de utilizar un mandato del sistema para matarlo o cancelarlo. Si se hace necesario un arranque en frío, Capture deberá recalcular el valor de la secuencia de anotaciones cronológicas para que se pueda continuar con la migración.

#### **Versiones de DB2 soportadas**

Para los sistemas operativos Linux, UNIX y Windows, la duplicación forma parte del producto DB2. Esto significa que la migración de duplicación depende de una migración de DB2. Se soporta la migración de duplicación cuando se migran las bases de datos DB2 siguientes a la Versión 8:

- v DB2 para Linux (Intel), Versión 6, Versión 7
- DB2 para HP V11, Versión 6, Versión 7
- v DB2 para Windows, Versión 6, Versión 7
- DB2 para AIX, Versión 6, Versión 7
- v DB2 para Solaris, Versión 6, Versión 7
- DB2 para Linux para S/390 y zSeries, Versión 7

La migración forma parte del producto DB2 DataJoiner. Esto significa que la migración de duplicación depende de una migración de DB2 DataJoiner. Se soportará la migración de duplicación cuando esté disponible la migración de DB2 DataJoiner a la Versión 8 para los productos siguientes:

- DataJoiner para AIX 2.1.1
- DataJoiner para NT 2.1.1
- DataJoiner para Solaris 2.1.1

**Importante**: Para migrar servidores DataJoiner, consulte el apartado ["Lista](#page-45-0) de [comprobación](#page-45-0) para migrar servidores DataJoiner" en la página 32.

Puede migrar a la duplicación de la Versión 8 desde las versiones siguientes de DB2 DataPropagator para iSeries:

- DataPropagator para iSeries Versión 7.1
- DataPropagator para iSeries Versión 5.1

DB2 DataPropagator para iSeries Versión 8.1 se puede ejecutar en OS/400 V5R2 o posteriores.

Puede migrar a la duplicación de la Versión 8 desde los productos siguientes en OS/390:

- DB2 DataPropagator para OS/390 Versión 6.1
- DB2 DataPropagator para OS/390 Versión 7.1

DB2 DataPropagator para z/OS Versión 8.1 se puede ejecutar en DB2 para z/OS Versión 6 o posteriores.

#### <span id="page-25-0"></span>**Configuraciones de migración de duplicación no soportadas**

Las configuraciones de duplicación siguientes no se pueden migrar a la duplicación de la Versión 8:

#### **Entorno de duplicación DB2 para VM o VSE**

El funcionamiento de la Versión 8 no está disponible en los sistemas operativos VM y VSE. Para administrar los objetos de duplicación VM/VSE, siga utilizando el entorno actual.

#### **Entorno de duplicación DB2 Satellite Edition**

El mandato ASNSAT no se soporta en la Versión 8. Asimismo, el Centro de administración de satélites ya no brinda la posibilidad de generalizar suscripciones de duplicación ni de configurar un entorno de duplicación de satélites de DB2. Si necesita realizar una duplicación de datos para una fuerza de trabajo móvil, considere la posibilidad de transferir las bases de datos DB2 del satélite a DB2 Everyplace, Versión 8. Para obtener información adicional, póngase en contacto con el representante de IBM.

#### **Tipos de conjuntos de suscripciones**

Si un conjunto de suscripciones se ha creado manualmente, o si se ha creado utilizando las herramientas de administración de la duplicación y posteriormente se ha manipulado manualmente, y además no está claro si este conjunto de suscripciones está destinado a un proceso de sólo lectura, de igual a igual o de actualización en cualquier lugar, no se puede migrar.

Durante la migración de duplicación, los conjuntos de suscripciones existentes se migran de acuerdo con los valores establecidos en la columna WHOS\_ON\_FIRST de la tabla IBMSNAP\_SUBS\_SET, y se asigna un valor para la columna SET\_TYPE en función de las reglas siguientes:

- v Los conjuntos vacíos en dirección 'F' o 'S' se eliminan si no se encuentran miembros ni sentencias.
- v Los conjuntos con direcciones 'F' y 'S' activas pasan a ser conjuntos de suscripciones de actualización en cualquier lugar (SET\_TYPE  $=U$ ).
- v Los conjuntos que sólo tienen una dirección 'S' activa, y direcciones 'F' inactivas o inexistentes, se convierten en duplicados de sólo lectura (SET TYPE = R). El conjunto de suscripciones migrado únicamente contiene la dirección 'S' activa.

v Los conjuntos que sólo tienen una dirección 'F' activa, y direcciones 'S' inactivas o inexistentes, se convierten en conjuntos de suscripciones de igual a igual (SET\_TYPE = P). El conjunto de suscripciones migrado únicamente contiene la dirección 'F' activa.

Cualquier otra configuración se migra, pero se emite un mensaje de aviso y se deja en blanco la columna SET\_TYPE.

#### **Fuentes y duplicados que residen en una base de datos**

En versiones anteriores de la duplicación, podían existir tablas de duplicados en la misma base de datos que la tabla fuente. Esto ya no es así en la Versión 8. Si tiene esta configuración, suprima estos conjuntos de suscripciones y créelos de nuevo en la Versión 8 utilizando esquemas de Capture distintos para cada uno de ellos.

#### **Columnas LOB en servidores de destino relacionales no DB2**

En este momento, los servidores federados sólo soportan el reiniciador NET8 de Oracle para grabar en columnas de tipo LOB en el apodo. Si está realizando una duplicación en destinos relacionales no DB2 en que la columna fuente es de tipo LOB y el reiniciador no es NET8 de Oracle, elimine o modifique la suscripción para asegurarse que no existe ninguna columna LOB en la definición de la suscripción antes de efectuar la migración. Si las aplicaciones requieren que las suscripciones se dupliquen en columnas LOB en el apodo, siga utilizando la duplicación bajo DataJoiner 2.1.1.

#### **Sybase SQL Anywhere**

DB2 Information Integrator no soporta Sybase SQL Anywhere como fuente de datos. Por lo tanto, la duplicación a o desde Sybase SQL Anywhere no se debe migrar a DB2 Information Integrator.

#### **Apodos con tipos de datos LONG VARCHAR o LONG VARCHAR FOR BIT DATA mayores de 32672**

Ya no se soportan los tipos de datos LONG VARCHAR y LONG VARCHAR FOR BIT DATA en apodos. Durante la migración de DB2, cualquier apodo con tipo de datos LONG VARCHAR se convierte al tipo de datos CLOB, y cualquier apodo con tipo de datos LONG VARCHAR FOR BIT DATA se convierte al tipo de datos BLOB. Si los datos de origen contienen menos de 32673 bytes, se pueden modificar los tipos de datos CLOB o BLOB del apodo, respectivamente, por VARCHAR(32672) o VARCHAR FOR BIT DATA(32762), después de migrar DB2. Sin embargo, si se utilizan VARCHAR(32672) o VARCHAR FOR BIT DATA(32762), los datos que excedan de 32672 bytes se truncarán y se perderán durante la duplicación. Para modificar el tipo de datos de una columna, utilice la sentencia ALTER. Por ejemplo:

#### <span id="page-27-0"></span>**Mantenimiento previo a la migración para el programa Capture**

**Nota**: Este paso no está relacionado con los activadores de Capture.

Debe preparar el programa Capture existente *antes* de migrar el entorno de duplicación a la Versión 8. Para Linux, UNIX y Windows, la preparación de Capture se debe realizar antes de migrar DB2 a la Versión 8. Si no prepara el programa Capture, no podrá realizar una migración satisfactoria a la Versión 8. La preparación del programa Capture implica la aplicación del mantenimiento para cada plataforma concreta y la ejecución del programa Capture, durante el período de tiempo especificado, antes de efectuar la migración. El mantenimiento que se debe aplicar depende del sistema que se esté migrando y se describe en los apartados que sirven de ayuda para preparar cada servidor para la migración.

#### **Mantenimiento previo a la migración para la herramienta DJRA (DataJoiner)**

Antes de comenzar la migración de DataJoiner, es aconsejable actualizar las definiciones de activadores o los procedimientos almacenados creados por la herramienta DJRA (Administración de duplicación de DataJoiner). Se describen instrucciones para ello en el apartado *Actualización de activadores y procedimientos almacenados para la herramienta de Administración de duplicación de DataJoiner*. El documento está disponible en la Web, en [http://www.ibm.com/software/data/dpropr/library.html.](http://www.ibm.com/software/data/dpropr/library.html) Estas actualizaciones son necesarias para aprovecharse del nuevo funcionamiento proporcionado en DJRA que se suministra con DataJoiner V2.1.1, PTF 12 (IP22531 para Windows o U483554 para AIX). Estos procedimientos almacenados o activadores actualizados se utilizan para duplicar datos de las bases de datos relacionales no DB2 siguientes:

- Informix<sup>®</sup> Dynamic Server
- Microsoft SOL Server™
- Sybase® Adaptive Server Enterprise

Si no aplica este mantenimiento de DJRA, después de migrar a la duplicación de la Versión 8 tendrá que actualizar de forma manual las definiciones de activadores o los procedimientos almacenados. No se puede utilizar DJRA con la duplicación de la Versión 8.

#### **Importante**:

v Si no actualiza las definiciones, *se pueden perder datos* durante el proceso de duplicación desde el origen a un destino.

v Debe actualizar las definiciones *antes* de empezar la duplicación de la Versión 8 o antes de añadir cualquier registro nuevo de la Versión 8 para la duplicación.

#### <span id="page-28-0"></span>**Planificación de la instalación del sistema operativo OS/400 V5R2 (iSeries)**

Debe instalar OS/400 Versión 5 Release 2 antes de migrar el entorno de duplicación. Aplique todos los PTF necesarios para DP2 o DP3 antes de actualizar el sistema operativo a V5R2. Cuando instale V5R2, los programas de duplicación de la Versión 8 (por ejemplo, Capture y Apply) estarán en el sistema pero no se podrán utilizar hasta que realice la migración tal como se describe en este documento. El programa bajo licencia DataPropagator para iSeries existente sigue funcionando y *no* se sobregraba ni elimina cuando se instala OS/400 V5R2. Puede continuar utilizando los programas de duplicación existentes hasta que migre el entorno de duplicación a la Versión 8. Para conocer más detalles, consulte el apartado ["Preparación](#page-48-0) de la migración de [servidores](#page-48-0) iSeries" en la página 35.

#### **Planificación de la migración de servidores en entornos distribuidos**

Casi todas las configuraciones de duplicación incluyen programas Capture y Apply que se ejecutan en distintas bases de datos DB2 de una red. Puede utilizar versiones diferentes de los programas Capture y Apply y activadores de Capture en una red para duplicar datos, con algunas limitaciones. Esta flexibilidad permite migrar todo el entorno de duplicación, o partes del mismo, por etapas, y trabajar *temporalmente* en un entorno de nivel mixto.

Si no puede migrar simultáneamente el entorno de duplicación distribuida a la Versión 8, se debe asegurar de migrar los servidores de duplicación en el orden apropiado. El orden depende de la coexistencia del programa Apply, de la compatibilidad de clientes y servidores DB2, y de la migración de la base de datos o instancia de DB2. Para conocer más detalles, consulte los apartados siguientes:

- "Coexistencia del programa Apply"
- v ["Mantenimiento](#page-29-0) previo a la migración para el programa Apply (Linux, UNIX, Windows, iSeries, [DataJoiner\)"](#page-29-0) en la página 16
- v "Servidores y clientes de nivel inferior [soportados"](#page-31-0) en la página 18
- v ["Migración](#page-32-0) de bases de datos e instancias (Linux, UNIX, Windows, [DataJoiner\)"](#page-32-0) en la página 19
- v ["Directrices](#page-33-0) para el orden en la migración de servidores" en la página 20

#### **Coexistencia del programa Apply**

En iSeries, los servidores de control de Capture y de Apply se migran juntos en un sistema determinado. Aunque los servidores de control de Capture y de <span id="page-29-0"></span>Apply no pueden coexistir en un sistema a niveles de duplicación distintos, pueden coexistir entre sistemas. En este entorno de nivel mixto se puede duplicar.

En Linux, UNIX, Windows y z/OS, puede elegir que se migre un servidor de control de Capture o de Apply determinado antes que otro, y duplicar en este entorno temporal hasta que se migre el otro servidor.

Puede elegir entre dos opciones de coexistencia:

- v Utilizar el programa Apply de la Versión 8, migrando a DB2 Versión 8 en UNIX o Windows, o instalando DB2 DataPropagator para z/OS Versión 8. El programa Apply de la Versión 8 se puede ejecutar con tablas de control antiguas o nuevas. Puede instalar y ejecutar el programa Apply de la Versión 8; puede migrar el servidor de control de Apply ahora o más adelante. Ésta es la única opción de coexistencia para los servidores de Apply en z/OS.
- v Utilizar el programa Apply previo a la Versión 8. Conserve la versión existente del servidor de control de Apply e instale el mantenimiento correcto (consulte el apartado "Mantenimiento previo a la migración para el programa Apply (Linux, UNIX, Windows, iSeries, DataJoiner)"). El programa Apply previo a la Versión 8 funcionará con programas Capture y tablas de control de duplicación remotas de la Versión 8 *después* de aplicar el mantenimiento apropiado. No se dispone de mantenimiento para los servidores z/OS.

#### **Mantenimiento previo a la migración para el programa Apply (Linux, UNIX, Windows, iSeries, DataJoiner)**

Después de aplicar el mantenimiento más reciente para el programa Apply previo a la Versión 8:

- v El programa Apply previo a la Versión 8 puede funcionar con el programa Capture de la Versión 8 o con un programa Capture de releases anteriores.
- v El programa Apply previo a la Versión 8 puede funcionar con las tablas de control de la Versión 8 o con tablas de control de Apply de releases anteriores.

Esta compatibilidad permite realizar una migración por fases, para que no sea necesario migrar todos los servidores de control de Capture o de Apply al mismo tiempo.

Si desea ejecutar el programa Apply existente para acceder a las tablas de control de duplicación de la Versión 8, debe aplicar el mantenimiento para el programa Apply que esté disponible para la plataforma especificada (consulte la Tabla 1 en la [página](#page-30-0) 17, la Tabla 2 en la [página](#page-30-0) 17 y la Tabla 3 en la [página](#page-30-0) [17\)](#page-30-0). Si no piensa realizar duplicaciones entre programas de la Versión 8 y programas previos a dicha versión, no es necesario que aplique este mantenimiento.

<span id="page-30-0"></span>**Importante**: La duplicación en un entorno en que existen distintas versiones de las tablas de control de duplicación se supone que será temporal. Esta coexistencia proporciona flexibilidad durante la migración, de forma que no es necesario migrar a la vez todos los servidores a la Versión 8. No realice duplicaciones para un período de tiempo extenso en un entorno de este tipo.

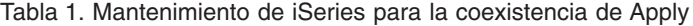

| Programa DB2 DataPropagator | Mantenimiento de Apply |
|-----------------------------|------------------------|
| PID 5769-DP3 (Versión 7)    | SF67447                |
| PID 5769-DP2 (Versión 5)    | SAVEFILE del Nivel 2   |

*Tabla 2. Mantenimiento de estaciones de trabajo para la coexistencia de Apply*

| Programa DB2                                           | Mantenimiento de Apply |
|--------------------------------------------------------|------------------------|
| DB2 para Linux (Intel), Versión 7                      | FixPak 9 U486944       |
| DB2 para HP V11 (de 32 bits), Versión 7                | FixPak 9 U486942       |
| DB2 para HP V11 (de 32 y de 64 bits), Versión 7        | FixPak 9 U486943       |
| DB2 para Windows, Versión 7                            | FixPak 9 WR21320       |
| DB2 para AIX (4.2.1 o posteriores), Versión 7          | FixPak 9 U486937       |
| DB2 para AIX (4.3.3; de 32 y de 64 bits), Versión<br>7 | FixPak 9 U486938       |
| DB2 para AIX (5L; de 32 y de 64 bits), Versión 7       | FixPak 9 U486939       |
| DB2 para Linux S/390 y zSeries, Versión 7              | FixPak 9 MI00051       |
| DB2 para Solaris (de 32 bits), Versión 7               | FixPak 9 U486940       |
| DB2 para Solaris (de 32 y de 64 bits), Versión 7       | FixPak 9 U486941       |
| DB2 para Linux (Intel), Versión 6                      | FixPak 11 IP22478      |
| DB2 para UNIX, Versión 6                               | FixPak 11 U482118      |
| DB2 para Windows, Versión 6                            | FixPak 11 WR21302      |
| DB2 para AIX, Versión 6                                | FixPak 11 U482115      |
| DB2 para Solaris, Versión 6                            | FixPak 11 U482116      |

*Tabla 3. Mantenimiento de DataJoiner para la coexistencia de Apply*

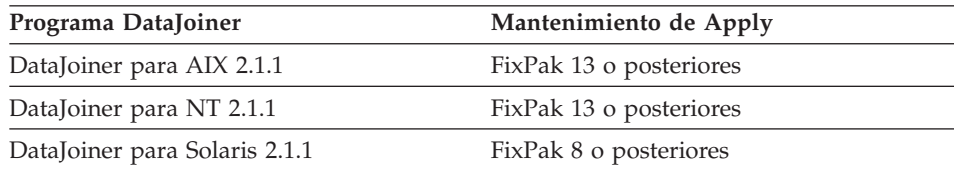

#### <span id="page-31-0"></span>**Servidores y clientes de nivel inferior soportados**

Si migra los servidores de control de Apply o los servidores de destino, existen varias restricciones y limitaciones (consulte la documentación sobre la migración de DB2 para conocer detalles acerca de dichas restricciones y limitaciones). No existen tales restricciones ni limitaciones para DB2 Connect, ni para servidores de bases de datos z/OS, OS/390 e iSeries.

La Tabla 4 en la [página](#page-32-0) 19 muestra que se soportan todas las combinaciones de cliente y servidor, a excepción de las limitaciones o restricciones clave siguientes:

- v DB2 para Linux, UNIX y Windows Versión 6 no se soporta como servidor de nivel inferior. Debe migrar los servidores de control de Capture en DB2 Versión 6 inmediatamente a DB2 Versión 8. si el servidor de destino está en DB2 Versión 6 y es remoto respecto al servidor de control de Apply, debe migrar el servidor de destino inmediatamente a DB2 Versión 8.
- DataJoiner no se soporta como cliente o servidor de nivel inferior. DataJoiner no puede comunicar con clientes o servidores de la Versión 8. DB2 Versión 8 contiene un funcionamiento federado que sustituye el funcionamiento de DataJoiner. Debe migrar los servidores de control DataJoiner de Capture o de Apply a DB2 Versión 8 *antes de migrar* o *al mismo tiempo que migra* los servidores de control de Apply a DB2 para UNIX o Windows.
- v Existen varias restricciones y limitaciones de DB2 si se tiene un servidor de la Versión 7 funcionando con un cliente de la Versión 8 (para conocer más detalles, consulte la documentación sobre la migración de DB2). Las claves son:
	- Las columnas LOB o de enlace de datos no se pueden duplicar.
	- El parámetro LOADX del programa Apply no se soporta para la duplicación, puesto que las funciones de exportación, importación y carga de DB2 no se pueden ejecutar en clientes de la Versión 8 para servidores de la Versión 7.
	- El Centro de duplicación se ejecuta en una base de datos DB2 Versión 8, normalmente como cliente DB2; por lo tanto, no puede conectar con servidores de nivel inferior (por ejemplo, una base de datos DataJoiner).

Para evitar estas limitaciones, debe migrar los servidores de control de Capture de la Versión 7 antes de migrar, o al mismo tiempo que migra, los servidores de control de Apply de la Versión 7. De forma parecida, si el servidor de destino está en DB2 Versión 6 y es remoto respecto al servidor de control de Apply, debe migrar el servidor de destino a DB2 Versión 8 antes o al mismo tiempo que migre el servidor de control de Apply.

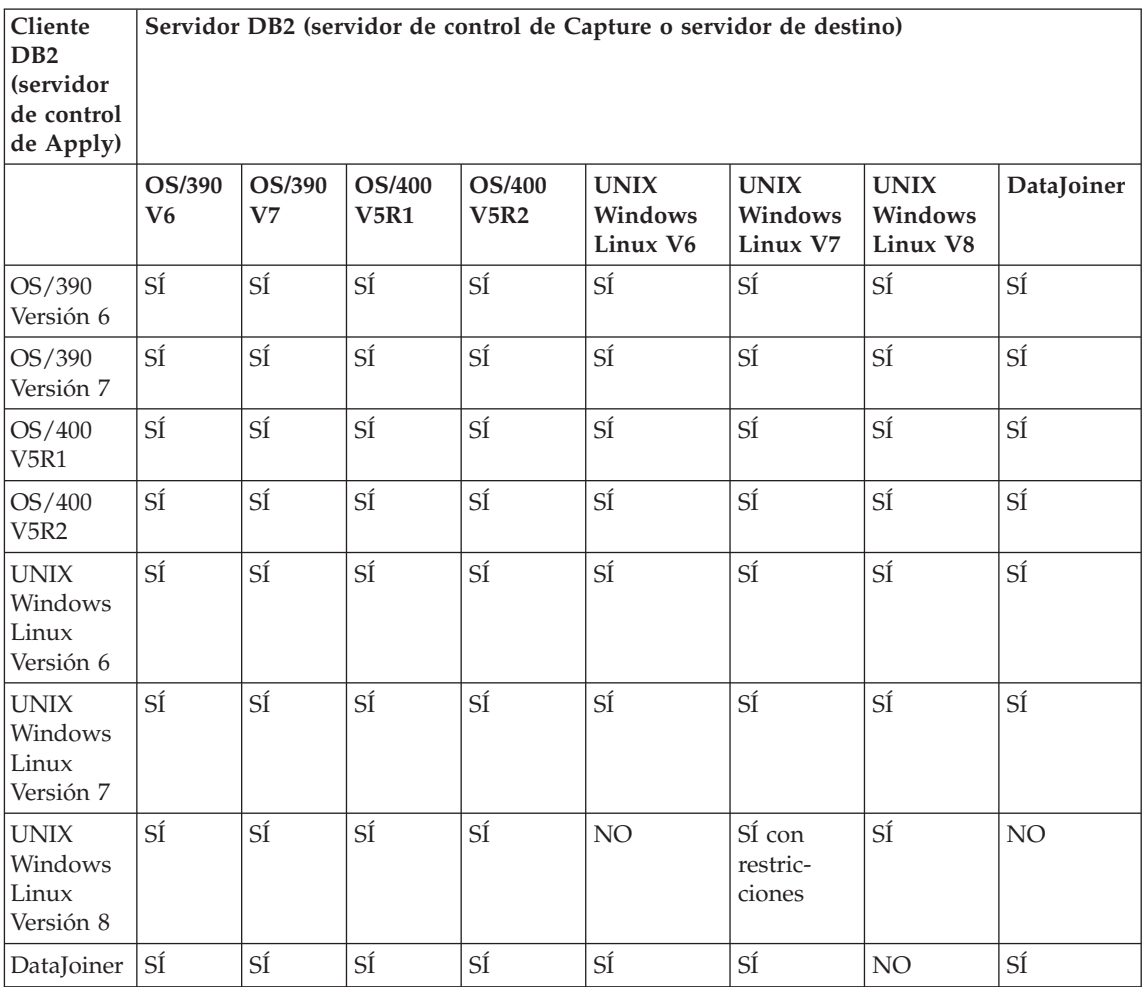

<span id="page-32-0"></span>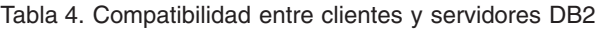

#### **Migración de bases de datos e instancias (Linux, UNIX, Windows, DataJoiner)**

La migración de instancias y bases de datos no forma parte de la migración de duplicación. *Debe* migrar la instancia y la base de datos *antes* de migrar la migración de duplicación.

Cuando se migra la instancia de DB2 a DB2 Universal Database Versión 8, se obtienen programas de duplicación de la Versión 8 (Capture, Apply, Replication Alert Monitor). Debe migrar al servidor de control de Capture de las Versiones 6 ó 7 tan pronto como sea posible, puesto que el programa Capture de la Versión 8 no puede acceder a las tablas de control previas a la Versión 8. *No* es necesario que migre el servidor de control de Apply de las

<span id="page-33-0"></span>Versiones 6 ó 7 inmediatamente, ya que el programa Apply de la Versión 8 puede acceder a las tablas de control de las Versiones 6 ó 7; sin embargo, debe crear un nuevo archivo de contraseña e iniciar el programa Apply con la nueva sintaxis de la Versión 8.

Después de migrar bases de datos o instancias de DB2, no es necesario que migre de inmediato los activadores de Capture. Los activadores de Capture de DataJoiner Versión 2.1.1 funcionan con el programa Apply de la Versión 8. Asimismo, los activadores de Capture de la Versión 8 funcionarán con versiones anteriores del programa Apply siempre que se instale el mantenimiento para la coexistencia de Apply (consulte el apartado ["Mantenimiento](#page-29-0) previo a la migración para el programa Apply (Linux, UNIX, Windows, iSeries, [DataJoiner\)"](#page-29-0) en la página 16).

#### **Directrices para el orden en la migración de servidores**

En general, utilice las directrices básicas siguientes:

#### **DataJoiner**

Debido a las restricciones de compatibilidad de cliente-servidor DB2 de nivel inferior, es aconsejable migrar primero los servidores de control DataJoiner de Capture o de Apply si éstos trabajan con servidores de control de Capture o de Apply remotos en DB2 para UNIX, Windows o Linux, Versiones 6 ó 7.

#### **Linux, UNIX, Windows**

- v Debido a las restricciones de compatibilidad de cliente-servidor DB2 de nivel inferior, es aconsejable migrar el servidor de control de Capture y los posibles servidores de destino que sean remotos respecto a los servidores de control de Apply antes de migrar los servidores de control de Apply. Es posible que antes tenga que instalar el mantenimiento del programa Apply en los clientes de nivel inferior.
- v Después de instalar y migrar instancias de DB2 para UNIX, Windows, Linux a la Versión 8, debe migrar inmediatamente la base de datos DB2. Si la base de datos DB2 es un servidor de control de Capture, debe migrar inmediatamente el servidor de control de duplicación de Capture.
- v Para evitar restricciones en determinados tipos de datos y en la utilización del parámetro LOADX para el programa Apply, migre el servidor de control de Capture y los posibles servidores de destino que sean remotos respecto a los servidores de control de Apply en DB2 para UNIX, Windows o Linux Versión 7 *al mismo tiempo que migra* o *antes de migrar* el servidor de control de Apply a DB2 Versión 8.

**z/OS**

Si tiene el servidor de control de Apply en z/OS y desea que el programa Apply se ejecute con algún programa Capture previo a la Versión 8, primero debe instalar el programa Apply de la Versión 8 en ese servidor de control de Apply, antes de migrar el servidor de control de Capture.

#### <span id="page-34-0"></span>**Planificación de la administración de la duplicación durante una migración**

El Centro de duplicación es una nueva herramienta de interfaz de usuario que se puede utilizar para configurar y administrar el entorno de duplicación de la Versión 8 y para ejecutar los programas Capture, Apply y Replication Alert Monitor.<sup>1</sup> DB2 DataPropagator para iSeries proporciona también mandatos nativos de OS/400, que se pueden utilizar en entornos de duplicación que sólo están en OS/400.

Si las tablas de control están en una versión de duplicación anterior, utilice el Centro de control de DB2 o la herramienta de Administración de duplicación de DataJoiner (DJRA) para administrar la duplicación. Para administrar las tablas de control de duplicación de la Versión 8 no se pueden utilizar las herramientas de administración de releases de duplicación anteriores.

Si piensa migrar los servidores a la Versión 8 por etapas, y hacerlos trabajar temporalmente con los servidores previos a la Versión 8 existentes, no puede esperar el mismo funcionamiento que en un entorno puro de la Versión 8. En un entorno mixto sólo se pueden duplicar datos. No se puede administrar la duplicación. Puede utilizar el programa Analyzer de la Versión 8 para supervisar los servidores de la Versión 8, y utilizar versiones anteriores de Analyzer para analizar los servidores que están a niveles de duplicación anteriores.

#### **Planificación del trabajo posterior a la migración**

Después de una migración satisfactoria, es posible que tenga que actualizar manualmente las nuevas tablas de control para completar la migración. Opcionalmente, también es posible que desee modificar las tablas de control para explotar el nuevo funcionamiento de la Versión 8. Si tiene que realizar estas actualizaciones, revise las listas contenidas en este apartado.

Asimismo, es posible que tenga que efectuar cierto trabajo posterior a la migración específico del sistema, tal como se describe más adelante en el capítulo relativo al sistema.

<sup>1.</sup> Para obtener más información sobre cómo utilizar el Centro de duplicación con DB2 DataPropagator para iSeries y cómo obtener una copia, diríjase a <http://www.ibm.com/software/data/dpropr/iseriesv8/>

<span id="page-35-0"></span>La lista de actualizaciones que se tratan en este apartado no es exhaustiva. Si ha modificado el entorno de duplicación previo a la migración de otras maneras, tendrá que volver a aplicar manualmente los cambios al entorno de la Versión 8, según sea pertinente. Por ejemplo, si ha añadido alias para algunas de las tablas de CD o de control, debe añadir manualmente dichos alias después de la migración de duplicación.

#### **Pasos manuales para completar la migración**

En este apartado se describe la información que no se migra a las tablas de control de la Versión 8 en servidores de control de Capture y de Apply. Debe actualizar manualmente las nuevas tablas de control para completar la migración.

#### **Información no migrada en los servidores de control de Capture**

La información siguiente no se migra a los servidores de control de Capture de la Versión 8:

#### **Activadores en tablas de CD**

Si ha añadido activadores a las tablas de CD o de control de duplicación, éstos no se migrarán. Por ejemplo, si utiliza un activador ″before insert″ en la tabla de CD para impedir que las operaciones de supresión se dupliquen en la tabla de destino, debe volver a crear el activador en la nueva tabla de CD de la Versión 8. No se crea automáticamente.

#### **Creación de índices de tablas**

**iSeries**: Los índices de todas las tablas de control de la Versión 8 *no* se revertirán a partir de las tablas existentes. Los índices se crearán con valores por omisión utilizados por el Centro de duplicación. Si ha modificado índices en el entorno de duplicación previo, tiene que revisar los índices en las tablas de la Versión 8 y volverlos a crear manualmente según sea necesario.

**z/OS**: Los índices de las tablas de control y de CD se revierten a partir de las tablas existentes.

**Linux, UNIX, Windows**: Los índices de las tablas de control y de CD se revierten a partir de las tablas existentes. La cláusula INCLUDE es la única excepción; no se revierte. Si tiene una cláusula INCLUDE en el entorno de duplicación previo, tiene que revisar los índices de las tablas de la Versión 8 y volverlos a crear manualmente según sea necesario.

#### **Concesiones, sinónimos y restricciones de referencia sobre tablas de control y de CD**

Si ha añadido concesiones, sinónimos o restricciones de referencia a las tablas de CD o de control de duplicación, éstos no se migrarán. Si no desea utilizar concesiones por omisión en las tablas de la Versión 8,
debe otorgar privilegios para las tablas de la Versión 8 después de la migración.(Para servidores z/OS, la información de concesiones previa a la migración se almacena en una tabla, BACKUP.GRANTS. Esta tabla tiene una columna de tipo VARCHAR llamada GRANT.) Asimismo, vuelva a crear los posibles sinónimos y restricciones de referencia después de la migración.

#### **Estadísticas recopiladas antes de la migración (Linux, UNIX, Windows,**

**z/OS)** Las tablas de CD y de unidades de trabajo (IBMSNAP\_UOW) se eliminan y se vuelven a crear durante el proceso de migración de duplicación. Las estadísticas recopiladas antes de la migración se pierden. Después de la migración, utilice el programa de utilidad RUNSTATS para actualizar las estadísticas de catálogos de DB2 para las tablas de CD y de unidades de trabajo (IBMSNAP\_UOW) a fin de mejorar el rendimiento. Antes de utilizar el programa de utilidad RUNSTATS, si ha podado las tablas antes de la migración, asegúrese que el programa Capture de la Versión 8 se ejecute en el entorno de migración durante un tiempo suficiente para que las tablas contengan una cantidad suficiente de datos. Si las estadísticas no son exactas para estas tablas y contienen una gran cantidad de datos, el rendimiento de los programas Capture y Apply puede ser lento. En algunos casos, las peticiones de SQL emitidas por los programas Capture o Apply pueden fallar porque la petición supera los límites de recursos. Por ejemplo, si las estadísticas son escasas, el programa Apply puede recibir un mensaje de error SQLCODE -905 mientras recupera datos de DB2 para Linux, UNIX, Windows. Es aconsejable actualizar también las estadísticas para todas las otras tablas de control de duplicación. Para obtener más información sobre cuándo utilizar RUNSTATS en el entorno de duplicación, consulte la publicación *DB2 Universal Database - Guía y consulta para la duplicación, SC27–1121*.

#### **Vistas sobre tablas de control y de CD**

Se vuelven a crear vistas sobre las tablas de control de duplicación y de CD durante la migración. En unos pocos casos, no se puede volver a crear una vista (por ejemplo, si no existen columnas en las nuevas tablas).

#### **Información no migrada en los servidores de control de Apply**

Los elementos siguientes no se migrarán a los servidores de control de Apply de la Versión 8:

#### **Concesiones, sinónimos y restricciones de referencia sobre tablas de control de duplicación**

Si ha añadido concesiones, sinónimos o restricciones de referencia a las tablas de control de duplicación, éstos no se migrarán. Si no desea utilizar concesiones por omisión en las tablas de la Versión 8, debe otorgar privilegios a las tablas de la Versión 8 después de la

migración. (Para servidores z/OS, la información de concesiones previa a la migración se almacena en una tabla, BACKUP.GRANTS. Esta tabla tiene una columna de tipo VARCHAR llamada GRANT.) Asimismo, vuelva a crear los posibles sinónimos y restricciones de referencia después de la migración.

#### **Creación de índices de tablas**

**iSeries**: Los índices de todas las tablas de control de la Versión 8 *no* se revertirán a partir de las tablas existentes. Los índices se crearán con valores por omisión utilizados por el Centro de duplicación. Si ha modificado índices en el entorno de duplicación previo, tiene que revisar los índices de las tablas de la Versión 8 y volverlos a crear manualmente según sea necesario.

**z/OS**: Los índices de las tablas de control se revierten a partir de las tablas existentes.

**Linux, UNIX, Windows**: Los índices de las tablas de control se revierten a partir de las tablas existentes. La cláusula INCLUDE es la única excepción; no se revierte. Si tiene una cláusula INCLUDE en el entorno de duplicación previo, tiene que revisar los índices de las tablas de la Versión 8 y volverlos a crear manualmente según sea necesario.

#### **Vistas sobre tablas de control**

Se vuelven a crear vistas sobre las tablas de control de duplicación durante la migración. En unos pocos casos, no se puede volver a crear una vista (por ejemplo, si no existen columnas en las nuevas tablas).

## **Columnas de datos LONG VARCHAR o LONG VARCHAR FOR BIT DATA duplicadas en destinos no DB2**

Ya no se soportan los tipos de datos LONG VARCHAR y LONG VARCHAR FOR BIT DATA en apodos. Durante la migración de DB2, cualquier apodo con tipo de datos LONG VARCHAR se convierte al tipo de datos CLOB, y cualquier apodo con tipo de datos LONG VARCHAR FOR BIT DATA se convierte al tipo de datos BLOB. Si los datos de origen contienen menos de 32673 bytes, se pueden modificar los tipos de datos CLOB o BLOB del apodo, respectivamente, por VARCHAR(32672) o VARCHAR FOR BIT DATA(32762), después de migrar DB2. Sin embargo, si se utilizan VARCHAR(32672) o VARCHAR FOR BIT DATA(32762), los datos que excedan de 32672 bytes se truncarán y se perderán durante la duplicación. Para modificar el tipo de datos de una columna, utilice la sentencia ALTER. Por ejemplo:

ALTER NICKNAME EMPLOYEE ALTER COLUMN INFO LOCAL TYPE VARCHAR(32672)

# **Cambio de valores por omisión para explotar el nuevo funcionamiento de la Versión 8**

Cualquier nueva función que no existiera antes de la Versión 8, o que se hubiera implantado de forma distinta antes de la Versión 8, tendrá asignados, en las tablas de control de la Versión 8, valores por omisión que se aproximarán al comportamiento previo a la Versión 8. Puede cambiar los valores por omisión modificando las tablas después de la migración según sea apropiado para el entorno (para obtener más información, consulte la publicación *DB2 Universal Database - Guía y consulta para la duplicación, SC27–1121*.)

#### **Parámetro de registro CHGONLY para Capture**

La función **chgonly** era un valor de arranque global en versiones anteriores, pero en la Versión 8 se establece durante el registro y se almacena en la tabla de control de registros (IBMSNAP\_REGISTER). Después de migrar a la Versión 8, el valor se establece, por omisión, en n. Debe cambiar este valor según sea pertinente. El hecho de establecer este valor en y asegura que el programa Capture únicamente capture los cambios que se produzcan en columnas registradas. Si se registran todas las columnas de una tabla, estableciendo **chgonly** = y se puede aumentar innecesariamente el tiempo de proceso. Si desea ver una fila de la tabla de CD para cada cambio, utilice **chgonly** = n.

Modifique el valor de **chgonly** antes de iniciar el programa Capture de la Versión 8 por primera vez. Puede actualizar el valor utilizando el Centro de duplicación a través de la acción **Propiedades** sobre el objeto registrado.

También puede modificar el valor actualizando la columna CHGONLY de la tabla de Registros (IBMSNAP\_REGISTER).

Por ejemplo, para que chgonly esté activo en todas las tablas, utilice el mandato siguiente: update asn.ibmsnap\_register set chgonly='Y'.

Para actualizar el registro de una sola tabla fuente (SVL.DEPARTMENT), utilice el mandato siguiente:

```
update asn.ibmsnap register set chgonly='Y'
where source owner='SVL' and source table = 'DEPARTMENT'
```
#### **Columna COMMIT\_COUNT(X)**

Antes de la Versión 8, se podía iniciar el programa Apply con el parámetro de arranque **commit(x)**. Este parámetro especificaba que el programa Apply debía utilizar un proceso transaccional para *todos* los conjuntos de suscripciones. En la Versión 8, el proceso transaccional se especifica a nivel de conjunto de suscripciones, utilizando la columna COMMIT\_COUNT(X) de la tabla de conjuntos de suscripciones (IBMSNAP\_SUBS\_SET). Esta columna indica el tipo de proceso que

realiza el programa Apply para un conjunto de suscripciones. Después de la migración, si un conjunto de suscripciones es de tipo de sólo lectura, el valor se establece en NULL. Si un conjunto de suscripciones implica un proceso de duplicados, el valor se establece en cero. Para cambiar el tipo de proceso que realiza el programa Apply para un conjunto de suscripciones, modifique el valor desde la línea de mandatos de DB2, o modifique directamente el valor de la columna para un conjunto de suscripciones específico.

update asn.ibmsnap\_subs\_set set commit\_count = *n* (where apply qual = aq and set name = sn and whos on first =  $d$ )

Donde:

- v *n* es el número de transacciones entre confirmaciones (commit).
- v *d* es la dirección 'F' o 'S'.

#### **Predicados de miembros de suscripciones**

Si utiliza predicados (PREDICATES) que apunten a columnas de tablas de CD o IBMSNAP\_UOW, debe actualizar manualmente los miembros de los conjuntos de suscripciones para aprovecharse de una nueva característica. El programa de migración emite un mensaje para señalar la existencia de estos predicados.

- v En versiones anteriores de la duplicación, no se tenía la posibilidad de realizar una renovación completa si los predicados (PREDICATES) incluían una referencia a una columna de CD o de UOW. En la Versión 8, es posible una renovación completa situando referencias a columnas de CD y UOW en la columna CD\_UOW\_PREDICATES de la tabla IBMSNAP\_SUBS\_MEMBR de la Versión 8. Deje las referencias a las columnas de la tabla fuente en la columna PREDICATES.
- En la Versión 8, las tablas de CD y UOW no se unen para las tablas de destino de copia del usuario (siempre se unían en versiones anteriores). Si la columna PREDICATES hace referencia a una columna de UOW, la duplicación fallará en la Versión 8. Para realizar una duplicación satisfactoria, debe modificar la tabla IBMSNAP\_SUBS\_MEMBR de la Versión 8:
	- Sitúe referencias a columnas de UOW en la columna CD\_UOW\_PREDICATES (tal como se ha descrito anteriormente)
	- Establezca JOIN\_UOW\_CD en yes (Y)

Por ejemplo, suponga que tiene el valor siguiente en la tabla IBMSNAP\_SUBS\_MEMBR existente:

ibmsnap\_subs\_membr(predicates): 'ibmsnap\_uowid="USUARIO1"'

Debe actualizar estos valores de columnas en la tabla de la Versión 8 del modo siguiente:

UPDATE ASN.IBMSNAP\_SUBS\_MEMBR SET join\_uow\_cd='Y', uow cd predicate='ibmsnap uowid="USUARIO1"', predicates=null (WHERE SOURCE\_OWNER = 'MYTABLE' AND SOURCE\_TABLE = 'MYTABLE')

#### **Columna RECAPTURE**

Nueva columna de la tabla de registros (IBMSNAP\_REGISTER) para la duplicación de actualización en cualquier lugar. Indica si los cambios originados en una tabla o vista se vuelven a capturar y remitir a otras tablas o vistas. Después de la migración, el valor de la nueva columna RECAPTURE se establece de forma distinta para las tablas fuente y de duplicados:

- v En la tabla maestra, RECAPTURE se establece en Y, haciendo que los cambios capturados en un duplicado se vuelvan a capturar en la tabla maestra y se remitan a todos los duplicados.
- v En el duplicado, RECAPTURE se establece en N, que impide que los cambios originados en la tabla maestra se vuelvan a capturar innecesariamente y se remitan a otros duplicados.

#### **Columna CHG\_UPD\_TO\_DEL\_INS**

Nueva columna de la tabla de registros (IBMSNAP\_REGISTER). Indica cómo almacena el programa Capture las actualizaciones en la tabla de CD. Esta columna se llamaba PARTITION\_KEYS\_CHG en versiones anteriores. Después de la migración, el valor para esta columna se establece con el valor contenido en la columna PARTITION KEYS CHG de la tabla de registros que se está migrando. No cambie el valor a menos que desee explotar el proceso de TARGET\_KEY\_CHG por parte del programa Apply.

#### **Columna TARGET\_KEY\_CHG**

Nueva columna de la tabla IBMSNAP\_SUBS\_MEMBR, que indica cómo maneja el programa Apply las actualizaciones cuando se duplican los cambios realizados en columnas de clave de destino. Después de la migración, el valor para la nueva columna TARGET\_KEY\_CHG se establece en N de forma que, cuando el programa Apply procesa las operaciones de actualización, supone que las columnas que forman la clave de destino no se actualizan nunca. Cambie el valor por Y si desea que el programa Apply utilice el valor de antes de la imagen para determinar qué fila debe actualizar en la tabla de destino. Puede establecer TARGET KEY CHG = 'Y' únicamente si la tabla de CD contiene valores antes de la imagen y CHG\_UPD\_TO\_DEL\_INS = 'N' en la tabla de registros (IBMSNAP\_REGISTER) para las columnas que participan en la clave de destino.

#### **Columna STOP\_ON\_ERROR**

Nueva columna de la tabla de registros (IBMSNAP\_REGISTER), que

indica si el programa Capture terminará o solamente detendrá el proceso del registro cuando encuentre errores en el mismo.

Linux, UNIX, Windows, z/OS: El valor por omisión se establece en Y. El programa Capture termina cuando se produce un error mientras está intentando comenzar, iniciar, reiniciar o insertar una fila en la tabla de CD.

iSeries: El valor se establece en N. El programa Capture no termina cuando se produce un error mientras está intentando comenzar, iniciar, reiniciar o insertar una fila en la tabla de CD. Detiene el proceso del registro.

#### **Opcional: Eliminación de tablas de migración temporales**

Después de una migración satisfactoria, y tras asegurarse que no desea retroceder al entorno previo a la Versión 8, puede eliminar la información de migración temporal para liberar espacio en el sistema:

- v Elimine las tablas de control de migración (*esquemacs*.IBMSNAP\_MIGRATION, etc.).
- v Elimine las tablas de control por etapas de la Versión 8 (*esquemacs*.IBMSNV8\_REGISTER, etc.) y las tablas de CD.

# <span id="page-42-0"></span>**Capítulo 3. Listas de comprobación para migrar los servidores**

Utilice las listas de comprobación siguientes para asegurarse de seguir las tareas que se describen en detalle, más adelante en este documento, para cada sistema operativo. Lleve a cabo cada uno de los pasos en el orden exacto. Si falla un paso, no pase al siguiente. Arregle el problema y vuelva a intentar el paso.

#### **Lista de comprobación para migrar servidores iSeries**

Prepare la migración de servidores iSeries:

- 1. [ ] Prepare el programa Capture existente para su migración.
- 2. [ ] Prepare los programas Apply remotos existentes para una coexistencia temporal.
- 3. [ ] Instale OS/400 Versión 5, Release 2 e instale DPP 5722–DP4.
- 4. [ ] Ejecute el entorno de duplicación preparado durante, como mínimo, el período de retención.
- 5. [ ] Ejecute Analyzer.
- 6. [ ] Pode las tablas de control previas a la Versión 8.
- 7. [ ] Detenga la duplicación.
- 8. [ ] Determine los requisitos de espacio.
- 9. [ ] Obtenga una copia de seguridad del entorno actual.

Realice los pasos de migración en servidores iSeries:

- 1. [ ] Personalice y ejecute el script QDP4/QZSNMIG8(STEP1) de SQL para preparar las tablas de control de migración en el esquema de copia de seguridad.
- 2. [ ] Ejecute QZSNMIG8 CONDITION para obtener nombres de diarios y bibliotecas, así como nombres de servidores relacionales no DB2.
- 3. [ ] Ejecute QZSNMIG8 BACKUP para obtener una copia de seguridad de las tablas de control y de CD existentes y crear por etapas las de la Versión 8.
- 4. [ ] Ejecute QZSNMIG8 MIGRATION para crear las tablas de control y de CD de la Versión 8, y eliminar las previas a dicha versión.

Configure el entorno de la Versión 8:

- <span id="page-43-0"></span>1. [ ] Si es necesario, actualice manualmente las tablas de control para completar la migración y explotar el nuevo funcionamiento de la Versión 8.
- 2. [ ] Cree paquetes de SQL y otorgue privilegios a dichos paquetes.
- 3. [ ] Inicie la duplicación.

Opcional: Limpie el entorno de migración.

## **Lista de comprobación para migrar servidores z/OS**

Prepare la migración de servidores z/OS:

- 1. [ ] Prepare el programa Capture existente para su migración.
- 2. [ ] Determine el orden en que se deben migrar los servidores de duplicación. Si es necesario, instale el mantenimiento de Apply.
- 3. [ ] Ejecute Analyzer.
- 4. [ ] Pode las tablas de control previas a la Versión 8.
- 5. [ ] Detenga la duplicación.
- 6. [ ] Obtenga una copia de seguridad del entorno actual.

Realice los pasos de migración en z/OS para *cada* servidor de control de duplicación de Capture y para cada servidor de control de Apply:

- 1. [ ] Cree base de datos, grupos de almacenamiento y espacios de tabla para la migración (una vez por subsistema).
- 2. [ ] Personalice el script ASNMIGZD y ejecute el trabajo de ejemplo ASMMIG1D para configurar las tablas de control de migración en el esquema de copia de seguridad (una vez por subsistema).
- 3. [ ] Personalice y ejecute el trabajo de ejemplo ASNBNDMU para vincular el programa de migración (una vez por subsistema).
- 4. Antes de migrar el servidor de control de Apply, si tiene alguna fuente iSeries o bien fuentes o destinos relacionales no DB2:
	- v [ ] Ejecute ASNPWD desde una estación de trabajo para crear el nuevo archivo de contraseña cifrada para ASNMIG4C.
	- v [ ] Ejecute ASNMIG4C desde una estación de trabajo.
- 5. Ejecute el trabajo de ejemplo para obtener una copia de seguridad de las tablas de control para el servidor de duplicación que está migrando:
	- v [ ] Para obtener una copia de seguridad de las tablas de control de Apply en un servidor de control de Apply, personalice y ejecute ASNMIG2C.
	- v [ ] Para obtener una copia de seguridad de las tablas de control de Capture en un servidor de control de Capture, personalice y ejecute ASNMIG2S.
- 6. Ejecute el trabajo de ejemplo para migrar las tablas de control del servidor que está migrando:
	- v [ ] Para migrar un servidor de control de Apply, personalice y ejecute ASNMIG3C. El trabajo crea las tablas de control de la Versión 8 y elimina las previas a dicha versión.
	- [ ] Para migrar un servidor de control de Capture, personalice y ejecute ASNMIG3S. El trabajo crea las tablas de control y de CD de la Versión 8 y elimina las previas a dicha versión.

Configure el entorno de la Versión 8:

- 1. [ ] Si es necesario, actualice manualmente las tablas de control para completar la migración y explotar el nuevo funcionamiento de la Versión 8.
- 2. [ ] Opcionalmente, restaure las concesiones sobre las tablas de control.
- 3. [ ] Inicie la duplicación.

Opcional: Limpie el entorno de migración.

## **Lista de comprobación para migrar servidores Linux, UNIX y Windows**

**Importante**: Para migrar servidores DataJoiner, consulte el apartado ["Lista](#page-45-0) de [comprobación](#page-45-0) para migrar servidores DataJoiner" en la página 32.

Prepare la migración de servidores Linux, UNIX y Windows:

- 1. [ ] Prepare el programa Capture existente para su migración.
- 2. [ ] Determine el orden en que se deben migrar los servidores (instale el mantenimiento de Apply)
- 3. [ ] Ejecute Analyzer.
- 4. [ ] Pode las tablas de control previas a la Versión 8.
- 5. [ ] Detenga la duplicación.
- 6. [ ] Obtenga una copia de seguridad del entorno actual.
- 7. [ ] Migre las bases de datos e instancias de DB2 a la Versión 8.

Realice los pasos de migración de duplicación en Linux, UNIX y Windows para cada servidor de control de Capture y para cada servidor de control de Apply:

- 1. [ ] Cree espacios de tabla para la migración (una vez por base de datos).
- 2. [ ] Personalice y ejecute el script sqllib\samples\repl\mig8udb.sql para preparar las tablas de control de migración en el esquema de copia de seguridad (una vez por base de datos).
- <span id="page-45-0"></span>3. Antes de migrar el servidor de control de Apply, si tiene algún servidor de control iSeries de Capture o bien fuentes o destinos relacionales no DB2, debe ejecutar ASNMIG4C.
	- v [ ] Ejecute ASNPWD para crear el nuevo archivo de contraseña cifrada para ASNMIG4C.
	- [ ] Ejecute ASNMIG4C desde una estación de trabajo.
- 4. [ ] Vincule el programa ASNMIG8 (una vez por base de datos DB2).
- 5. [ ] Ejecute ASNMIG8 BACKUP para obtener una copia de seguridad de las tablas de control y de CD existentes y crear por etapas las de la Versión 8.
- 6. [ ] Ejecute ASNMIG8 MIGRATION para crear las tablas de control y de CD de la Versión 8, y eliminar las previas a dicha versión.

Configure el entorno de la Versión 8:

- 1. [ ] Si es necesario, actualice manualmente las tablas de control para completar la migración y explotar el nuevo funcionamiento de la Versión 8.
- 2. [ ] Ejecute ASNPWD para crear el nuevo archivo de contraseña cifrada para los programas Apply, Monitor y Analyzer de la Versión 8.
- 3. [ ] Inicie la duplicación.

Opcional: Limpie el entorno de migración.

## **Lista de comprobación para migrar servidores DataJoiner**

Prepare la migración de servidores DataJoiner:

- 1. [ ] Asegúrese que los procedimientos almacenados o activadores de control de Capture para fuentes relacionales no DB2 se actualicen con el nivel de mantenimiento adecuado.
- 2. [ ] Determine el orden en que se deben migrar los servidores (instale el mantenimiento de Apply).
- 3. [ ] Ejecute Analyzer.
- 4. [ ] Pode las tablas de control previas a la Versión 8.
- 5. [ ] Detenga la duplicación.
- 6. [ ] Obtenga una copia de seguridad del entorno actual.
- 7. [ ] Migre las bases de datos e instancias de DB2 a la Versión 8.

Realice los pasos de migración en cada servidor de control federado de Capture y en cada servidor de control de Apply:

- 1. [ ] Cree espacios de tabla para la migración (una vez por base de datos).
- 2. [ ] Personalice y ejecute el script sqllib\samples\repl\mig8fed.sql para preparar las tablas de control de migración en el esquema de copia de seguridad.
- 3. Antes de migrar el servidor de control de Apply, si tiene algún servidor de control iSeries de Capture o bien fuentes o destinos relacionales no DB2, debe ejecutar ASNMIG4C.
	- v [ ] Ejecute ASNPWD para crear el nuevo archivo de contraseña cifrada para ASNMIG4C.
	- [ ] Ejecute ASNMIG4C desde una estación de trabajo.
- 4. [ ] Si utiliza el reiniciador NET8 de Oracle para acceder a fuentes de duplicación de Oracle, guarde una copia de la definición del activador PRUNCNTL\_TRIGGER previo a la Versión 8 antes de migrar el servidor de control de Capture.
- 5. [ ] Vincule el programa ASNMIG8 (una vez por base de datos DB2).
- 6. [ ] Ejecute ASNMIG8 BACKUP para obtener una copia de seguridad de las tablas de control existentes y crear por etapas las de la Versión 8.
- 7. [ ] Ejecute ASNMIG8 MIGRATION para crear las tablas de control y eliminar las previas a la Versión 8.

Configure el entorno de la Versión 8:

- 1. [ ] Si es necesario, actualice manualmente las tablas de control para completar la migración y explotar el nuevo funcionamiento de la Versión 8.
- 2. [ ] Ejecute ASNPWD para crear el nuevo archivo de contraseña cifrada para los programas Apply, Monitor y Analyzer de la Versión 8.
- 3. [ ] Inicie la duplicación.
- 4. [ ] Migre las fuentes de Oracle para mejorar el rendimiento.

Opcional: Limpie el entorno de migración.

# **Capítulo 4. Migración de servidores iSeries a la Versión 8**

En este apartado se describe cómo migrar servidores iSeries a la duplicación de la Versión 8. Antes de seguir las instrucciones contenidas en este capítulo, asegúrese de comprender el proceso típico de migración, de haber planificado la migración y de haber revisado la lista de comprobación para migrar servidores iSeries (apartado "Lista de [comprobación](#page-42-0) para migrar servidores [iSeries"](#page-42-0) en la página 29).

#### **Preparación de la migración de servidores iSeries**

En este apartado se describen los requisitos previos para migrar servidores iSeries.

**Importante**: Antes de proseguir, asegúrese de tener el nivel correcto de DB2 (apartado "Versiones de DB2 [soportadas"](#page-24-0) en la página 11).

#### **Preparación del programa Capture existente para la migración (iSeries)**

Debe preparar para la migración el programa Capture previo a la Versión 8 realizando cierto mantenimiento (vea la Tabla 5). Si está utilizando DataPropagator Versión 7, debe aplicar un PTF. Si está utilizando DataPropagator Versión 5, debe ponerse en contacto con el Soporte de software de IBM y restaurar un SAVEFILE que el proveedor de servicio le suministrará. Al aplicar el PTF o restaurar el SAVEFILE se sustituye el programa Capture.

Ejecute el programa Capture preparado durante el límite de retención o más. El nuevo código del mantenimiento asegura la estabilidad en el entorno y, con el paso del tiempo, impide que se creen nuevas filas huérfanas en las tablas de CD. Una fila huérfana es una fila de la tabla de CD que no tiene ninguna fila correspondiente en la tabla de UOW. Una poda del límite de retención elimina las filas huérfanas antiguas o no deseadas ocasionadas por retrotracciones producidas antes del mantenimiento que ha aplicado.

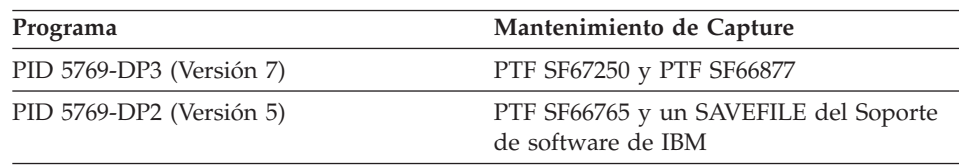

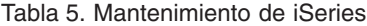

# **Preparación de programas Apply remotos para una coexistencia temporal (iSeries)**

En los servidores iSeries, todos los datos se migran a la vez para cada sistema. No se pueden tener componentes de la Versión 8 funcionando con versiones anteriores del mismo sistema. No obstante, si el entorno de duplicación consta de varios sistemas, puede migrar un sistema cada vez. Si tiene que continuar con la duplicación antes de que se migren todos los sistemas remotos, debe preparar los programas Apply que no vaya a migrar de forma que puedan trabajar con las nuevas tablas de control de la Versión 8 que ya ha migrado. Para conocer más detalles, consulte el apartado ["Mantenimiento](#page-29-0) previo a la [migración](#page-29-0) para el programa Apply (Linux, UNIX, Windows, iSeries, [DataJoiner\)"](#page-29-0) en la página 16.

# **Instalación de OS/400 Versión 5, Release 2 (iSeries)**

DB2 DataPropagator para iSeries Versión 8 se suministra como producto programa bajo licencia de OS/400 Versión 5, Release 2 (PID 5722-DP4). Si está utilizando una versión anterior de DataPropagator para iSeries, puede instalar la Versión 8 (5722-DP4) junto con la actualización a OS/400 V5R2 sin afectar el entorno de duplicación existente. El entorno de duplicación seguirá estando al nivel anterior *hasta* que migre a la Versión 8. Los componentes de duplicación de la Versión 8 no estarán utilizables hasta que migre los componentes de duplicación. Puede migrar a la Versión 8 desde las versiones listadas en la Tabla 6.

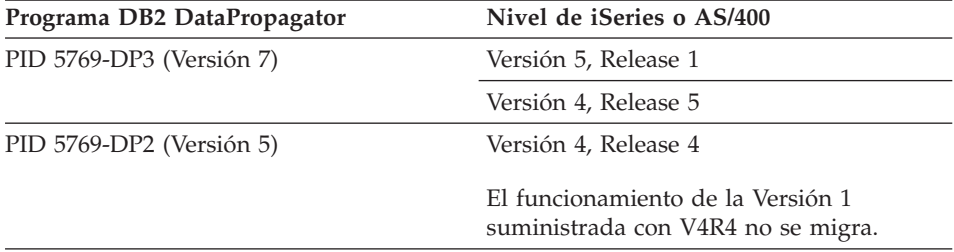

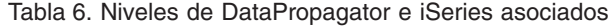

Aplique todos los PTF necesarios para DP2 o DP3 antes de actualizar el sistema operativo a V5R2. Para asegurarse una migración satisfactoria a DataPropagator Versión 8 (PID 5722-DP4), debe instalar los últimos PTF para la Versión 8 (PID 5722-DP4) antes de iniciar el proceso de migración. Para obtener la información más actual, consulte el sitio Web: http://www.as400service.ibm.com.

Los servidores de control de Capture y de Apply de una base de datos OS/400 se migrarán juntos a la Versión 8. No se puede elegir que sólo se migre un servidor de control para un sistema OS/400. Si tiene varios sistemas implicados en el entorno de duplicación, los puede migrar por etapas a la Versión 8.

## **Ejecución de Analyzer (iSeries)**

Ejecute la herramienta Analyzer (previa a la Versión 8). Utilice el informe resultante para validar los datos de las tablas de control. Determine si existen registros o conjuntos de suscripciones problemáticos. De haberlos, elimínelos o arréglelos antes de realizar la migración. Si intenta efectuar la migración mientras el entorno de duplicación no está correctamente configurado, es posible que falle la migración.

## **Poda de las tablas de control previas a la Versión 8 (iSeries)**

Pode todos los datos que pueda de las tablas de CD existentes y de la tabla de seguimiento de Apply antes de migrar a la Versión 8. Una poda de estas tablas minimiza el espacio y el tiempo necesarios para todos los pasos de migración. Utilice Capture para podar las tablas de CD. Utilice SQL para suprimir filas de la tabla de seguimiento de Apply (ASN.IBMSNAP\_APPLYTRAIL) y de la tabla de rastreo de Capture (ASN.IBMSNAP\_TRACE).

# **Detención de la duplicación (iSeries)**

Si es posible, detenga la actualización de las tablas fuente, y luego ejecute el programa Apply durante el tiempo suficiente para aplicar a los destinos todos los cambios capturados. Antes de empezar la migración a la Versión 8, debe detener todos los programas Capture y Apply locales y remotos del entorno de duplicación existente. No añada ni elimine registros o conjuntos de suscripciones hasta que se haya completado la migración a la Versión 8.

## **Determinación de los requisitos de espacio (iSeries)**

Antes de empezar la migración a la Versión 8, asegúrese de tener suficiente espacio para las tablas temporales y las nuevas tablas de la Versión 8 que se crearán:

- v Doble la cantidad de espacio utilizado por las tablas de CD actuales. Este espacio es necesario para contener la versión de copia de seguridad y la versión final de las tablas de CD.
- v Doble la cantidad de espacio utilizado por las tablas de control de duplicación actuales. Este espacio es necesario para contener la versión de copia de seguridad y la versión final de las tablas de control durante la migración.

## **Copia de seguridad del entorno actual (iSeries)**

Obtenga una copia de seguridad de los datos del sistema que está a punto de migrar. Es aconsejable obtener copia de seguridad, como mínimo, de la biblioteca ASN y de las bibliotecas en que están ubicadas las tablas de CD.

#### **Migración de los servidores iSeries**

Para realizar la migración, utilizará el script QDP4/QZSNMIG8(STEP1) de SQL y el programa de migración **QZSNMIG8**. Ejecútelos localmente en la máquina iSeries. Una vez que complete los pasos indicados en este apartado, habrá creado las tablas de CD y las tablas de control de la Versión 8, eliminado las tablas de CD y las tablas de control antiguas, habilitado los programas de duplicación de la Versión 8 y eliminado los programas de duplicación antiguos.

Después de cada uno de los pasos del proceso de migración, visualice los archivos de anotaciones cronológicas producidos para verificar que el paso ha finalizado satisfactoriamente. Prosiga en el paso siguiente *únicamente* si el paso actual es satisfactorio.

# **Utilización del script QDP4/QZSNMIG8(STEP1) de SQL para preparar el esquema de copia de seguridad (iSeries)**

El script QDP4/QZSNMIG8(STEP1) de SQL se suministra para configurar el entorno de migración. Este script permite personalizar el esquema de copia de seguridad para las tablas de migración y crear las tablas de control de migración.

Para utilizar el script QDP4/QZSNMIG8(STEP1) de SQL:

1. Personalice el esquema de copia de seguridad en el script QDP4/QZSNMIG8(STEP1) de SQL.

El esquema por omisión es BACKUP. Ésta es la Colección de SQL por omisión en que se crearán archivos durante la migración. Si desea utilizar otro esquema, cambie todas las apariciones de BACKUP por el nuevo nombre que desee utilizar. No cambie las apariciones en los comentarios del script de SQL.

2. Ejecute el script QDP4/QZSNMIG8(STEP1) de SQL para crear las tablas de control de migración y una copia por etapas de las tablas de control de la Versión 8:

RUNSQLSTM SRCFILE(QDP4/QZSNMIG8) SRCMBR(STEP1) COMMIT(\*CHG) NAMING(\*SQL)

3. Visualice el archivo de spool para verificar que el script se ha ejecutado satisfactoriamente. El archivo de spool lo crea el mandato RUNSQLSTM de la CL, que se utiliza para ejecutar las sentencias del script. Para visualizar el archivo de spool, utilice el mandato siguiente: DSPSPLF FILE(STEP1) SPLNBR(\*LAST)

Si recibe algún error o aviso, arregle los errores, elimine las tablas del esquema de copia de seguridad y vuelva a ejecutar el script.

**Importante**: Antes de continuar con el paso siguiente, asegúrese que este paso finalice satisfactoriamente.

# **Ejecución de QZSNMIG8 CONDITION para obtener nombres de diarios y bibliotecas (iSeries)**

Para obtener el nombre del diario y la biblioteca para tablas fuente remotas y nombres de servidor relacionales no DB2, fuente y de destino, en la preparación del paso de copia de seguridad:

1. Utilice el mandato **QZSNMIG8 CONDITION**.

Asegúrese de utilizar el esquema de copia de seguridad definido en el script QDP4/QZSNMIG8(STEP1) de SQL. Para conocer la sintaxis y el uso del mandato, consulte el apartado ["QZSNMIG8:](#page-55-0) Programa de migración para [iSeries"](#page-55-0) en la página 42. La información recopilada por este mandato se almacena en la tabla *esquemacopiaseg*.IBMSNAP.SUBS\_SET, y dicha información se transfiere a la tabla IBMSNAP.SUBS\_SET de la Versión 8 durante un paso de migración posterior.

2. Visualice el final del archivo de anotaciones cronológicas para este paso a fin de verificar que QZSNMIG8 ha finalizado con normalidad: EDTF '/TMP/QZSNMIG8.CONDITION.LOG'

Si el paso no es satisfactorio, arregle los errores y vuelva a intentar el mandato.

**Importante**: Antes de continuar con el paso siguiente, asegúrese que este paso finalice satisfactoriamente.

# **Ejecución de QZSNMIG8 BACKUP para obtener una copia de seguridad de las tablas de CD y de control existentes y crear por etapas las de la Versión 8 (iSeries)**

Utilice el programa de migración QZSNMIG8 para obtener una copia de seguridad de los servidores de control. Las copias de seguridad de los servidores de control de Capture y de Apply se obtienen simultáneamente. Se llenan las tablas de control de la Versión 8 por etapas.

Para obtener una copia de seguridad de las tablas de CD y de control existentes y crear por etapas las de la Versión 8:

1. Utilice el mandato **QZSNMIG8 BACKUP**.

Asegúrese de utilizar el esquema de copia de seguridad definido en el script QDP4/QZSNMIG8(STEP1) de SQL. Para conocer la sintaxis y el uso del mandato, consulte el apartado ["QZSNMIG8:](#page-55-0) Programa de migración para [iSeries"](#page-55-0) en la página 42.

2. Visualice el archivo de anotaciones cronológicas para este paso a fin de verificar que QZSNMIG8 ha finalizado con normalidad: EDTF '/TMP/QZSNMIG8.BACKUP.LOG'

Si el paso no es satisfactorio, arregle los errores y vuelva a intentar el mandato.

**Importante**: Antes de continuar con el paso siguiente, asegúrese que este paso finalice satisfactoriamente.

# **Ejecución de QZSNMIG8 MIGRATION para crear las tablas de control y de CD de la Versión 8 y eliminar las previas a dicha versión (iSeries)**

Este paso migra, simultáneamente, los servidores de control de Capture y de Apply a la Versión 8, y elimina los servidores antiguos. El mandato de migración en un sistema OS/400 convierte todas las tablas de CD y las tablas de control de duplicación a los formatos utilizados por DB2 DataPropagator para iSeries Versión 8. La migración también habilita los mandatos nativos de la Versión 8, el programa Capture y el programa Apply. Asimismo, la migración elimina el producto previo a la Versión 8.

Para crear las tablas de control y de CD de la Versión 8 y eliminar las previas a dicha versión:

1. Utilice el mandato **QZSNMIG8 MIGRATION**.

Asegúrese de utilizar el esquema de copia de seguridad definido en el script QDP4/QZSNMIG8(STEP1) de SQL. Para conocer la sintaxis y el uso del mandato, consulte el apartado ["QZSNMIG8:](#page-55-0) Programa de migración para [iSeries"](#page-55-0) en la página 42.

2. Visualice el archivo de anotaciones cronológicas para este paso a fin de verificar que QZSNMIG8 ha finalizado con normalidad: EDTF '/TMP/QZSNMIG8.MIGRATION.LOG'

Si el paso no es satisfactorio, arregle los errores y vuelva a intentar el mandato.

**Importante**: Antes de iniciar la duplicación, asegúrese que este paso finalice satisfactoriamente.

## **Configuración del entorno de la Versión 8 (iSeries)**

En este apartado se listan los pasos que se deben llevar a cabo después de crear las tablas de control y de CD de la Versión 8.

# **Actualización manual de las tablas de la Versión 8 y explotación del nuevo funcionamiento de la Versión 8 (iSeries)**

Actualice manualmente cualquier elemento del entorno previo a la Versión 8 que la migración no haya podido manejar (según sea necesario). También es posible que desee modificar las tablas de control para explotar el nuevo funcionamiento de la Versión 8. Para conocer más detalles, consulte el apartado ["Planificación](#page-34-0) del trabajo posterior a la migración" en la página 21.

# **Creación de paquetes de SQL y concesión de privilegios a los paquetes (iSeries)**

Cree paquetes de SQL y otorgue privilegios en los casos siguientes:

- Cuando utilice un registro por diario remoto en las tablas fuente.
- v Antes de utilizar los mandatos ADDDPRSUB o ADDDPRSUBM para añadir conjuntos de suscripciones o miembros de conjuntos de suscripciones.
- v Cuando los programas Apply y Replication Analyzer se utilicen en un entorno de duplicación distribuida.

Para conocer más detalles, consulte el apartado ″Setting up the Capture and Apply programs (OS/400)″ del capítulo 2: Setting up for replication de la publicación *DB2 Replication Guide and Reference*.

# **Inicio de la duplicación (iSeries)**

Inicie los programas Capture y Apply de la Versión 8 utilizando el nuevo Centro de duplicación o mandatos nativos de OS/400. En la Versión 8, puede iniciar los programas en cualquier orden. Para obtener más información sobre cómo utilizar los programas Capture y Apply de la Versión 8, consulte la publicación *DB2 Replication Guide and Reference*.

# **Utilización de una retrocesión para restaurar el entorno iSeries previo a la Versión 8**

Si ha fallado el mandato **QZSNMIG8 MIGRATION**, o si desea restaurar el entorno de pruebas previo a la Versión 8, utilice el mandato **QZSNMIG8 FALLBACK**.

En las plataformas iSeries, el mandato **fallback** realiza una restauración a la versión previa de DataPropagator para iSeries, 5769DP2 o 5769DP3. Después de utilizar el mandato **fallback**, estará restaurado el producto programa previo a la Versión 8, incluyendo las tablas de CD y de control de duplicación. El producto de Versión 8 (5722–DP4) permanece en el sistema, pero no se puede utilizar.

**Importante**: Si ejecuta los programas Capture o Apply después de la migración y, luego, utiliza el mandato **fallback**, los valores de las tablas de control después de la retrocesión (fallback) pueden ser incoherentes con los valores de las tablas fuente y de destino. El mandato **fallback** simplemente restaura los valores de los que se obtuvo copia de seguridad al comenzar la migración.

Para retroceder al entorno iSeries previo a la Versión 8:

1. Utilice el mandato **QZSNMIG8 FALLBACK**.

<span id="page-55-0"></span>Asegúrese de utilizar el esquema de copia de seguridad definido en el script QDP4/QZSNMIG8(STEP1) de SQL. Para conocer la sintaxis y el uso del mandato, consulte el apartado "QZSNMIG8: Programa de migración para iSeries".

2. Visualice el archivo de anotaciones cronológicas para este paso a fin de verificar que QZSNMIG8 ha finalizado con normalidad: EDTF '/TMP/QZSNMIG8.FALLBACK.LOG'

#### **Limpieza del entorno de migración iSeries**

Es posible que desee eliminar las tablas del esquema de copia de seguridad de la migración cuando esté seguro que no desea retroceder al entorno previo a la Versión 8. Por ejemplo:

DLTLIB *esquemacs*

donde *esquemacs* es el esquema de copia de seguridad utilizado en la migración. (Si aparece el mensaje CPA7025, responda con 'I'.)

Además, elimine el archivo de guardar QDP4/QDPRLIB. Por ejemplo: DLTF QDP4/QDPRLIB

# **QZSNMIG8: Programa de migración para iSeries**

Utilice el programa **QZSNMIG8** para ejecutar cuatro mandatos de migración para los servidores iSeries.

 $\rightarrow$  call QDP4/QZSNMIG8 Parm( *mandato*  $\blacktriangleright$ 

*esquemacs*

| Parámetro | Definición y solicitudes                                                                                                    |
|-----------|----------------------------------------------------------------------------------------------------|
| mandato   | Especifica la acción realizada por el mandato de migración:                                                                                                    |
|           | <b>CONDITION</b><br>Obtiene el nombre de diario y biblioteca de OS/400 para las<br>tablas fuente remotas y los nombres de servidor relacionales no<br>DB2, fuente y de destino, y los sitúa en las tablas de control de<br>migración de la biblioteca BACKUP.                                      |
|           | <b>BACKUP</b><br>Obtiene una copia de seguridad de las tablas de control de<br>duplicación (previas a la Versión 8) de los servidores de control<br>de Capture y de Apply. También llena las tablas de la Versión 8<br>por etapas en ambos servidores.                                             |
|           | <b>MIGRATION</b><br>Crea las nuevas tablas de control de la Versión 8 para los<br>servidores de control de Capture y de Apply. Llena estas tablas<br>nuevas utilizando datos de las tablas de la Versión 8 por etapas.<br>También elimina el producto y las tablas de duplicación<br>antiguos.     |
|           | <b>FALLBACK</b><br>Transfiere datos desde la copia de seguridad de las tablas de<br>control previas a la Versión 8 y los sitúa en las tablas de control<br>de duplicación previas a la Versión 8. También elimina las<br>tablas de control de la Versión 8 que se crearon durante la<br>migración. |
| esquemacs | Especifica el esquema, que es la biblioteca que contiene las tablas de<br>control de migración de duplicación.                                                                                                    |
|           | <b>BACKUP</b> (valor por omisión)<br>Las tablas de control de migración residen en la biblioteca<br><b>BACKUP.</b>                                                                                                    |
|           | Delimite el esquema entre comillas para preservar las<br>mayúsculas y minúsculas, que de lo contrario se convertirían en<br>mayúsculas.                                                                                                    |

*Tabla 7. Definiciones de parámetros del mandato QZSNMIG8 para OS/400*

#### **Notas de uso**

Debe ejecutar el script QDP4/QZSNMIG8(STEP1) de SQL *antes* de ejecutar el mandato **QZSNMIG8**. Si ha cambiado el esquema de copia de seguridad en el script, debe especificar el valor de esquema de copia de seguridad cuando ejecute el mandato **QZSNMIG8**.

#### **Ejemplos de QZSNMIG8**

Los ejemplos siguientes ilustran un par de maneras de utilizar el mandato **QZSNMIG8**.

# **Ejemplo 1**

Para migrar las tablas de control de duplicación (previas a la Versión 8) existentes en los servidores de control de Capture y de Apply, suponiendo que se haya ejecutado el script QDP4/QZSNMIG8(STEP1) de SQL con el esquema por omisión: BACKUP.

CALL QDP4/QZSNMIG8 PARM(MIGRATION)

## **Ejemplo 2**

Para migrar las tablas de control de duplicación (previas a la Versión 8) existentes en los servidores de control de Capture y de Apply, suponiendo que se haya ejecutado el script QDP4/QZSNMIG8(STEP1) de SQL con el esquema personalizado: ESQUEMACS.

CALL QDP4/QZSNMIG8 PARM(MIGRATION ESQUEMACS)

# <span id="page-58-0"></span>**Capítulo 5. Migración de servidores z/OS a la Versión 8**

En este apartado se describe cómo migrar servidores z/OS a la duplicación de la Versión 8. Antes de seguir las instrucciones contenidas en este capítulo, asegúrese de comprender el proceso típico de migración, de haber planificado la migración y de haber revisado la lista de comprobación para migrar servidores z/OS (apartado "Lista de [comprobación](#page-43-0) para migrar servidores z/OS" en la [página](#page-43-0) 30).

#### **Preparación de la migración de servidores z/OS**

En este apartado se describen los requisitos previos para migrar servidores  $z$ /OS.

**Importante**: Antes de proseguir, asegúrese de tener el nivel correcto de DB2 (apartado "Versiones de DB2 [soportadas"](#page-24-0) en la página 11).

#### **Preparación del programa Capture existente para la migración (z/OS)**

Debe preparar el programa Capture previo a la Versión 8 para la migración realizando cierto mantenimiento (vea la Tabla 8).

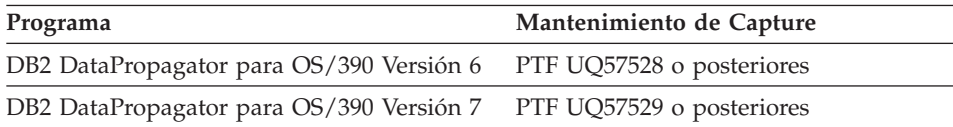

*Tabla 8. Mantenimiento del programa Capture en z/OS*

Ejecute el programa Capture preparado y luego detenga el programa Capture. Antes de realizar la migración, verifique que asn.ibmsnap\_register.cd\_old\_synchpoint<>NULL, donde GLOBAL\_RECORD=Y.

**Importante**: *No* utilice el mandato Cancel para cancelar el programa Capture. Si se cancela el programa Capture en lugar de detenerlo elegantemente, la tabla IBMSNAP\_WARM\_START estará vacía y el valor contenido en la columna asn.ibmsnap\_register.cd\_old\_synchpoint no se actualizará. Además, un arranque en frío del programa Capture restablece el valor de cd\_old\_synchpoint en NULL. El programa Capture se tiene que reiniciar y volver a ejecutar para calcular un nuevo valor para esta columna antes de proceder con la migración.

También se debe asegurar que no exista ninguna fila huérfana en la tabla de CD. Una fila huérfana es una fila de la tabla de CD que no tiene ninguna fila correspondiente en la tabla IBMSNAP\_UOW y no procede de una transacción que no se ha confirmado ni retrotraído. Si en la tabla de CD existen filas huérfanas, el valor de CD\_OLD\_SYNCHPOINT en la fila global será el número de secuencia de anotación cronológica (lsn) de la fila huérfana más antigua en ese servidor fuente. El programa Capture de la Versión 8 utiliza el valor de CD\_OLD\_SYNCHPOINT en la fila global como punto inicial para leer las anotaciones cronológicas de DB2. Si CD\_OLD\_SYNCHPOINT pertenece a una fila huérfana, lsn queda demasiado alejado en el tiempo para que resulte un buen punto inicial para Capture. Para eliminar todas las filas huérfanas, lleve a cabo los pasos siguientes:

1. Compare el valor de CD\_OLD\_SYNCHPOINT con el valor de IBMSNAP\_SYNCHPOINT en la fila global de la tabla IBMSNAP\_REGISTER.

Si el valor de CD\_OLD\_SYNCHPOINT es mucho menor, continúe en el paso siguiente. De lo contrario, vaya al apartado "Determinación del orden en que se deben migrar los servidores y, si es necesario, instalación del mantenimiento de coexistencia de Apply (z/OS)".

- 2. Revise las tablas de CD e IBMSNAP\_UOW para ver si las filas son huérfanas. Si el valor de IBMSNAP\_UOWID para una fila de la tabla de CD no está en la columna IBMSNAP\_UOWID de la tabla IBMSNAP\_UOW, y dicha fila no pertenece a una transacción no confirmada, elimine la fila de la tabla de CD.
- 3. Inicie el programa Capture previo a la Versión 8.
- 4. Detenga el programa Capture para producir un nuevo valor para CD\_OLD\_SYNCHPOINT.

# **Determinación del orden en que se deben migrar los servidores y, si es necesario, instalación del mantenimiento de coexistencia de Apply (z/OS)**

Si no puede migrar el entorno de duplicación distribuida simultáneamente a la Versión 8, se debe asegurar de migrar los servidores de duplicación en el orden apropiado. El programa Apply de la Versión 8 puede funcionar con tablas de control antiguas y nuevas, en servidores de control tanto de Capture como de Apply.

Si tiene, en Windows, UNIX, DataJoiner o iSeries, servidores de control de Apply remotos previos a la Versión 8 que deben coexistir con tablas de control de Capture de la Versión 8, asegúrese que se haya aplicado el mantenimiento adecuado para el programa Apply en dichos servidores. Para conocer más detalles sobre el mantenimiento requerido, consulte el apartado ["Mantenimiento](#page-29-0) previo a la migración para el programa Apply (Linux, UNIX, Windows, iSeries, [DataJoiner\)"](#page-29-0) en la página 16.

**Importante**: La duplicación en un entorno en que existen distintas versiones de las tablas de control de duplicación se supone que será temporal. Esta coexistencia proporciona flexibilidad durante la migración, de forma que no es necesario migrar a la vez todos los servidores a la Versión 8. No realice duplicaciones para un período de tiempo extenso en un entorno de este tipo.

# **Ejecución de Analyzer (z/OS)**

Ejecute la herramienta Analyzer (previa a la Versión 8) desde una estación de trabajo. Utilice el informe resultante para validar los datos de las tablas de control. Determine si existen registros o conjuntos de suscripciones problemáticos. De haberlos, elimínelos o arréglelos antes de realizar la migración. Si intenta efectuar la migración mientras el entorno de duplicación no está correctamente configurado, es posible que falle la migración.

# **Poda de las tablas de control previas a la Versión 8 (z/OS)**

Pode todos los datos que pueda de las tablas de CD existentes, de la tabla de UOW y de otras tablas antes de migrar a la Versión 8.

- v Emita el mandato prune de Capture para podar las tablas de CD e IBMSNAP\_UOW.
- Utilice SQL para suprimir filas de las tablas IBMSNAP\_APPLYTRAIL e IBMSNAP\_TRACE.

Podando estas tablas, se minimizan el espacio y el tiempo necesarios para todos los pasos de migración.

# **Detención de la duplicación (z/OS)**

Si es posible, detenga la actualización de las tablas fuente, y luego ejecute los programas Capture y Apply el tiempo suficiente para aplicar a los destinos todos los cambios capturados. Antes de empezar la migración a la Versión 8, debe detener todos los programas Capture y Apply locales y remotos del entorno de duplicación existente. No añada ni elimine registros o conjuntos de suscripciones hasta que se haya completado la migración a la Versión 8.

## **Copia de seguridad del entorno actual (z/OS)**

Antes de migrar el subsistema a la duplicación de la Versión 8, es aconsejable obtener una imagen de copia de los servidores de control de Capture y de Apply mediante el programa de utilidad de copia de DB2. Si, por algún motivo, debe retroceder a la versión anterior de la duplicación y la retrocesión no funciona, podrá utilizar las copias de seguridad para recuperar la duplicación.

## **Migración de servidores z/OS**

Para realizar la migración, utilice los ejemplos contenidos en el conjunto de datos SASNSAMP:

v Script de ejemplo ASNMIGZD, para crear tablas de control de migración en el esquema de copia de seguridad.

- Trabajo de ejemplo ASNMIG1D, para ejecutar el script de ejemplo ASNMIGZD.
- v Trabajo de ejemplo ASNBNDMU, para vincular el programa de migración.
- v Trabajo de ejemplo ASNMIG2C, para obtener una copia de seguridad de las tablas de control de Apply de un servidor de control de Apply.
- v Trabajo de ejemplo ASNMIG2S, para obtener una copia de seguridad de las tablas de control de Capture de un servidor de control de Capture.
- v Trabajo de ejemplo ASNMIG3C, para migrar un servidor de control de Apply.
- v Trabajo de ejemplo ASNMIG3S, para migrar un servidor de control de Capture.

Normalmente, los ejemplos se personalizan y se ejecutan localmente en el subsistema DB2. Si realiza una duplicación con servidores DataJoiner e iSeries remotos, también ejecutará el programa **asnmig4c** desde una estación de trabajo.

Después de cada uno de los pasos del proceso de migración, visualice la salida de mandatos producida para verificar que el paso ha finalizado satisfactoriamente. Prosiga en el paso siguiente únicamente si el paso actual es satisfactorio. Una vez que complete los pasos indicados en este apartado, habrá creado las tablas de control de la Versión 8.

**Importante**: Antes de continuar, asegúrese de leer y completar los pasos indicados en el apartado ["Preparación](#page-58-0) de la migración de servidores z/OS" en la [página](#page-58-0) 45.

# **Personalización del script ASNMIGZD y ejecución del trabajo de ejemplo ASNMIG1D para crear tablas de control de migración (z/OS)**

Debe asegurarse que el grupo de almacenamiento, las bases de datos y los espacios de tabla existen *antes* de iniciar la migración de los servidores de duplicación, y asegurarse que los espacios de tabla sean lo suficientemente grandes para contener todas las tablas que se crean durante la migración<sup>2</sup>. Debe realizar estos pasos una vez para cada subsistema.

Se proporciona un script de ejemplo, ASNMIGZD, que le será de ayuda para crear las tablas de control de migración y los espacios de tabla y bases de datos recomendados.

Para crear las tablas de control de migración:

1. Personalice el script ASNMIGZD.

<sup>2.</sup> Para obtener información acerca de las tablas que se crean, consulte el [Capítulo](#page-14-0) 1, "Visión general del proceso típico de [migración",](#page-14-0) en la página 1.

Actualice el grupo de almacenamiento en el script. Si el grupo de almacenamiento no existe, créelo antes de ejecutar el script.

El esquema por omisión para las tablas de control de migración es BACKUP. El usuario que ejecute la migración debe tener autorización SYSADM sobre el subsistema o, de lo contrario, las vistas se pueden migrar con esquemas incorrectos. Si desea utilizar otro esquema, cambie todas las apariciones de BACKUP en el script. El esquema de copia de seguridad puede ser una serie de 8 caracteres alfanuméricos o menos, y no debe contener símbolos ni blancos intercalados. Siempre se convierte a mayúsculas.

Suprima el identificador de comentario de las secciones del script para crear las bases de datos y espacios de tabla recomendados. (Los espacios de tabla y bases de datos recomendados se muestran en la Tabla 9.) Puede utilizar bases de datos y espacios de tabla existentes en lugar de hacer que el script los cree. Si utiliza bases de datos y espacios de tabla existentes, asegúrese de modificar el script de forma que haga referencia a las bases de datos y espacios de tabla correctos. Cuando cree los espacios de tabla, incluya parámetros de espacios de tabla tales como STOGROUP, PRIQTY, SECQTY, BUFFERPOOL, CCSID y SEGSIZE. Asimismo, incluya una sentencia CREATE DATABASE para los espacios de tabla con los parámetros adecuados al entorno.

2. Personalice y ejecute el trabajo de ejemplo ASNMIG1D.

Modifique la tarjeta de trabajo (JOB) y el nombre de subsistema DB2 según sea pertinente y, a continuación, ejecute ASNMIG1D para ejecutar el script ASNMIGZD.

| Espacio de<br>tabla | Base de datos   | Descripción                                                                                                    |
|---------------------|-----------------|----------------------------------------------------------------------------------------------------|
| <b>BACKUPTS</b>     | <b>BACKUPDB</b> | El espacio de tabla BACKUPTS tiene que ser lo<br>suficientemente grande para contener las tablas<br>siguientes:                                                                                                    |
|                     |                 | • Tablas de control de migración<br>(esquemacs.ibmsnap_migration $,$ ) <sup>1</sup>                                                                                                    |
|                     |                 | • Copias <sup>2</sup> de las tablas de control de duplicación<br>previas a la Versión 8 (esquemacs.ibmsnap_register,<br>$\ldots$                                                                                                    |
|                     |                 | • Copias <sup>3</sup> de las tablas de CD previas a la Versión 8<br>$(esquemas.b0, )$ .                                                                                                    |
|                     |                 | La agrupación de almacenamientos intermedios para<br>el espacio de tabla BACKUPTS tiene que ser lo<br>suficientemente grande para acomodar la agrupación<br>de almacenamientos intermedios de espacios de tablas<br>más grande asociada a una tabla de CD. |

*Tabla 9. Espacios de tabla y bases de datos recomendados para servidores (z/OS)*

| Espacio de<br>tabla | Base de datos | Descripción                                                                                                    |
|---------------------|---------------|----------------------------------------------------------------------------------------------------|
| <b>ROWTS</b>        | <b>DPROPR</b> | El espacio de tabla ROWTS para las tablas de control<br>por etapas de la Versión 8 tiene que ser lo<br>suficientemente grande para contener las tablas<br>siguientes, para las cuales se recomienda bloquear las<br>filas: |
|                     |               | • esquemacs.ibmsny8_register                                                                                                    |
|                     |               | esquemacs.ibmsnv8_capschema                                                                                                    |
|                     |               | • esquemacs.ibmsnv8_pruncntl                                                                                                    |
|                     |               | esquemacs.ibmsnv8_prune_set                                                                                                    |
|                     |               | esquemacs.ibmsnv8_signal                                                                                                    |
|                     |               | esquemacs.ibmsnv8_subs_set                                                                                                    |
|                     |               | • esquemacs.ibmsnv8_subs_event                                                                                                    |
|                     |               | • esquemacs.ibmsnv8_applytrail                                                                                                    |
|                     |               | • esquemacs.ibmsnv8_applytrace                                                                                                    |
|                     |               | • esquemacs.ibmsnv8_appparms                                                                                                    |
|                     |               | El espacio de tabla para las tablas de control finales de<br>la Versión 8 tiene que ser lo suficientemente grande<br>para contener las tablas siguientes, para las cuales se<br>recomienda bloquear las filas:             |
|                     |               | • esquemacs.ibmsnap_register through<br>esquemacs.ibmsnap_appparms                                                                                                    |

*Tabla 9. Espacios de tabla y bases de datos recomendados para servidores (z/OS) (continuación)*

| Espacio de<br>tabla | Base de datos | Descripción                                                                                                    |
|---------------------|---------------|----------------------------------------------------------------------------------------------------|
| <b>PAGETS</b>       | <b>DPROPR</b> | El espacio de tabla PAGETS para las tablas de control<br>por etapas de la Versión 8 tiene que ser lo<br>suficientemente grande para contener las tablas<br>siguientes, para las cuales se recomienda bloquear las<br>páginas: |
|                     |               | esquemacs.ibmsnv8_restart                                                                                                    |
|                     |               | esquemacs.ibmsnv8_captrace                                                                                                    |
|                     |               | esquemacs.ibmsnv8_capparms                                                                                                    |
|                     |               | esquemacs.ibmsnv8_capmon                                                                                                    |
|                     |               | esquemacs.ibmsnv8_prune_lock                                                                                                    |
|                     |               | esquemacs.ibmsnv8_subs_membr                                                                                                    |
|                     |               | esquemacs.ibmsnv8_subs_cols                                                                                                    |
|                     |               | esquemacs.ibmsnv8_subs_stmts                                                                                                    |
|                     |               | esquemacs.ibmsnv8_compensate                                                                                                    |
|                     |               | El espacio de tabla para las tablas de control finales de<br>la Versión 8 tiene que ser lo suficientemente grande<br>para contener las tablas siguientes, para las cuales se<br>recomienda bloquear las páginas:              |
|                     |               | • esquemacs.ibmsnap_restart through<br>esquemacs.ibmsnap_compensate                                                                                                    |
| <b>UOWTS</b>        | <b>DPROPR</b> | Este espacio de tabla tiene que ser lo suficientemente<br>grande para contener las tablas siguientes:                                                                                                    |
|                     |               | Tabla de control de UOW por etapas<br>(esquemacs.ibmsnv8_uow)                                                                                                    |
|                     |               | Tabla de control de UOW final (asn.ibmsnap_uow) <sup>2</sup>                                                                                                    |

*Tabla 9. Espacios de tabla y bases de datos recomendados para servidores (z/OS) (continuación)*

Notas:

<sup>1</sup>El tamaño de las tablas de control de migración depende del entorno de duplicación. Los elementos que contribuyen al tamaño incluyen el número de registros, el número de suscripciones, el número de columnas de las tablas registradas, los índices y las vistas definidas sobre las tablas de control y de CD.

2 Cuando estime el espacio requerido para estas tablas, utilice como guía el tamaño de las tablas de control existentes.

<sup>32</sup>Cuando estime el espacio requerido para estas tablas, utilice como guía el tamaño de las tablas de CD existentes.

Las tablas de CD finales de la Versión 8 CD *siempre* se ubican en el espacio de tabla que contiene las tablas de CD previas a la Versión 8.

# **Utilización del trabajo de ejemplo ASNBNDMU para vincular el programa de migración (z/OS)**

Para vincular el programa de migración ASNMIG8:

1. Edite el trabajo de ejemplo ASNBNDMU.

Modifique la tarjeta de trabajo (JOB) y el nombre de subsistema DB2 según sea pertinente.

- 2. Ejecute el trabajo de ejemplo ASNBNDMU.
- 3. Repita a partir del Paso 1 para cada subsistema.

# **Utilización de asnmig4c antes de migrar servidores de control z/OS de Apply con fuentes iSeries o bien fuentes o destinos DataJoiner**

El programa **asnmig4c** recopila información de los servidores DataJoiner y iSeries, la cual es necesaria para la tabla IBMSNAP\_SUBS\_SET de la Versión 8. El programa conecta con cada uno de los servidores de control de Capture y servidores de destino encontrados en la tabla IBMSNAP\_SUBS\_SET previa a la Versión 8. Es aconsejable ejecutar **asnmig4c** desde la estación de trabajo en que está instalado el Centro de duplicación V8 para limitar el número de conexiones de base de datos que será necesario configurar.

Antes de ejecutar **asnmig4c**, debe catalogar el nombre de ubicación de z/OS. También debe configurar un archivo de contraseña cifrada para que el programa pueda conectar con todos los servidores de destino y servidores de control de Capture remotos y, opcionalmente, con el servidor de control de Apply.

# Para utilizar **asnmig4c**:

- 1. Desde el sistema Windows o UNIX, catalogue el nombre de ubicación de z/OS. Utilice los mandatos catalog DCS database, catalog node y catalog database tal como se documenta en la publicación DB2 Universal Database Commands Reference.
- 2. Configure un archivo de contraseña cifrada.
	- a. Asegúrese de tener instalado DB2 Versión 8 en la estación de trabajo UNIX o Windows en que desea crear el archivo de contraseña.
	- b. Utilice el mandato **asnpwd** para crear el nuevo archivo de contraseña. asnpwd init

Se crea un archivo llamado asnpwd.aut. Para **asnmig4c**:

- v Debe utilizar el nombre por omisión para el archivo de contraseña: asnpwd.aut.
- v Debe almacenar el archivo de contraseña en el directorio en que se ejecutará **asnmig4c**.
- c. Añada entradas al archivo asnpwd.aut. Añada una entrada para cada servidor de control de Capture y para cada servidor de destino.

Opcionalmente, añada una entrada para el servidor de control de Apply. Por ejemplo, utilice el mandato siguiente para añadir una entrada para el ID de usuario (usuariouno) con su contraseña (micontras). El ID de usuario debe tener privilegio de conexión para acceder a la base de datos bddb2.

asnpwd ADD ALIAS bddb2 ID usuariouno PASSWORD micontras

3. Ejecute el mandato **asnmig4c** y redirija la salida a un archivo.

El esquema de copia de seguridad que especifique debe coincidir con el esquema que se utilizó en el script ASNMIGZD que creó las tablas de control de migración. Para conocer la sintaxis y el uso del mandato **asnmig4c**, consulte el apartado ["asnmig4c:](#page-71-0) Programa de [acondicionamiento](#page-71-0) (z/OS)" en la página 58.

```
asnmig4c db mibd on control server using schema backup
   for backup > asnmig4c.out
```
4. Revise el archivo de salida de mandatos para asegurarse que el mandato se ha completado satisfactoriamente.

# **Ejecución del trabajo de ejemplo para obtener una copia de seguridad de las tablas de control existentes para los servidores de duplicación (z/OS)**

El mandato **asnmig8 backup** obtiene una copia de seguridad de las tablas de CD y de control de los servidores de control de Capture, y de las tablas de control de los servidores de control de Apply. Debe ejecutar este mandato una vez por cada servidor de control de Capture y de Apply del entorno de duplicación. Se proporcionan dos trabajos de ejemplo para ejecutar el mandato:

- v ASNMIG2C, que ejecuta el mandato **asnmig8 backup** para obtener una copia de seguridad de las tablas de control de Apply de un servidor de control de Apply.
- v ASNMIG2S, que ejecuta el mandato **asnmig8 backup** para obtener una copia de seguridad de las tablas de control de Capture de un servidor de control de Capture.

Para ejecutar **asnmig8 backup**:

1. Personalice los scripts ASNMIG2C o ASNMIG2S, según sea pertinente. Modifique la tarjeta de trabajo (JOB) y el nombre de subsistema DB2 según sea pertinente.

Asegúrese que el esquema de copia de seguridad del script coincide con el esquema que se utilizó en el script ASNMIGZD que creó las tablas de control de migración. Para conocer la sintaxis y el uso del mandato, consulte el apartado "asnmig8: Programa de [migración](#page-72-0) (z/OS)" en la [página](#page-72-0) 59.

2. Revise la salida del trabajo para asegurarse que el mandato se ha completado satisfactoriamente.

**Importante**: Antes de continuar con el paso siguiente, asegúrese que este mandato se complete satisfactoriamente.

# **Ejecución del trabajo de ejemplo para migrar las tablas de control existentes para los servidores de duplicación (z/OS)**

El mandato **asnmig8 migration** migra las tablas de CD y de control de los servidores de control de Capture, y las tablas de control de los servidores de control de Apply. Debe ejecutar este mandato una vez por cada servidor de control de Capture y de Apply del entorno de duplicación. Se proporcionan dos trabajos de ejemplo para ejecutar el mandato:

- 1. ASNMIG3C, que ejecuta el mandato **asnmig8 migration** para migrar las tablas de control de Apply de un servidor de control de Apply.
- 2. ASNMIG3S, que ejecuta el mandato **asnmig8 migration** para migrar las tablas de CD y las tablas de control de Capture de un servidor de control de Capture.

Para ejecutar **asnmig8 migration**:

v Personalice los scripts ASNMIG3C o ASNMIG3S, según sea pertinente. Modifique la tarjeta de trabajo (JOB) y el nombre de subsistema DB2 según sea pertinente.

Asegúrese que el esquema de copia de seguridad del script coincide con el esquema que se utilizó en el script ASNMIGZD que creó las tablas de control de migración. Para conocer la sintaxis y el uso del mandato, consulte el apartado "asnmig8: Programa de [migración](#page-72-0) (z/OS)" en la [página](#page-72-0) 59.

v Revise la salida del trabajo para asegurarse que el mandato se ha completado satisfactoriamente.

**Importante**: Antes de iniciar la duplicación, asegúrese que este mandato finalice satisfactoriamente.

# **Configuración del entorno de la Versión 8 (z/OS)**

En este apartado se listan los pasos que se deben llevar a cabo después de migrar los servidores de control de duplicación de Capture, de Apply o ambos.

# **Actualización manual de las tablas de la Versión 8 y explotación del nuevo funcionamiento de la Versión 8 (z/OS)**

Actualice manualmente cualquier elemento del entorno previo a la Versión 8 que la migración no haya podido manejar, según sea pertinente. También es posible que desee modificar las tablas de control para explotar el nuevo funcionamiento de la Versión 8. Para conocer más detalles, consulte el apartado ["Planificación](#page-34-0) del trabajo posterior a la migración" en la página 21. Para crear concesiones sobre las tablas de la Versión 8 después de la migración:

1. Realice selecciones en la tabla BACKUP.GRANTS y lleve el resultado de salida a un archivo.

Si está ejecutando en z/OS, utilice SPUFI o DSNTEP2.

Si está ejecutando desde DB2 UDB para UNIX Versión 8 y está conectado a  $z$ /OS:

db2 -x 'SELECT \* FROM BACKUP.GRANTS' > grants.sql

2. Ejecute el archivo de salida para crear las concesiones sobre las tablas pertinentes de la Versión 8.

Si está ejecutando en z/OS, utilice SPUFI o DSNTEP2.

Si está ejecutando desde DB2 UDB para UNIX Versión 8 y está conectado a z/OS:

db2 -tvf grants.sql

El script crea concesiones sobre las tablas de CD de la Versión 8 y las tablas de control de duplicación pertinentes de la Versión 8. El script *no* crea concesiones para las tablas que son nuevas en la Versión 8 o cuyo nombre se ha cambiado durante la migración a la Versión 8.

- 3. Cree las concesiones apropiadas para las tablas de duplicación cuyo nombre se ha cambiado durante la migración a la duplicación de la Versión 8. Puede reutilizar la información de concesiones de la tabla BACKUP.GRANTS para la tabla equivalente previa a la migración:
	- IBMSNAP CAPPARMS (IBMSNAP CCPPARMS en la tabla BACKUP.GRANTS)
	- v IBMSNAP\_CAPTRACE (IBMSNAP\_TRACE en la tabla BACKUP.GRANTS)
	- IBMSNAP\_RESTART (IBMSNAP\_WARM\_START en la tabla BACKUP.GRANTS)
- 4. Cree las concesiones apropiadas para las tablas de control de duplicación que son nuevas en la Versión 8.
	- IBMSNAP\_APPENQ
	- IBMSNAP APPLYTRACE
	- IBMSNAP APPPARMS
	- IBMSNAP CAPMON
	- IBMSNAP CAPSCHEMAS
	- IBMSNAP PRUNE SET
	- IBMSNAP\_SIGNAL

# **Inicio de la duplicación (z/OS)**

Inicie los programas Capture y Apply de la Versión 8 utilizando el nuevo Centro de duplicación o mandatos para el sistema operativo. En la Versión 8, puede iniciar los programas en cualquier orden. Por omisión, el parámetro de arranque de Capture se establece en warmsi. Este nuevo parámetro de arranque asegura que el programa Capture siempre se arranque en caliente, a excepción de la primera vez que se inicialice el programa. Después de una migración, el programa se arrancará en caliente en lugar de conmutar a un arranque en frío porque se ha preparado el programa Capture previo a la Versión 8.

Para obtener más información sobre cómo utilizar los programas Capture y Apply de la Versión 8, consulte la publicación *DB2 Replication Guide and Reference*.

## **Utilización de una retrocesión para restaurar el entorno z/OS previo a la Versión 8**

Si ha fallado el mandato **asnmig8 migration**, o si desea restaurar el entorno de pruebas previo a la Versión 8, utilice el mandato **asnmig8 fallback**. Se eliminan las tablas de control de la Versión 8 y se restauran las tablas de control previas a dicha versión a partir de la copia de seguridad. Debe ejecutar el mandato una vez por cada servidor de control de Capture y de Apply que desee restaurar. En servidores z/OS, el mandato **fallback** restaura el producto DB2 DataPropagator para OS/390 previo. DB2 DataPropagator para z/OS Versión 8 permanece en el sistema pero no se puede utilizar hasta que se migre a la Versión 8.

Puede ejecutar el mandato utilizando el ejemplo ASNMIGFB. Puede utilizar dicho ejemplo para retroceder ambos servidores, simultáneamente o de uno en uno.

**Importante**: Si ejecuta los programas Capture o Apply después de la migración, y luego utiliza el mandato **fallback**, los valores de las tablas de control después de la retrocesión (fallback) pueden ser incoherentes con los valores de las tablas fuente y de destino. El mandato **fallback** simplemente restaura los valores de los que se obtuvo copia de seguridad al comenzar la migración.

Para retroceder a las tablas previas a la Versión 8: Para ejecutar **asnmig8 migration**:

1. Personalice el ejemplo ASNMIGFB, según sea pertinente.

Modifique la tarjeta de trabajo (JOB) y el nombre de subsistema DB2 según sea pertinente.

Asegúrese que el esquema de copia de seguridad del script coincide con el esquema que se utilizó en el script ASNMIGZD que creó las tablas de control de migración. Para conocer la sintaxis y el uso del mandato, consulte el apartado "asnmig8: Programa de [migración](#page-72-0) (z/OS)" en la [página](#page-72-0) 59.

- 2. Revise la salida del trabajo para asegurarse que el mandato se ha completado satisfactoriamente.
- 3. Restaure las concesiones sobre las tablas de control.

Si está ejecutando desde DB2 UDB para UNIX Versión 8 y está conectado a z/OS:

a. Realice selecciones en la tabla BACKUP.GRANTS y lleve el resultado de salida a un archivo.

```
db2 -x 'SELECT * FROM BACKUP.GRANTS' > grants.sql
```
b. Ejecute el trabajo de salida para restaurar las concesiones. db2 -tvf grants.sql

Si está ejecutando en z/OS:

- a. Realice selecciones en la tabla BACKUP.GRANTS y lleve el resultado a un archivo de salida utilizando SPUFI o DSNTEP2.
- b. Ejecute el trabajo de salida utilizando SPUFI o DSNTEP2.

**Importante**: Antes de iniciar la duplicación, asegúrese que este mandato finalice satisfactoriamente.

## **Limpieza del entorno de migración z/OS**

Es posible que desee eliminar las tablas de control de migración, las copias temporales de las tablas previas a la Versión 8 y las tablas por etapas de la Versión 8 cuando esté seguro que no desea retroceder al entorno previo a la Versión 8. Puede eliminar las tablas del esquema de copia de seguridad de forma individual, o puede eliminar el espacio de tabla o la base de datos enteros si no existen otras tablas en ellos.

**Importante**: Las tablas finales de V8 se sitúan en el *mismo* espacio de tabla que otro conjunto de tablas por etapas de V8; por consiguiente, debe eliminar individualmente de este espacio de tabla las tablas por etapas de la Versión 8.

Para eliminar las tablas de control de migración y las copias de seguridad de las tablas previas a la Versión 8:

DROP DATABASE *bdcopiaseg*

Donde *bdcopiaseg* es la base de datos que se creó en el script de tablas de control ASNMIGZD para las copias de las tablas de control de migración y las tablas previas a la Versión 8.

<span id="page-71-0"></span>Para eliminar individualmente tablas seleccionadas de los espacios de tabla PAGETS, ROWTS y UOWTS:

DROP TABLE *esquemacs*.IBMSNAP\_*xxxx*

Donde:

- v *esquemacs* es el esquema de copia de seguridad del script ASNMIGZD
- v IBMSNAP\_*xxxx* es el nombre de la tabla de control por etapas de V8 (por ejemplo, REGISTER)

## **asnmig4c: Programa de acondicionamiento (z/OS)**

Utilice el mandato **asnmig4c** cuando migre servidores de control de Apply si tiene servidores de control iSeries de Capture o servidores de control DataJoiner de Capture o servidores de destino. Ejecute este mandato desde un sistema UNIX o Windows en que tenga instalado DB2 Universal Database Versión 8. Es aconsejable ejecutarlo desde el sistema en que está ubicado el Centro de duplicación de la Versión 8.

Antes de ejecutar este mandato, asegúrese de configurar un archivo de contraseña cifrada utilizando el mandato **asnpwd** y de catalogar el susbsistema z/OS desde la estación de trabajo.

La sintaxis del mandato **asnmig4c** es la siguiente:

**asnmig4c db** *nombrebd* **on control server using schema** *esquemacs* **for backup** [**user** *idusuario* **using** *contraseña*]

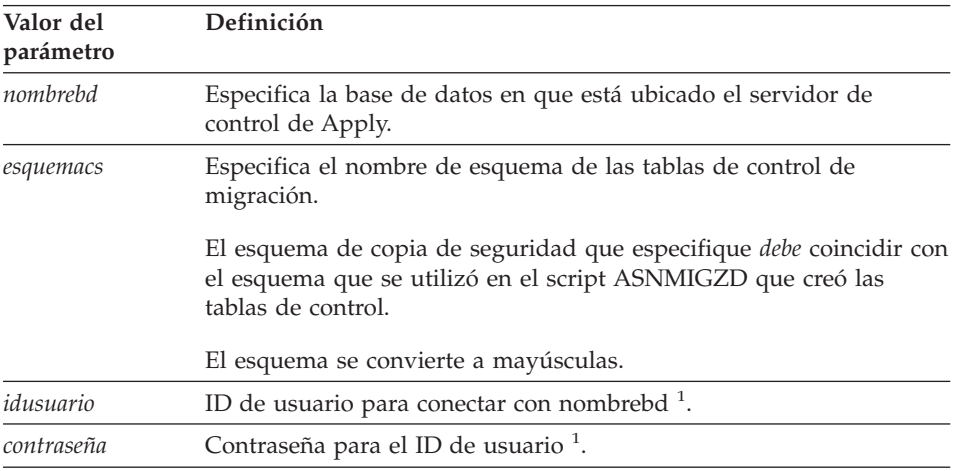

*Tabla 10. Definiciones de parámetros del mandato asnmig4c*
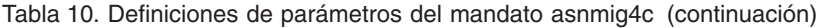

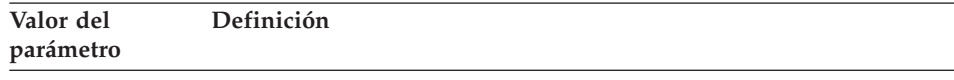

Notas:

<sup>1</sup>Opcional. El ID de usuario y la contraseña sólo son necesarios si se accede a bases de datos remotas. Si no se proporcionan el ID de usuario y la contraseña, el mandato comprobará el archivo de contraseña.

#### **Ejemplos de asnmig4c**

El ejemplo siguiente ilustra el mandato **asnmig4c**.

#### **Ejemplo 1**

Para actualizar las tablas de control de migración para el servidor de control de Apply mibd en z/OS para todas las fuentes o destinos relacionales no DB2, y para las fuentes iSeries, suponiendo que se ha ejecutado el script ASNMIGZD con el esquema miesquema y que la salida se conduce a un archivo de salida llamado asnmig4c.out:

asnmig4c db mibd on control server using schema miesquema for backup > asnmig4c.out

### **asnmig8: Programa de migración (z/OS)**

Utilice el mandato **asnmig8** para ejecutar mandatos de migración en el servidor z/OS que se debe migrar. Para ejecutar el mandato, utilice los trabajos de ejemplo (ASNMIGxx) de SASNAMP.

La sintaxis para ejecutar el programa es:

RUN PROG (ASNMIG8) PLAN (ASNMIG8) + PARMS('DATABASE nombrebd on tiposervidor server using schema esquemacs for mandato')

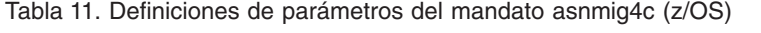

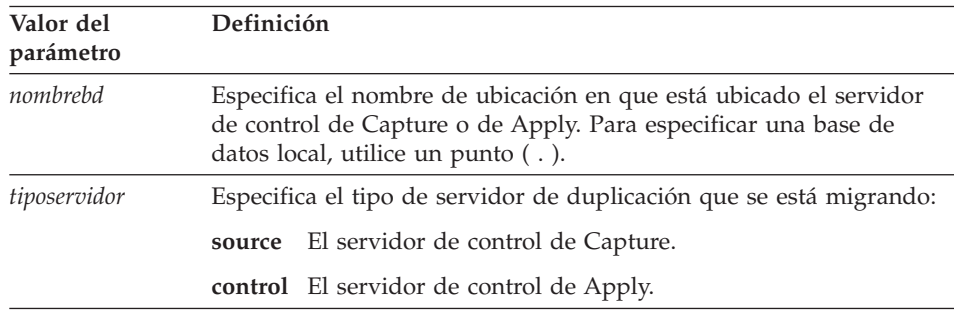

| Valor del<br>parámetro | Definición                                                                                                    |
|------------------------|----------------------------------------------------------------------------------------------------|
| esquemacs              | Especifica el nombre de esquema de las tablas de control de<br>migración.                                                                                                    |
|                        | El esquema de copia de seguridad que especifique debe coincidir con<br>el esquema que se utilizó en el script ASNMIGZD.                                                                                                    |
|                        | El esquema se convierte a mayúsculas.                                                                                                    |
| mandato                | Especifica la acción realizada por el mandato de migración:                                                                                                    |
|                        | <b>backup</b> Obtiene una copia de seguridad de las tablas de control<br>existentes (previas a la Versión 8) para el servidor<br>especificado. También llena las tablas por etapas de la<br>Versión 8 para el servidor especificado.                                            |
|                        | migration                                                                                                    |
|                        | Crea las nuevas tablas de control de la Versión 8 para el<br>servidor especificado. Llena las tablas nuevas utilizando<br>datos de las tablas por etapas de la Versión 8. También<br>elimina las tablas de duplicación antiguas.                                                |
|                        | fallback                                                                                                    |
|                        | Transfiere datos desde la copia de seguridad de las tablas<br>de control previas a la Versión 8 y los sitúa en las tablas de<br>control de duplicación previas a la Versión 8. También<br>elimina las tablas de control de la Versión 8 que se crearon<br>durante la migración. |

*Tabla 11. Definiciones de parámetros del mandato asnmig4c (z/OS) (continuación)*

### **Ejemplos de asnmig8**

Los ejemplos siguientes ilustran unos cuantos de los usos del mandato **asnmig8**.

#### **Ejemplos para servidores de control de Capture (z/OS)**

Los ejemplos siguientes son para servidores de control DB2 z/OS de Capture: RUN PROG (ASNMIG8) PLAN (ASNMIG8) + PARMS('DATABASE . ON SOURCE SERVER USING SCHEMA BACKUP FOR BACKUP') RUN PROG (ASNMIG8) PLAN (ASNMIG8) + PARMS('DATABASE . ON SOURCE SERVER USING SCHEMA BACKUP FOR MIGRATION')

#### **Ejemplos para servidores de control de Apply (z/OS)**

Los ejemplos siguientes son para servidores de control z/OS de Apply, en que el esquema de copia de seguridad es miesquema:

RUN PROG (ASNMIG8) PLAN (ASNMIG8) + PARMS('DATABASE MIBD ON CONTROL SERVER USING SCHEMA MIESQUEMA FOR BACKUP') RUN PROG (ASNMIG8) PLAN (ASNMIG8) + PARMS('DATABASE MIBD ON CONTROL SERVER USING SCHEMA MIESQUEMA FOR MIGRATION')

# <span id="page-74-0"></span>**Capítulo 6. Migración de servidores Linux, UNIX y Windows a la Versión 8**

En este apartado se describe cómo migrar servidores Linux, UNIX y Windows a la duplicación de la Versión 8. Antes de seguir las instrucciones contenidas en este capítulo, asegúrese de comprender el proceso típico de migración, de haber planificado la migración y de haber revisado la lista de comprobación para migrar servidores Linux, UNIX y Windows (apartado ["Lista](#page-44-0) de [comprobación](#page-44-0) para migrar servidores Linux, UNIX y Windows" en la página [31\)](#page-44-0).

**Importante**: Para migrar servidores DataJoiner, consulte el apartado ["Lista](#page-45-0) de [comprobación](#page-45-0) para migrar servidores DataJoiner" en la página 32.

#### **Preparación de la migración de servidores Linux, UNIX y Windows**

En este apartado se describen los requisitos previos para migrar servidores Linux, UNIX y Windows.

**Importante**: Antes de proseguir, asegúrese de tener el nivel correcto de DB2 (apartado "Versiones de DB2 [soportadas"](#page-24-0) en la página 11).

### **Preparación del programa Capture existente para la migración (Linux, UNIX, Windows)**

Debe preparar para la migración el programa Capture previo a la Versión 8 realizando cierto mantenimiento (vea la Tabla 12 en la [página](#page-75-0) 62).

Después de instalar el FixPak adecuado, ejecute el programa Capture preparado durante una semana o más. Después de transcurrido este tiempo, detenga el programa Capture y, antes de realizar la migración, verifique que asn.ibmsnap\_register.cd\_old\_synchpoint<>NULL, donde GLOBAL\_RECORD=Y.

**Importante**: *No* utilice el mandato **KILL** de UNIX ni el Administrador de tareas de Windows para cancelar el programa Capture. Si se utiliza el mandato **KILL** en lugar de detener Capture, la tabla IBMSNAP\_WARM\_START estará vacía y no se actualizará el valor de la columna asn.ibmsnap\_register.cd\_old\_synchpoint. Además, un arranque en frío del programa Capture restablece el valor de cd\_old\_synchpoint en NULL. El programa Capture se tiene que reiniciar y volver a ejecutar para calcular un nuevo valor para esta columna antes de proceder con la migración.

| Programa DB2                              | Mantenimiento de Capture |
|-------------------------------------------|--------------------------|
| DB2 para Linux (Intel), Versión 7         | FixPak 4 U478691         |
| DB2 para HP V11, Versión 7                | FixPak 4 U478689         |
| DB2 para Windows, Versión 7               | FixPak 4 WR21270         |
| DB2 para AIX, Versión 7                   | FixPak 4 U478685         |
| DB2 para Solaris, Versión 7               | FixPak 4 U478687         |
| DB2 para Linux S/390 y zSeries, Versión 7 | FixPak 4 MI00035         |
| DB2 para Linux, Versión 6                 | FixPak 9 IP22300         |
| DB2 para HP V11, Versión 6                | FixPak 9 U478302         |
| DB2 para Windows, Versión 6               | FixPak 9 WR21261         |
| DB2 para AIX, Versión 6                   | FixPak 9 U478299         |
| DB2 para Solaris, Versión 6               | FixPak 9 U478300         |
|                                           |                          |

<span id="page-75-0"></span>*Tabla 12. Mantenimiento del programa Capture en Linux, UNIX y Windows*

### **Determinación del orden en que se deben migrar los servidores e instalación del mantenimiento para la coexistencia de Apply (Linux, UNIX, Windows)**

Si no puede migrar el entorno de duplicación distribuida a la Versión 8 simultáneamente, se debe asegurar de migrar los servidores de duplicación en el orden apropiado. El orden depende de la coexistencia de Apply, de la compatibilidad de clientes y servidores DB2, y de la migración de la base de datos o instancia de DB2. Si el servidor que está migrando debe trabajar temporalmente con un programa Apply remoto previo a la Versión 8 en Linux, Windows, UNIX o iSeries, *debe* instalar el mantenimiento para la coexistencia de Apply en el servidor remoto. Para conocer más detalles, consulte el apartado ["Planificación](#page-28-0) de la migración de servidores en entornos [distribuidos"](#page-28-0) en la página 15.

### **Ejecución de Analyzer (Linux, UNIX, Windows)**

Ejecute la herramienta Analyzer (previa a la Versión 8). Utilice el informe resultante para validar los datos de las tablas de control. Determine si existen registros o conjuntos de suscripciones problemáticos. De haberlos, elimínelos o arréglelos antes de realizar la migración. Si intenta efectuar la migración mientras el entorno de duplicación no está correctamente configurado, es posible que falle la migración.

### **Poda de las tablas de control previas a la Versión 8 (Linux, UNIX, Windows)**

Pode todos los datos que pueda de las tablas de CD existentes, de la tabla de UOW y de otras tablas antes de migrar a la Versión 8.

- v Emita el mandato prune de Capture para podar las tablas de CD e IBMSNAP\_UOW.
- Utilice SQL para suprimir filas de las tablas IBMSNAP\_APPLYTRAIL e IBMSNAP\_TRACE.

Podando estas tablas, se minimizan el espacio y el tiempo necesarios para todos los pasos de migración.

#### **Detención de la duplicación (Linux, UNIX, Windows)**

Si es posible, detenga la actualización de las tablas fuente, y luego ejecute los programas Capture y Apply el tiempo suficiente para aplicar a los destinos todos los cambios capturados. Antes de empezar la migración a la Versión 8, debe detener todos los programas Capture y Apply locales y remotos del entorno de duplicación existente. No añada ni elimine registros o conjuntos de suscripciones hasta que se haya completado la migración a la Versión 8.

### **Copia de seguridad del entorno actual (Linux, UNIX, Windows)**

Antes de migrar las instancias de DB2 a la Versión 8, es aconsejable obtener una copia de seguridad de los servidores de control de duplicación de Capture y de Apply mediante el mandato backup database de DB2. Si, por algún motivo, debe retroceder a la versión anterior de DB2, podrá utilizar las copias de seguridad para restaurar la duplicación.

#### **Migración de instancias y bases de datos de DB2 (Linux, UNIX, Windows)**

*Debe* migrar la instancia y la base de datos *antes* de migrar el entorno de duplicación.

Para migrar instancias y bases de datos de DB2 en preparación de la migración de duplicación:

- 1. Instale DB2 Versión 8 tal como se describe en la documentación de DB2.
- 2. Migre las instancias y bases de datos tal como se describe en la documentación de DB2.
- 3. Para los servidores de control de Capture: Cambie el nombre de las anotaciones cronológicas de las Versiones 6 ó 7 para que el nuevo programa Capture pueda acceder a ellas. Durante la migración de DB2, los nombres de estos archivos de anotaciones cronológicas se cambiaron por \*.MIG.
	- a. Busque la Vía de acceso a los archivos de anotaciones cronológicas en el archivo cfg de la base de datos. db2 get db cfg for *basedatos*
	- b. Vaya al directorio especificado en el archivo cfg.
	- c. Cambie el nombre de los archivos \*.MIG por \*.LOG.

## <span id="page-77-0"></span>**Migración de servidores Linux, UNIX y Windows**

Para realizar una migración, utilice el script sqllib\samples\repl\mig8udb.sql y los programas de migración **asnmig4c** y **asnmig8**. Normalmente, éstos se ejecutan localmente en la máquina Linux, UNIX o Windows, pero se pueden ejecutar de forma remota. Una vez que complete los pasos indicados en este apartado, habrá creado las tablas de control de la Versión 8.

Después de cada uno de los pasos del proceso de migración, visualice los archivos de salida de mandatos producidos para verificar que el paso ha finalizado satisfactoriamente. Prosiga en el paso siguiente *únicamente* si el paso actual es satisfactorio.

**Importante**: Antes de continuar, asegúrese de leer y completar los pasos indicados en el apartado ["Preparación](#page-74-0) de la migración de servidores Linux, UNIX y [Windows"](#page-74-0) en la página 61.

## **Creación de espacios de tabla para la migración (Linux, UNIX, Windows)**

Después de migrar a DB2 Versión 8 y de migrar la base de datos, debe crear uno o más espacios de tabla para la migración de duplicación. Debe crear los espacios de tabla *antes* de iniciar la migración de los servidores de duplicación, y asegurarse que los espacios de tabla sean lo suficientemente grandes para contener todas las tablas que se crean durante la migración<sup>3</sup>. Debe crear los espacios de tabla una vez para cada base de datos, independientemente de si la base de datos es un servidor de control de Capture, de Apply o de ambos.

La Tabla 13 muestra los espacios de tabla recomendados. Si así lo elige, puede utilizar su propio convenio de denominación para los espacios de tabla, o puede crear un número distinto de espacios de tabla en el entorno.

| Espacio de tabla Descripción |                                                                                                    |
|------------------------------|----------------------------------------------------------------------------------------------------|
| <b>BACKUPTS</b>              | Este espacio de tabla tiene que ser lo suficientemente grande para<br>contener las tablas siguientes:                  |
|                              | · Tablas de control de migración (esquemacs.ibmsnap_migration ,)                                                       |
|                              | • Copias <sup>2</sup> de las tablas de control de duplicación previas a la<br>Versión 8 (esquemacs.ibmsnap_register, ) |
|                              | • Copias <sup>3</sup> de las tablas de CD previas a la Versión 8 (esquemacs.b0,                                        |

*Tabla 13. Espacios de tabla recomendados para servidores (Linux, UNIX, Windows)*

<sup>3.</sup> Para obtener información acerca de las tablas que se crean, consulte el [Capítulo](#page-14-0) 1, "Visión general del proceso típico de [migración",](#page-14-0) en la página 1.

| Espacio de tabla Descripción |                                                                                                    |
|------------------------------|----------------------------------------------------------------------------------------------------|
| <b>UOWTS</b>                 | Este espacio de tabla tiene que ser lo suficientemente grande para<br>contener las tablas siguientes:                                    |
|                              | • Tabla de control de UOW por etapas (esquemacs.ibmsnv8_uow) <sup>2</sup>                                                                |
|                              | • Tabla de control de UOW final (asn.ibmsnap_uow) <sup>2</sup>                                                                           |
| <b>OTHERTS</b>               | Este espacio de tabla tiene que ser lo suficientemente grande para<br>contener las tablas siguientes:                                    |
|                              | • Tablas de control de la Versión 8 por etapas<br>(esquemacs.ibmsnv8_register, ), sin incluir la tabla de UOW por<br>etapas <sup>2</sup> |
|                              | • Tablas de control finales de la Versión 8 (asn.ibmsnap_register, )                                                                     |

*Tabla 13. Espacios de tabla recomendados para servidores (Linux, UNIX, Windows) (continuación)*

Notas:

<sup>1</sup>El tamaño de las tablas de control de migración depende del entorno de duplicación. Los elementos que contribuyen al tamaño de las tablas de control de migración incluyen el número de registros, el número de suscripciones, el número de columnas de las tablas registradas, los índices definidos en las tablas de control y en las tablas de CD, y las vistas definidas sobre las tablas de control. Es aconsejable que el mandato CREATE TABLESPACE incluya un valor de tamaño de extensión (extentsize) que sea pequeño.

2 Cuando estime el espacio requerido para estas tablas, utilice como guía el tamaño de las tablas de control existentes.

<sup>32</sup>Cuando estime el espacio requerido para estas tablas, utilice como guía el tamaño de las tablas de CD existentes.

Las tablas de CD finales de la Versión 8 CD *siempre* se ubican en el espacio de tabla que contiene las tablas de CD previas a la Versión 8.

Ejemplo de creación de espacios de tabla para etcopiaseg:

```
db2 connect to basedatos
```

```
db2 create tablespace etcopiaseg managed by basedatos
   using (file 'c:\etcopiaseg.f1'tamañoesptab extentsize 2)
```
Donde:

- v *etcopiaseg* es el nombre del espacio de tabla que se está creando
- v *tamañoesptab* es el tamaño del espacio de tabla expresado en número de páginas

Para conocer detalles sobre el mandato **create tablespace**, consulte la publicación DB2 Consulta de SQL.

## **Utilización del script mig8udb.sql para preparar el esquema de copia de seguridad (Linux, UNIX, Windows)**

El script mig8udb.sql está ubicado en el directorio sqllib\samples\repl. Utilice este script para personalizar el esquema de copia de seguridad y los espacios de tabla para las tablas de migración, así como para crear las tablas de control de migración. Debe ejecutar este script una vez para cada base de datos, independientemente de si la base de datos es un servidor de control de Capture, de Apply o de ambos.

Para utilizar el script mig8udb.sql:

- 1. Copie el script de ejemplo y edite la copia.
- 2. Personalice el esquema de copia de seguridad y el nombre del espacio de tabla, según sea necesario.

El esquema por omisión es BACKUP. Si desea utilizar otro esquema, cambie todas las apariciones de BACKUP por el nuevo nombre que desee utilizar. El esquema de copia de seguridad puede ser una serie de 30 caracteres alfanuméricos o menos, y no debe contener símbolos ni blancos intercalados. Siempre se convierte a mayúsculas.

Si desea utilizar espacios de tabla distintos de los recomendados en el apartado "Creación de espacios de tabla para la [migración](#page-77-0) (Linux, UNIX, [Windows\)"](#page-77-0) en la página 64, personalice las sentencias CREATE TABLE de SQL.

- 3. Ejecute el script mig8udb.sql para crear las tablas de control de migración y una copia por etapas de las tablas de control de la Versión 8.
	- a. Conecte con la base de datos entrando:

db2 connect to basedatos

donde basedatos es el servidor de duplicación que se está migrando.

- b. Ejecute el script y genere un archivo de salida de mandatos entrando el mandato siguiente:
	- db2 -vtf mig8udb.sql -s > mig8udb.out
- 4. Revise la salida contenida en mig8udb.out para asegurarse que todas sentencias de SQL se han completado satisfactoriamente.

### **Utilización de asnmig4c antes de migrar servidores de control Linux, UNIX o Windows de Apply con fuentes iSeries o bien fuentes o destinos relacionales no DB2**

Ejecute el programa **asnmig4c** cuando migre un servidor de control Linux, UNIX o Windows de Apply *únicamente* si es aplicable alguna de las condiciones siguientes:

- v Algún servidor de control de Capture o servidor de destino es un servidor de bases de datos DataJoiner.
- v Algún servidor de control de Capture es un servidor iSeries.

El programa **asnmig4c** recopila información de los servidores DataJoiner y iSeries, la cual es necesaria para la tabla IBMSNAP\_SUBS\_SET de la Versión 8. El programa se ejecuta en el servidor de control Linux, UNIX y Windows de Apply y conecta con cada uno de los servidores de control de Capture y servidores de destino encontrados en la tabla IBMSNAP\_SUBS\_SET previa a la Versión 8.

Antes de ejecutar **asnmig4c**, debe configurar un archivo de contraseña cifrada para que el programa pueda conectar con todos los servidores de destino y servidores de control de Capture remotos y, opcionalmente, con el servidor de control de Apply.

Para utilizar el programa **asnmig4c**:

- 1. Configure un archivo de contraseña cifrada.
	- a. Utilice el mandato **asnpwd** para crear el nuevo archivo de contraseña. asnpwd init

Se crea un archivo llamado asnpwd.aut. Para **asnmig4c**:

- v Debe utilizar el nombre por omisión para el archivo de contraseña: asnpwd.aut.
- v Debe almacenar el archivo de contraseña en el directorio en que se ejecutará **asnmig4c**.
- b. Añada, al archivo asnpwd.aut, entradas que **asnmig4c** utilizará para conectar con los servidores de control de Capture y los servidores de destino. Añada una entrada para cada servidor de control de Capture y para cada servidor de destino. Opcionalmente, añada una entrada para el servidor de control de Apply. Por ejemplo, utilice el mandato siguiente para añadir una entrada para el ID de usuario (usuariouno) con su contraseña (micontras). El ID de usuario (usuariouno) debe tener autorización de conexión con la base de datos bddb2.

asnpwd ADD ALIAS bddb2 ID usuariouno PASSWORD micontras

2. Ejecute el mandato **asnmig4c** y redirija la salida a un archivo.

El esquema de copia de seguridad que especifique *debe* coincidir con el esquema que se utilizó en el script mig8udb.sql que creó las tablas de control de migración. Para conocer la sintaxis y el uso del mandato **asnmig4c**, consulte el apartado ["asnmig4c:](#page-85-0) Programa de [acondicionamiento](#page-85-0) (Linux, UNIX, Windows)" en la página 72.

asnmig4c db mibd on control server using schema backup for backup > asnmig4c.out

3. Revise la salida contenida en asnmig4c.out para asegurarse que el mandato se ha completado satisfactoriamente.

### **Vinculación del programa asnmig8 (Linux, UNIX, Windows)**

Para vincular el programa **asnmig8**:

<span id="page-81-0"></span>1. Cambie al directorio en que están ubicados los archivos de vinculación de migración:

#### **Windows:**

*unidad*:\sqllib\bnd

Donde *unidad* es el directorio de instalación de DB2.

**UNIX:** *dirinicialdb2*/sqllib/bnd

Donde *dirinicialdb2* es el directorio inicial de la instancia de DB2.

- 2. Para cada servidor de control de Capture y servidor de control, lleve a cabo los pasos siguientes:
	- a. Conecte con la base de datos entrando:

db2 connect to basedatos

donde basedatos es el servidor.

b. Cree y vincule el paquete de programas de migración a la base de datos entrando los mandatos siguientes:

db2 bind asnmig8.bnd

## **Ejecución de asnmig8 backup para obtener una copia de seguridad de las tablas de CD y de control existentes y crear por etapas las de la Versión 8 (Linux, UNIX, Windows)**

Utilice el mandato **asnmig8 backup** para obtener una copia de seguridad de las tablas de CD y de control en los servidores de control de Apply y de Capture. Debe ejecutar este mandato una vez por cada servidor de control de Capture y de Apply del entorno de duplicación.

Para obtener una copia de seguridad de las tablas de CD y de control existentes y crear por etapas las de la Versión 8:

1. Ejecute el mandato **asnmig8 backup**.

El esquema de copia de seguridad que especifique *debe* coincidir con el esquema que se utilizó en el script mig8udb.sql que creó las tablas de control de migración. Para conocer la sintaxis y el uso del mandato, consulte el apartado "asnmig8: Programa de [migración](#page-86-0) (Linux, UNIX, [Windows\)"](#page-86-0) en la página 73.

Por ejemplo, para obtener una copia de seguridad del servidor de control de Apply:

asnmig8 db mibd on control server using schema backup for backup > asnmig8.bck

2. Revise la salida contenida en asnmig8.bck para asegurarse que las sentencias de SQL se han completado satisfactoriamente.

**Importante**: Antes de continuar con el paso siguiente, asegúrese que este mandato se complete satisfactoriamente. Si **asnmig8** se detiene porque no se ha preparado el programa Capture, debe seguir las instrucciones indicadas en el apartado ["Corrección](#page-83-0) si no se había preparado el programa Capture previo a la Versión 8 antes de la migración (Linux, UNIX, [Windows\)"](#page-83-0) en la página 70 antes de reintentar el paso de copia de seguridad.

## **Ejecución de asnmig8 migration para crear las tablas de control y de CD de la Versión 8 CD y eliminar las previas a dicha versión (Linux, UNIX, Windows)**

Utilice el mandato **asnmig8 migration** para migrar los servidores a la Versión 8. Debe ejecutar este mandato una vez por cada servidor de control de Capture y de Apply del entorno de duplicación.

Para crear las tablas de control y de CD de la Versión 8 y eliminar las previas a dicha versión:

1. Ejecute el mandato **asnmig8 migration**.

El esquema de copia de seguridad que especifique *debe* coincidir con el esquema que se utilizó en el script mig8udb.sql que creó las tablas de control de migración. Para conocer la sintaxis y el uso del mandato, consulte el apartado "asnmig8: Programa de [migración](#page-86-0) (Linux, UNIX, [Windows\)"](#page-86-0) en la página 73.

Por ejemplo, para migrar el servidor de control de Apply:

asnmig8 db mibd on control server using schema backup for migration > asnmig8.mig

2. Revise la salida contenida en asnmig8.mig para asegurarse que las sentencias de SQL se han completado satisfactoriamente.

**Importante**: Antes de iniciar la duplicación, asegúrese que este mandato finalice satisfactoriamente.

### **Configuración del entorno de la Versión 8 (Linux, UNIX, Windows)**

En este apartado se listan los pasos que se deben llevar a cabo después de migrar los servidores de control de duplicación de Capture, de Apply o ambos.

### **Actualización manual de las tablas de la Versión 8 y explotación del nuevo funcionamiento de la Versión 8 (Linux, UNIX, Windows)**

Actualice manualmente cualquier elemento del entorno previo a la Versión 8 que la migración no haya podido manejar (según sea necesario). También es posible que desee modificar las tablas de control para explotar el nuevo funcionamiento de la Versión 8. Para conocer más detalles, consulte el apartado ["Planificación](#page-34-0) del trabajo posterior a la migración" en la página 21.

## <span id="page-83-0"></span>**Creación de un archivo de contraseña para los programas de duplicación de la Versión 8**

Asegúrese de haber configurado un archivo de contraseña de duplicación que contenga combinaciones de ID y contraseñas de usuario que puedan utilizar los programas Apply, Analyzer y Replication Alert Monitor. Puede actualizar el archivo asnpwd.aut que ha creado para **asnmig4c**, o puede crear un nuevo archivo de contraseña utilizando el mandato **asnpwd**.

### **Inicio de la duplicación (Linux, UNIX, Windows)**

Inicie los programas Capture y Apply de la Versión 8 utilizando el nuevo Centro de duplicación o mandatos para el sistema operativo.

Por omisión, el parámetro de arranque de Capture se establece en warmsi. Este nuevo parámetro de arranque asegura que el programa Capture siempre se arranque en caliente, a excepción de la primera vez que se inicialice el programa. Después de una migración satisfactoria, el programa se arrancará en caliente en lugar de conmutar a un arranque en frío porque se han migrado las tablas de control. (Debe arrancar en frío el programa Capture de la Versión 8 si el programa Capture previo a dicha versión no se obtuvo con los cambios en el fuente antes de iniciar la migración.)

Para obtener más información sobre cómo utilizar los programas Capture y Apply de la Versión 8, consulte la publicación *DB2 Replication Guide and Reference*.

**Importante**: Puede iniciar la duplicación después de migrar el servidor de control de duplicación de Capture, aunque no haya migrado el servidor de control de Apply. Puede ejecutar el programa Apply antiguo con la sintaxis de mandatos de la Versión 8 y el archivo de contraseña cifrada para acceder a las tablas tanto de la Versión 8 como previas a dicha versión, siempre que haya instalado el mantenimiento para el programa Apply.

## **Corrección si no se había preparado el programa Capture previo a la Versión 8 antes de la migración (Linux, UNIX, Windows)**

Si no ha preparado el programa Capture antes de migrar los servidores de control de Capture en Linux, UNIX o Windows, debe actualizar manualmente las tablas para que se pueda ejecutar el programa **asnmig8 migration**.

Para completar manualmente la migración para servidores de control Linux, UNIX y Windows de Capture:

1. Determine si el programa Capture previo a la Versión 8 ha duplicado todos los cambios de las tablas fuente.

#### **Si el programa Capture ha duplicado todos los cambios:**

- a. Actualice manualmente la fila global de la tabla IBMSNAP\_REGISTER previa a la Versión 8: UPDATE ASN.IBMSNAP\_REGISTER SET CD\_OLD\_SYNCHPOINT=SYNCHPOINT WHERE GLOBAL\_RECORD='Y'
- b. Reintente los pasos de migración, empezando por el apartado ["Ejecución](#page-81-0) de asnmig8 backup para obtener una copia de [seguridad](#page-81-0) de las tablas de CD y de control existentes y crear por etapas las de la Versión 8 (Linux, UNIX, [Windows\)"](#page-81-0) en la [página](#page-81-0) 68. Cuando haya terminado la migración, podrá arrancar en caliente el programa Capture de la Versión 8.

#### **Si el programa Capture** *no* **ha duplicado todos los cambios:**

- a. Actualice manualmente la fila global de la tabla IBMSNAP\_REGISTER previa a la Versión 8 con cualquier valor que no sea nulo:
- b. Reintente los pasos de migración, empezando por el apartado ["Ejecución](#page-81-0) de asnmig8 backup para obtener una copia de [seguridad](#page-81-0) de las tablas de CD y de control existentes y crear por etapas las de la Versión 8 (Linux, UNIX, [Windows\)"](#page-81-0) en la [página](#page-81-0) 68. Cuando haya terminado la migración, tendrá que arrancar en frío el programa Capture de la Versión 8 para asegurarse que no se han perdido datos.

## **Utilización del mandato fallback para restaurar el entorno Linux, UNIX o Windows previo a la Versión 8**

Si ha fallado el mandato **asnmig8 migration**, o si desea restaurar el entorno de pruebas previo a la Versión 8, utilice el mandato **asnmig8 fallback**. Debe ejecutar el mandato una vez por cada servidor de control de Apply que desee restaurar. El mandato **fallback** no se soporta para servidores de control Linux, UNIX o Windows de Capture. El mandato **fallback** elimina las tablas de control de la Versión 8 y vuelve a crear las tablas de control previas a la Versión 8 a partir de la copia de seguridad.

**Importante**: Si ejecuta los programas Capture o Apply después de la migración, y luego utiliza el mandato **fallback**, los valores de las tablas de control después de la retrocesión pueden ser incoherentes con los valores de las tablas fuente y de destino. El mandato **fallback** simplemente restaura los valores de los que se obtuvo copia de seguridad al comenzar la migración.

Para retroceder a las tablas previas a la Versión 8:

1. Ejecute el mandato **asnmig8 fallback**.

El esquema de copia de seguridad que especifique *debe* coincidir con el esquema que se utilizó en el script mig8udb.sql que creó las tablas de

<span id="page-85-0"></span>control de migración. Para conocer la sintaxis y el uso del mandato, consulte el apartado "asnmig8: Programa de [migración](#page-86-0) (Linux, UNIX, [Windows\)"](#page-86-0) en la página 73.

2. Revise la salida contenida en el archivo de salida de mandatos para asegurarse que las sentencias de SQL se han completado satisfactoriamente.

### **Limpieza del entorno de migración Linux, UNIX o Windows**

Es posible que desee eliminar las tablas de control de migración, las copias temporales de las tablas previas a la Versión 8 y las tablas por etapas de la Versión 8 cuando esté seguro que no desea retroceder al entorno previo a la Versión 8. Puede eliminar las tablas del esquema de copia de seguridad de forma individual, o puede eliminar el espacio de tabla entero si no existen otras tablas en el mismo.

**Importante**: Las tablas finales de V8 se sitúan en el *mismo* espacio de tabla que otro conjunto de tablas por etapas de V8; por consiguiente, debe eliminar individualmente de este espacio de tabla las tablas por etapas de la Versión 8.

Para eliminar las tablas de control de migración y las copias de seguridad de las tablas previas a la Versión 8: DROP TABLESPACE

*etcopiaseg*

Donde *etcopiaseg* es el espacio de tabla que se creó en el script mig8udb.sql para las copias de las tablas de control de migración y las tablas previas a la Versión 8.

Para eliminar individualmente tablas seleccionadas de los espacios de tabla OTHERTS y UOWTS:

DROP TABLE *esquemacs*.IBMSNAP\_*xxxx*

Donde:

- v *esquemacs* es el esquema de copia de seguridad del script mig8udb.sql
- v IBMSNAP\_*xxxx* es el nombre de la tabla de control por etapas de V8 (por ejemplo, REGISTER)

### **asnmig4c: Programa de acondicionamiento (Linux, UNIX, Windows)**

Ejecute el mandato **asnmig4c** desde los servidores de control de Apply en Linux, UNIX o Windows si tiene fuentes iSeries, o fuentes o destinos relacionales no DB2.

<span id="page-86-0"></span>Antes de ejecutar este mandato, asegúrese de configurar un archivo de contraseña cifrada utilizando el mandato **asnpwd**.

La sintaxis del mandato **asnmig4c** es la siguiente:

**asnmig4c db** *nombrebd* **on control server using schema** *esquemacs* **for backup** [**user** *idusuario* **using** *contraseña*]

*Tabla 14. Definiciones de parámetros del mandato asnmig4c (Linux, UNIX, Windows)*

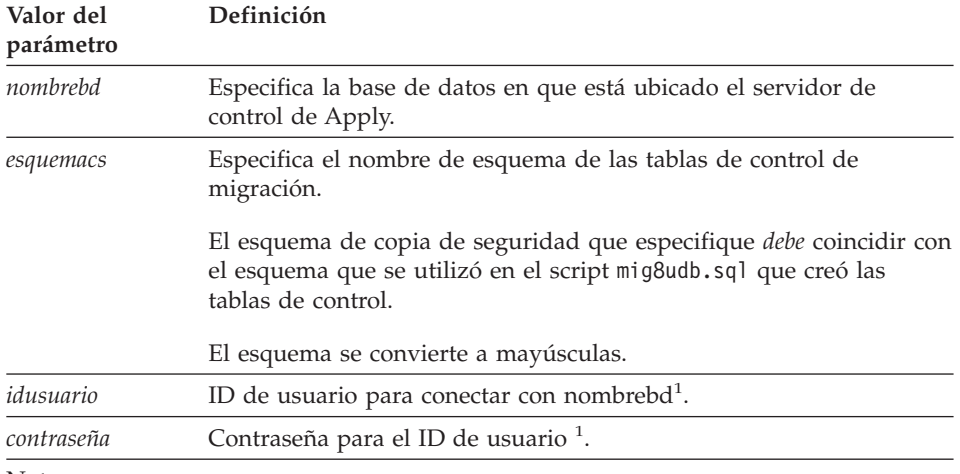

Notas:

<sup>1</sup>Opcional. El ID de usuario y la contraseña sólo son necesarios si se accede a bases de datos remotas. Si no se proporcionan el ID de usuario y la contraseña, el mandato comprobará el archivo de contraseña.

#### **Ejemplos de asnmig4c**

El ejemplo siguiente ilustra el mandato **asnmig4c**.

#### **Ejemplo 1**

Para actualizar las tablas de control de migración para el servidor de control de Apply mibd para todas las fuentes o destinos relacionales no DB2, y para las fuentes iSeries, suponiendo que se ha ejecutado el script mig8udb.sql con el esquema miesquema y que la salida se conduce a un archivo de salida llamado asnmig4c.out:

asnmig4c db mibd on control server using schema miesquema for backup > asnmig4c.out

#### **asnmig8: Programa de migración (Linux, UNIX, Windows)**

Utilice el mandato **asnmig8** para ejecutar mandatos de migración para servidores Linux, UNIX y Windows.

**asnmig8 db** *nombrebd* **on** *tiposervidor* **server using schema** *esquemacs* **for** *mandato* [**user** *idusuario* **using** *contraseña*]

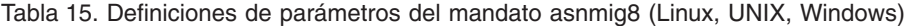

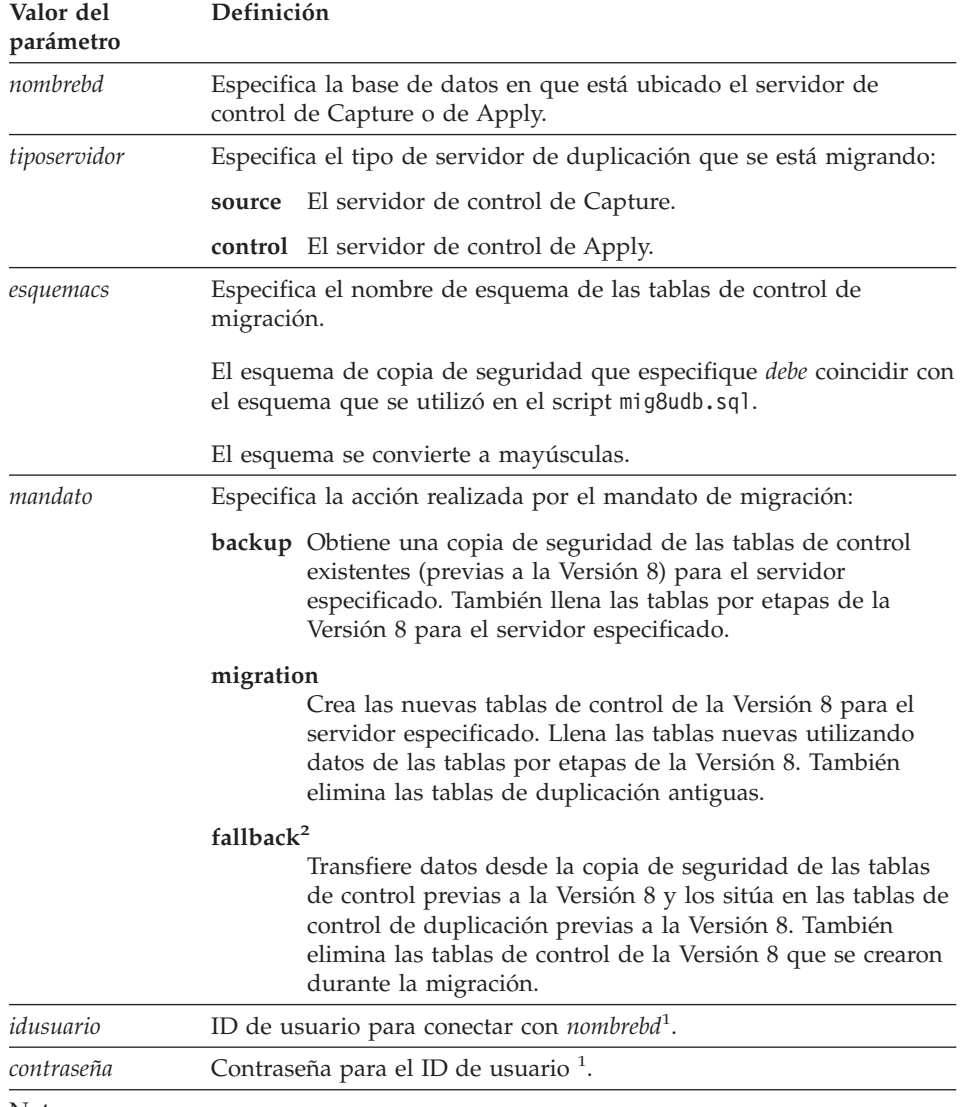

Notas:

<sup>1</sup>Opcional. El ID de usuario y la contraseña sólo son necesarios si se accede a bases de datos remotas.

2 El mandato **fallback** no se puede ejecutar en servidores de control UNIX o Windows de Capture.

### **Ejemplos de asnmig8**

Los ejemplos siguientes ilustran unos cuantos de los usos del mandato **asnmig8**.

#### **Ejemplos para servidores de control de Capture (Linux, UNIX, Windows)**

Los ejemplos siguientes son para servidores de control Linux, UNIX y Windows de Capture, y redirigen la salida a un archivo. En ellos se supone que se ha ejecutado el script mig8udb.sql especificando el esquema de copia de seguridad por omisión (backup).

asnmig8 db mibd on source server using schema backup for backup > bksrc.out

asnmig8 db mibd on source server using schema backup for migration > migsrc.out

#### **Ejemplos para servidores de control de Apply (Linux, UNIX, Windows)**

Los ejemplos siguientes son para servidores de control Linux, UNIX y Windows de Apply, en que el esquema de copia de seguridad es miesquema y la salida se dirige a archivos:

asnmig8 db otrasbd on control server using schema miesquema for backup > bkctl.out

asnmig8 db otrasbd on control server using schema miesquema for migration > migctl.out

# <span id="page-90-0"></span>**Capítulo 7. Migración de servidores DataJoiner a la Versión 8**

En este apartado se describe cómo migrar servidores de control DataJoiner de Capture y de Apply a la duplicación de la Versión 8. Antes de seguir las instrucciones contenidas en este capítulo, asegúrese de comprender el proceso típico de migración, de haber planificado la migración y de haber revisado la lista de comprobación para migrar servidores DataJoiner (apartado ["Lista](#page-45-0) de [comprobación](#page-45-0) para migrar servidores DataJoiner" en la página 32).

#### **Preparación de la migración de servidores en DataJoiner**

En este apartado se describen los requisitos previos para migrar servidores de duplicación DataJoiner.

**Importante**: Antes de proseguir, asegúrese de tener el nivel correcto de DataJoiner (apartado "Versiones de DB2 [soportadas"](#page-24-0) en la página 11).

#### **Aplicación de mantenimiento para la herramienta DJRA (DataJoiner)**

Antes de comenzar la migración de DataJoiner, asegúrese de haber actualizado las definiciones de activadores o los procedimientos almacenados creados por la herramienta DJRA (Administración de duplicación de DataJoiner), tal como se describe en el apartado *Actualización de activadores y procedimientos almacenados para la herramienta de Administración de duplicación de DataJoiner*. El documento está disponible en la Web, en [http://www.ibm.com/software/data/dpropr/library.html.](http://www.ibm.com/software/data/dpropr/library.html)

Si no aplica este mantenimiento de DJRA, después de migrar a la duplicación de la Versión 8 tendrá que actualizar de forma manual las definiciones de activadores o los procedimientos almacenados. No se puede utilizar DJRA con la duplicación de la Versión 8.

### **Determinación del orden en que se deben migrar los servidores y, si es necesario, instalación del mantenimiento de coexistencia de Apply (DataJoiner)**

Si no puede migrar el entorno de duplicación distribuida a la Versión 8 simultáneamente, se debe asegurar de migrar los servidores de duplicación en el orden apropiado. El orden depende de la coexistencia de Apply, de la compatibilidad de clientes y servidores DB2, y de la migración de la base de datos o instancia de DB2 (para conocer más detalles, consulte el apartado ["Planificación](#page-28-0) de la migración de servidores en entornos distribuidos" en la [página](#page-28-0) 15).

## **Ejecución de Analyzer (DataJoiner)**

Ejecute la herramienta Analyzer (previa a la Versión 8). Utilice el informe resultante para validar los datos de las tablas de control. Determine si existen registros o conjuntos de suscripciones problemáticos. De haberlos, elimínelos o arréglelos antes de realizar la migración. Si intenta efectuar la migración mientras el entorno de duplicación no está correctamente configurado, es posible que falle la migración.

## **Poda de las tablas de control previas a la Versión 8 (DataJoiner)**

Utilice SQL para suprimir filas de la tabla IBMSNAP\_APPLYTRAIL. Podando esta tabla, se minimizan el espacio y el tiempo necesarios para todos los pasos de migración.

### **Detención de la duplicación (DataJoiner)**

Si es posible, detenga la actualización de las tablas fuente, y luego ejecute el programa Apply el tiempo suficiente para aplicar a los destinos todos los cambios capturados. Antes de empezar la migración de un servidor DataJoiner a la Versión 8, debe detener todos los programas Apply locales y remotos. No añada ni elimine registros o conjuntos de suscripciones hasta que se haya completado la migración a la Versión 8.

### **Copia de seguridad del entorno actual (DataJoiner)**

Antes de migrar las instancias de DB2 a la Versión 8, es aconsejable obtener una copia de seguridad de los servidores de control de duplicación de Capture y de Apply mediante el mandato backup database de DB2. Es recomendable obtener también una copia de seguridad del servidor de control de Capture que no es DB2, puesto que contiene tablas de control de duplicación. Si, por algún motivo, debe retroceder a la versión anterior de DataJoiner, podrá utilizar las copias de seguridad para restaurar la duplicación.

### **Migración de instancias y bases de datos de DB2 (DataJoiner)**

*Debe* migrar la instancia y la base de datos *antes* de migrar el entorno de duplicación.

Para migrar instancias y bases de datos de DB2 en preparación de la migración de duplicación:

- 1. Instale DB2 Versión 8 tal como se describe en la documentación de DB2.
- 2. Migre las instancias y bases de datos tal como se describe en la documentación de DB2.

**Importante**: Si utiliza DataJoiner Versión 2.1.1, debe realizar una migración a DB2 Information Integrator Versión 8. Para obtener información actual sobre cómo migrar DataJoiner 2.1.1 a DB2 Information Integrator Versión 8, consulte la información de migración de DB2 Information Integrator y la página de

soporte de DB2 Information Integrator: [http://www.ibm.com/software/data/integration/db2ii/support.html.](http://www.ibm.com/software/data/integration/db2ii/support.html)

### <span id="page-92-0"></span>**Pasos de migración para servidores DataJoiner**

Para realizar una migración, utilice el script sqllib\samples\repl\mig8fed.sql y los programas de migración **asnmig4c** y **asnmig8**. Normalmente, éstos se ejecutan localmente en la máquina UNIX o Windows, pero se pueden ejecutar de forma remota. Una vez que complete los pasos indicados en este apartado, habrá creado las tablas de control de la Versión 8.

Después de cada uno de los pasos del proceso de migración, visualice los archivos de salida de mandatos producidos para verificar que el paso ha finalizado satisfactoriamente. Prosiga en el paso siguiente *únicamente* si el paso actual es satisfactorio.

**Importante**: Antes de continuar, asegúrese de leer y completar los pasos indicados en el apartado ["Preparación](#page-90-0) de la migración de servidores en [DataJoiner"](#page-90-0) en la página 77.

### **Creación de espacios de tabla para la migración (DataJoiner)**

Después de migrar a DB2 Versión 8 y de migrar la base de datos, debe crear uno o más espacios de tabla para la migración de duplicación. Debe crear los espacios de tabla *antes* de iniciar la migración de los servidores de duplicación, y asegurarse que los espacios de tabla sean lo suficientemente grandes para contener todas las tablas que se crean durante la migración<sup>4</sup>. Debe crear los espacios de tabla una vez para cada base de datos, independientemente de si la base de datos es un servidor de control de Capture, de Apply o de ambos.

La Tabla 16 muestra los espacios de tabla recomendados. Si así lo elige, puede utilizar su propio convenio de denominación para los espacios de tabla, o puede crear un número distinto de espacios de tabla en el entorno.

| Espacio de tabla Descripción |                                                                                                    |
|------------------------------|----------------------------------------------------------------------------------------------------|
| <b>BACKUPTS</b>              | Este espacio de tabla tiene que ser lo suficientemente grande para<br>contener las tablas siguientes:                  |
|                              | • Tablas de control de migración (esquemacs.ibmsnap_migration<br>$,)^{1}$                                              |
|                              | • Copias <sup>2</sup> de las tablas de control de duplicación previas a la<br>Versión 8 (esquemacs.ibmsnap_register, ) |

*Tabla 16. Espacios de tabla recomendados para servidores (DataJoiner)*

<sup>4.</sup> Para obtener información acerca de las tablas que se crean, consulte el [Capítulo](#page-14-0) 1, "Visión general del proceso típico de [migración",](#page-14-0) en la página 1.

| Espacio de tabla Descripción |                                                                                                    |
|------------------------------|----------------------------------------------------------------------------------------------------|
| <b>OTHERTS</b>               | Este espacio de tabla tiene que ser lo suficientemente grande para<br>contener las tablas siguientes: |
|                              | • Tablas de control por etapas de la Versión 8<br>(esquemacs.ibmsnv8_register, ) <sup>2</sup>         |
|                              | • Tablas de control finales de la Versión 8<br>(asn.ibmsnap_capschemas)                               |

*Tabla 16. Espacios de tabla recomendados para servidores (DataJoiner) (continuación)*

Notas:

<sup>1</sup>El tamaño de las tablas de control de migración depende del entorno de duplicación. Los elementos que contribuyen al tamaño de las tablas de control de migración incluyen el número de registros, el número de suscripciones, el número de columnas de las tablas registradas, los índices definidos en las tablas de control y las vistas definidas sobre las tablas de control. Es aconsejable que el mandato CREATE TABLESPACE incluya un valor de tamaño de extensión (extentsize) que sea pequeño.

2 Cuando estime el espacio requerido para estas tablas, utilice como guía el tamaño de las tablas de control existentes.

Las tablas de CCD no se cambian para la Versión 8.

Ejemplo de creación de espacios de tabla:

db2 connect to basedatos db2 create tablespace *etcopiaseg* managed by basedatos using (file 'c:\etcopiaseg.f1'*tamañoesptab* extentsize 2)

Donde:

- v *etcopiaseg* es el nombre del espacio de tabla que se está creando
- v *tamañoesptab* es el tamaño del espacio de tabla expresado en número de páginas

Para conocer detalles sobre el mandato **create tablespace**, consulte la publicación DB2 Consulta de SQL.

### **Utilización del script mig8fed.sql para preparar el esquema de copia de seguridad (DataJoiner)**

El script mig8fed.sql está ubicado en el directorio sqllib\samples\repl. Utilice este script para personalizar el esquema de copia de seguridad y los espacios de tabla para las tablas de migración, así como para crear las tablas de control de migración. Debe ejecutar este script una vez para cada base de datos, independientemente de si la base de datos es un servidor de control de Capture, de Apply o de ambos.

Para utilizar el script mig8fed.sql:

1. Copie el script de ejemplo y edite la copia.

2. Personalice el esquema de copia de seguridad y el nombre del espacio de tabla, según sea necesario.

El esquema por omisión es BACKUP. Si desea utilizar otro esquema, cambie todas las apariciones de BACKUP por el nuevo nombre que desee utilizar. *No* cambie las apariciones en los comentarios del script de SQL. El esquema de copia de seguridad puede ser una serie de 30 caracteres alfanuméricos o menos, y no debe contener símbolos ni blancos intercalados. Siempre se convierte a mayúsculas.

Si desea utilizar espacios de tabla distintos de los recomendados en el apartado "Creación de espacios de tabla para la migración [\(DataJoiner\)"](#page-92-0) en la [página](#page-92-0) 79, personalice las sentencias CREATE TABLE de SQL.

- 3. Ejecute el script mig8fed.sql para crear las tablas de control de migración y una copia por etapas de las tablas de control de la Versión 8.
	- a. Conecte con la base de datos entrando: db2 connect to basedatos

donde basedatos es el servidor que está migrando.

b. Ejecute el script y genere un archivo de salida de mandatos entrando el mandato siguiente:

db2 -vtf mig8fed.sql > mig8fed.out

4. Revise la salida contenida en mig8fed.out para asegurarse que las sentencias de SQL se han completado satisfactoriamente.

### **Utilización de asnmig4c antes de migrar servidores de control DataJoiner de Apply con fuentes iSeries o bien fuentes o destinos relacionales no DB2**

Utilice el programa **asnmig4c** cuando migre un servidor de control DataJoiner de Apply *únicamente* si es aplicable alguna de las condiciones siguientes:

- v Algún servidor de control de Capture o servidor de destino es un servidor de bases de datos DataJoiner.
- Algún servidor de control de Capture es un servidor iSeries.

El programa **asnmig4c** recopila información de DataJoiner e información de diario de los servidores iSeries, la cual falta en la tabla IBMSNAP\_SUBS\_SET existente pero es necesaria para la Versión 8. El programa se ejecuta en el servidor de control de Apply y conecta con cada uno de los servidores de control de Capture y servidores de destino encontrados en la tabla IBMSNAP\_SUBS\_SET previa a la Versión 8. Utiliza el nuevo archivo de contraseña cifrada para conectar con servidores remotos.

Antes de ejecutar **asnmig4c**, debe configurar un archivo de contraseña cifrada para que el programa pueda conectar con todos los servidores de destino y servidores de control de Capture remotos y, opcionalmente, con el servidor de control de Apply.

<span id="page-95-0"></span>Para utilizar el programa **asnmig4c**:

- 1. Configure un archivo de contraseña cifrada.
	- a. Utilice el mandato **asnpwd** para crear el nuevo archivo de contraseña. asnpwd init

Se crea un archivo llamado asnpwd.aut. Para **asnmig4c**:

- v Debe utilizar el nombre por omisión para el archivo de contraseña: asnpwd.aut.
- v Debe almacenar el archivo de contraseña en el directorio en que se ejecutará **asnmig4c**.
- b. Añada entradas al archivo asnpwd.aut. Añada una entrada para cada servidor de control de Capture y para cada servidor de destino. Opcionalmente, añada una entrada para el servidor de control de Apply. Por ejemplo, utilice el mandato siguiente para añadir una entrada para el ID de usuario (usuariouno) con su contraseña (micontras). El ID de usuario (usuariouno) debe tener autorización de conexión con la base de datos (bddb2).

asnpwd ADD ALIAS bddb2 ID usuariouno PASSWORD micontras

2. Ejecute el mandato **asnmig4c** y redirija la salida a un archivo.

El esquema de copia de seguridad que especifique *debe* coincidir con el esquema que se utilizó en el script mig8fed.sql que creó las tablas de control de migración. Para conocer la sintaxis y el uso del mandato **asnmig4c**, consulte el apartado ["asnmig4c:](#page-102-0) Programa de [acondicionamiento](#page-102-0) (DataJoiner)" en la página 89.

asnmig4c db mibd on control server using schema backup for backup > asnmig4c.out

3. Revise la salida contenida en asnmig4c.out para asegurarse que las sentencias de SQL se han completado satisfactoriamente.

## **Cómo guardar una copia del activador PRUNCNTL\_TRIGGER previo a la Versión 8**

Si utiliza el reiniciador NET8 de Oracle para acceder a fuentes de duplicación de Oracle, debe guardar una copia de la definición del activador PRUNCNTL\_TRIGGER previo a la Versión 8 creado en Oracle antes de realizar la migración de duplicación. Esta definición es necesaria en caso de que se ejecute el mandato **fallback** más adelante y se tenga que restaurar manualmente la definición. La migración de duplicación no puede leer la definición del activador almacenada en Oracle utilizando el reiniciador NET8 de Oracle, por lo que es necesario guardar dicha definición, conectando de forma nativa con Oracle o utilizando el reiniciador SQLNET de Oracle con DB2 V8 para conectar con Oracle.

Después de conectar con Oracle, utilice las sentencias de SQL siguientes para recuperar la definición del cuerpo del activador:

```
SELECT owner, table_owner, trigger_body FROM all_triggers
  WHERE trigger name='PRUNCNTL TRIGGER';
```
Cree la definición completa del activador sustituyendo el resultado de la sentencia SELECT para *owner*, *table\_owner* y *trigger\_body* por la sentencia de SQL siguiente:

```
CREATE TRIGGER owner."PRUNCNTL_TRIGGER"
  ON table_owner."IBMSNAP_PRUNCNTL"
  FOR UPDATE AS trigger body;
```
Guarde la sentencia de activador creada en un archivo. Por ejemplo, preV8pruncntl\_trigger.sql.

### **Vinculación del programa asnmig8 (DataJoiner)**

Para vincular el programa **asnmig8**:

1. Cambie al directorio en que están ubicados los archivos de vinculación de migración:

#### **Windows:**

*unidad*:\sqllib\bnd

Donde *unidad* es el directorio de instalación de DB2.

**UNIX:** *dirinicialdb2*/sqllib/bnd

Donde *dirinicialdb2* es el directorio inicial de la instancia de DB2.

- 2. Para cada servidor de control de Capture y de Apply, lleve a cabo los pasos siguientes:
	- a. Conecte con la base de datos entrando:
		- db2 connect to basedatos

donde basedatos es el servidor que está migrando.

b. Cree y vincule el paquete de programas de migración a la base de datos entrando los mandatos siguientes: db2 bind asnmig8.bnd

**Ejecución de asnmig8 backup para obtener una copia de seguridad de las tablas de control existentes y crear por etapas las de la Versión 8 (DataJoiner)**

Utilice el mandato **asnmig8 backup** para obtener una copia de seguridad de las tablas de control en los servidores de control de Apply y de Capture. Debe ejecutar este mandato una vez por cada servidor de control de Capture y de Apply del entorno de duplicación.

Para obtener una copia de seguridad de las tablas de control existentes y crear por etapas las de la Versión 8:

1. Ejecute el mandato **asnmig8 backup**.

El esquema de copia de seguridad que especifique *debe* coincidir con el esquema que se utilizó en el script mig8fed.sql que creó las tablas de control de migración. Para conocer la sintaxis y el uso del mandato, consulte el apartado "asnmig8: Programa de migración [\(DataJoiner\)"](#page-103-0) en la [página](#page-103-0) 90.

Por ejemplo, para obtener una copia de seguridad del servidor de control de Apply:

asnmig8 db mibd on control server using schema backup for backup > asnmig8.bck

2. Revise la salida contenida en asnmig8.bck para asegurarse que el mandato se ha completado satisfactoriamente.

**Importante**: Antes de continuar con el paso siguiente, asegúrese que este mandato se complete satisfactoriamente.

### **Ejecución de asnmig8 migration para crear las tablas de control de la Versión 8 y eliminar las previas a dicha versión (DataJoiner)**

Utilice el mandato **asnmig8 migration** para migrar los servidores a la Versión 8. También elimina los programas previos a la Versión 8. Debe ejecutar este mandato una vez por cada servidor de control de Capture y de Apply del entorno de duplicación. Este mandato utiliza el nuevo archivo de contraseña cifrada para conectar con servidores remotos.

Para crear las tablas de control de la Versión 8 y eliminar las previas a dicha versión:

1. Ejecute el mandato **asnmig8 migration**.

El esquema de copia de seguridad que especifique *debe* coincidir con el esquema que se utilizó en el script mig8fed.sql que creó las tablas de control de migración. Para conocer la sintaxis y el uso del mandato, consulte el apartado "asnmig8: Programa de migración [\(DataJoiner\)"](#page-103-0) en la [página](#page-103-0) 90.

Por ejemplo, para migrar el servidor de control de Apply:

asnmig8 db mibd on control server using schema backup for migration > asnmig8.mig

2. Revise la salida contenida en asnmig8.mig para asegurarse que las sentencias de SQL se han completado satisfactoriamente.

**Importante**: Antes de iniciar la duplicación, asegúrese que este mandato finalice satisfactoriamente.

### **Configuración del entorno de la Versión 8 (DataJoiner)**

En este apartado se listan los pasos que se deben llevar a cabo después de migrar los servidores de control de duplicación de Capture, de Apply o ambos.

## **Actualización manual de las tablas de la Versión 8 y explotación del nuevo funcionamiento de la Versión 8 (DataJoiner)**

Actualice manualmente cualquier elemento del entorno previo a la Versión 8 que la migración no haya podido manejar (según sea necesario). También es posible que desee modificar las tablas de control para explotar el nuevo funcionamiento de la Versión 8. Para conocer más detalles, consulte el apartado ["Planificación](#page-34-0) del trabajo posterior a la migración" en la página 21.

### **Creación de un archivo de contraseña para los programas de duplicación de la Versión 8 (DataJoiner)**

Asegúrese de haber configurado un archivo de contraseña de duplicación que contenga combinaciones de ID y contraseñas de usuario que puedan utilizar los programas Apply, Analyzer y Replication Alert Monitor. Puede actualizar el archivo asnpwd.aut que ha creado para **asnmig4c** o puede crear un nuevo archivo de contraseña utilizando el mandato **asnpwd**.

### **Inicio de la duplicación (DataJoiner)**

Inicie los programas Apply de la Versión 8 utilizando el nuevo Centro de duplicación o mandatos para el sistema operativo. Para obtener más información sobre cómo utilizar el programa Apply, consulte la publicación *DB2 Replication Guide and Reference*.

**Importante**: Puede iniciar la duplicación después de migrar el servidor de control de duplicación de Capture, aunque no haya migrado el servidor de control de Apply. Puede ejecutar el programa Apply antiguo con la sintaxis de mandatos de la Versión 8 y el archivo de contraseña cifrada para acceder a las tablas tanto de la Versión 8 como previas a dicha versión, siempre que haya instalado el mantenimiento para el programa Apply.

## **Utilización de una retrocesión para restaurar el entorno DataJoiner previo a la Versión 8**

Si ha fallado el mandato **asnmig8 migration**, o si desea restaurar el entorno de pruebas previo a la Versión 8, utilice el mandato **asnmig8 fallback**. Debe ejecutar el mandato **fallback** una vez por cada servidor de control de Capture y de Apply que desee restaurar. Una retrocesión (fallback) implica la eliminación de las tablas de control de la Versión 8 y una nueva creación de las tablas de control previas a dicha versión a partir de la copia de seguridad.

**Importante**: Si duplica datos después de la migración, y luego utiliza el mandato **fallback**, los valores de las tablas de control después de la retrocesión (fallback) pueden ser incoherentes con los valores de las tablas de destino y del servidor de control de Capture. El mandato **fallback** simplemente restaura los valores de los que se obtuvo copia de seguridad al comenzar la migración.

Para retroceder a las tablas previas a la Versión 8:

1. Ejecute el mandato **asnmig8 fallback**.

El esquema de copia de seguridad que especifique *debe* coincidir con el esquema que se utilizó en el script mig8fed.sql que creó las tablas de control de migración. Para conocer la sintaxis y el uso del mandato, consulte el apartado "asnmig8: Programa de migración [\(DataJoiner\)"](#page-103-0) en la [página](#page-103-0) 90.

- 2. Revise la salida contenida en el archivo de salida de mandatos para asegurarse que el mandato se ha completado satisfactoriamente.
- 3. Si utiliza el reiniciador NET8 de Oracle para acceder a las fuentes de duplicación de Oracle, vuelva a crear el activador PRUNCNTL\_TRIGGER al nivel previo a la Versión 8 utilizando la definición de PRUNCNTL\_TRIGGER que ha guardado anteriormente (consulte el apartado "Cómo guardar una copia del activador [PRUNCNTL\\_TRIGGER](#page-95-0) previo a la [Versión](#page-95-0) 8" en la página 82.)
- 4. Conecte nativamente con Oracle y vuelva a crear PRUNCNTL\_TRIGGER.

### **Migración de fuentes Oracle para un rendimiento mejorado**

En la Versión 8.1.4, el programa Apply ya no tiene necesidad de emitir sentencias de bloqueo de tablas para las tablas de CCD en fuentes Oracle. Para aprovecharse de esta mejora, debe migrar los registros y las suscripciones existentes para fuentes Oracle.

Requisitos previos:

- 1. Migre el servidor DataJoiner a Information Integrator Versión 8.1, tal como se describe en el Capítulo 7, ["Migración](#page-90-0) de servidores DataJoiner a la [Versión](#page-90-0) 8", en la página 77.
- 2. Instale el FixPak 4 de Information Integrator Versión 8.1.

Para migrar servidores Oracle para un rendimiento mejorado:

- 1. Ejecute la herramienta Analyzer y utilice el informe como guía para eliminar y volver a crear los registros y las suscripciones.
- 2. Asegúrese que el programa Apply ha aplicado todos los cambios al destino y que no existe ninguna fila en las tablas de CCD. Si no se han aplicado todos los cambios, realice una renovación completa de las tablas de destino después de estos pasos.
- 3. Detenga los programas Apply.
- 4. Detenga todas las aplicaciones fuente del servidor fuente Oracle.
- 5. Cree un nuevo generador de secuencias.
	- a. Cree un archivo con el contenido siguiente:

```
SET PASSTHRU "nombre_servidor"#
CREATE SEQUENCE "idaut_remoto"."SGENERATOR002"
MINVALUE 100 INCREMENT BY 1#
COMMIT#
SET PASSTHRU RESET#
```
- b. Edite el archivo para actualizar el *nombre\_servidor* y el *idaut\_remoto* con los valores exactos almacenados en las tablas de catálogos SYSIBM.
	- v *nombre\_servidor* es el nombre de servidor que se utilizó al crear la correlación del servidor con Oracle. Puede encontrar el nombre de servidor seleccionando SERVERNAME en la tabla SYSIBM.SYSSERVERS.
	- v *idaut\_remoto* es el ID de autorización remoto que se utilizó al crear la correlación del usuario con el *nombre\_servidor*. Puede encontrar el ID de autorización remoto seleccionando SETTING en la tabla SYSIBM.SYSUSEROPTIONS, donde OPTION = 'REMOTE\_AUTHID' y SERVERNAME = '*nombre\_servidor*'.
- c. Ejecute el archivo para crear el nuevo generador de secuencias, SGENERATOR002.

db2 -td# -vf *nombrearchivo*

- 6. Elimine y vuelva a crear REG\_SYNCH\_TRIGGER.
	- a. Cree un archivo con el contenido siguiente:

```
SET PASSTHRU "nombre_servidor"#
DROP TRIGGER "idaut_remoto"."REG_SYNCH_TRIGGER"#
CREATE TRIGGER "idaut_remoto"."REG_SYNCH_TRIGGER"
AFTER UPDATE ON "idaut_remoto"."IBMSNAP_REG_SYNCH"
DECLARE
HOLD ME RAW(10);
BEGIN
SELECT
   LPAD(TO_CHAR("idaut_remoto"."SGENERATOR001".NEXTVAL), 20, '0')
      INTO HOLD ME FROM DUAL;
UPDATE "idaut_remoto"."IBMSNAP_REGISTER"
SET SYNCHPOINT= HOLD ME,
SYNCHTIME=SYSDATE;
END;#
```
COMMIT#

SET PASSTHRU RESET#

b. Edite el archivo para actualizar el *nombre\_servidor* y el *idaut\_remoto* con los valores exactos almacenados en las tablas de catálogos SYSIBM.

- v *nombre\_servidor* es el nombre de servidor que se utilizó al crear la correlación del servidor con Oracle. Puede encontrar el nombre de servidor seleccionando SERVERNAME en la tabla SYSIBM.SYSSERVERS.
- v *idaut\_remoto* es el ID de autorización remoto que se utilizó al crear la correlación del usuario con el *nombre\_servidor*. Puede encontrar el ID de autorización remoto seleccionando SETTING en la tabla SYSIBM.SYSUSEROPTIONS, donde OPTION = 'REMOTE\_AUTHID' y SERVERNAME = '*nombre\_servidor*'.
- c. Ejecute el archivo para crear el nuevo REG\_SYNCH\_TRIGGER. db2 -td# -vf *nombrearchivo*
- 7. Elimine todos los miembros de conjuntos de suscripciones. No elimine las tablas de destino o tendrá que hacer una renovación completa.
- 8. Elimine los conjuntos de suscripciones.
- 9. Elimine todos los registros.
- 10. Cree nuevos registros.
- 11. Cree nuevos conjuntos de suscripciones.
- 12. Cree nuevos miembros de conjuntos de suscripciones para las tablas de destino.
- 13. Inicie las aplicaciones del servidor fuente.
- 14. Verifique que las tablas de destino están sincronizadas con la fuente (por ejemplo, utilice select count(\*) o algún otro mecanismo).
	- Si las tablas no están sincronizadas con la fuente, vaya al Paso 14 (inicio de Apply). Cuando inicie Apply, se realizará una renovación completa.
	- v Si las tablas están sincronizadas con la fuente y desea eludir una renovación completa, cambie los valores de SYNCHPOINT AND SYNCHTIME en la tabla IBMSNAP\_PRUNCNTL y en la tabla IBMSNAP\_SUBS\_SET. Por ejemplo, ejecute las sentencias de SQL siguientes para cada conjunto de suscripciones que se vea afectado:

En la base de datos del servidor de control de Capture (servidor fuente):

```
UPDATE schema.IBMSNAP_PRUNCNTL
SET SYNCHPOINT = X'00000000000000000000',
SYNCHTIME = CURRENT_TIMESTAMP
WHERE SET NAME = 'SET001' AND APPLY QUAL ='AQ001';
```
En la base de datos del servidor de control de Apply:

```
UPDATE ASN.IBMSNAP_SUBS_SET
SET LASTRUN = CURRENT TIMESTAMP,
LASTSUCCESS = CURRENT TIMESTAMP,
 SYNCHTIME = CURRENT_TIMESTAMP,
SYNCHPOINT = NULL
WHERE SET NAME = 'SET001' AND APPLY QUAL ='AQ001';
```
15. Inicie los programas Apply.

### <span id="page-102-0"></span>**Limpieza del entorno de migración DataJoiner**

Es posible que desee eliminar las tablas de control de migración, las copias temporales de las tablas previas a la Versión 8 y las tablas por etapas de la Versión 8 cuando esté seguro que no desea retroceder al entorno previo a la Versión 8. Puede eliminar las tablas del esquema de copia de seguridad de forma individual, o puede eliminar el espacio de tabla entero si no existen otras tablas en el mismo.

**Importante**: La tabla de control IBMSNAP\_CAPSCHEMAS está ubicada en el *mismo* espacio de tabla que otro conjunto de tablas por etapas de V8; por consiguiente, debe eliminar de este espacio de tabla las tablas por etapas de la Versión 8 individualmente. Las otras tablas de control de duplicación son apodos en la base de datos.

Para eliminar las tablas de control de migración y las copias de seguridad de las tablas previas a la Versión 8:

DROP TABLESPACE *etcopiaseg*

Donde *etcopiaseg* es el espacio de tabla que se creó en el script mig8fed.sql para las copias de las tablas de control de migración y las tablas previas a la Versión 8.

Para eliminar individualmente tablas seleccionadas del espacio de tabla OTHERTS:

DROP TABLE *esquemacs*.IBMSNAP\_*xxxx*

Donde:

- v *esquemacs* es el esquema de copia de seguridad del script mig8fed.sql
- v IBMSNAP\_*xxxx* es el nombre de la tabla de control por etapas de V8 (por ejemplo, REGISTER)

### **asnmig4c: Programa de acondicionamiento (DataJoiner)**

Ejecute el mandato **asnmig4c** desde los servidores de control DataJoiner de Apply si tiene fuentes iSeries, o fuentes o destinos relacionales no DB2.

Antes de ejecutar este mandato, asegúrese de configurar un archivo de contraseña cifrada utilizando el mandato **asnpwd**.

La sintaxis del mandato **asnmig4c** es la siguiente:

#### <span id="page-103-0"></span>**asnmig4c db** *nombrebd* **on control server using schema** *esquemacs* **for backup** [**user** *idusuario* **using** *contraseña*]

| Valor del<br>parámetro | Definición                                                                                                    |
|------------------------|----------------------------------------------------------------------------------------------------|
| nombrebd               | Especifica la base de datos en que está ubicado el servidor de<br>control de Apply.                                                                                  |
| esquemacs              | Especifica el nombre de esquema de las tablas de control de<br>migración.                                                                                            |
|                        | El esquema de copia de seguridad que especifique <i>debe</i> coincidir con<br>el esquema que se utilizó en el script mig8fed. sql que creó las<br>tablas de control. |
|                        | El esquema se convierte a mayúsculas.                                                                                                    |
| idusuario              | ID de usuario para conectar con nombrebd <sup>1</sup> .                                                                                                    |
| contraseña             | Contraseña para el ID de usuario <sup>1</sup> .                                                                                                    |
| Notas <sup>.</sup>     |                                                                                                    |

*Tabla 17. Definiciones de parámetros del mandato asnmig4c (DataJoiner)*

<sup>1</sup>Opcional. El ID de usuario y la contraseña sólo son necesarios si se accede a bases de datos remotas. Si no se proporcionan el ID de usuario y la contraseña, el mandato comprobará el archivo de contraseña.

#### **Ejemplos de asnmig4c**

El ejemplo siguiente ilustra el mandato **asnmig4c**.

#### **Ejemplo 1**

Para actualizar las tablas de control de migración para el servidor de control de Apply mibd para todas las fuentes o destinos relacionales no DB2, y para las fuentes iSeries, suponiendo que se ha ejecutado el script mig8fed.sql con el esquema miesquema y que la salida se conduce a un archivo de salida llamado asnmig4c.out:

```
asnmig4c db mibd on control server using schema miesquema
   for backup > asnmig4c.out
```
### **asnmig8: Programa de migración (DataJoiner)**

Utilice el mandato **asnmig8** para ejecutar mandatos de migración para servidores DataJoiner.

**asnmig8 db** *nombrebd* **on** *tiposervidor* **server using schema** *esquemacs* **for** *mandato* [**user** *idusuario* **using** *contraseña*]

| Valor del<br>parámetro | Definición                                                                                                    |
|------------------------|----------------------------------------------------------------------------------------------------|
| nombrebd               | Especifica la base de datos en que está ubicado el servidor de<br>control de Capture o de Apply.                                                                                                    |
| tiposervidor           | Especifica el tipo de servidor de duplicación que se está migrando:                                                                                                    |
|                        | El servidor de control de Capture.<br>source                                                                                                    |
|                        | control El servidor de control de Apply.                                                                                                    |
| esquemacs              | Especifica el nombre de esquema de las tablas de control de<br>migración.                                                                                                    |
|                        | El esquema de copia de seguridad que especifique <i>debe</i> coincidir con<br>el esquema que se utilizó en el script mig8fed.sql.                                                                                                    |
|                        | El esquema se convierte a mayúsculas.                                                                                                    |
| mandato                | Especifica la acción realizada por el mandato de migración:                                                                                                    |
|                        | backup Obtiene una copia de seguridad de las tablas de control<br>existentes (previas a la Versión 8) para el servidor<br>especificado. También llena las tablas por etapas de la<br>Versión 8 para el servidor especificado.                                                   |
|                        | migration                                                                                                    |
|                        | Crea las nuevas tablas de control de la Versión 8 para el<br>servidor especificado. Llena las tablas nuevas utilizando<br>datos de las tablas por etapas de la Versión 8. También<br>elimina las tablas de duplicación antiguas.                                                |
|                        | fallback                                                                                                    |
|                        | Transfiere datos desde la copia de seguridad de las tablas<br>de control previas a la Versión 8 y los sitúa en las tablas de<br>control de duplicación previas a la Versión 8. También<br>elimina las tablas de control de la Versión 8 que se crearon<br>durante la migración. |
| idusuario              | ID de usuario para conectar con nombrebd <sup>1</sup> .                                                                                                    |
| contraseña             | Contraseña para el ID de usuario <sup>1</sup> .                                                                                                    |
| Notas:                 |                                                                                                    |

*Tabla 18. Definiciones de parámetros del mandato asnmig8 (DataJoiner)*

<sup>1</sup>Opcional. El ID de usuario y la contraseña sólo son necesarios si se accede a bases de datos remotas.

### **Ejemplos de asnmig8**

Los ejemplos siguientes ilustran algunos de los usos del mandato **asnmig8**.

#### **Ejemplos para servidores de control de Capture (DataJoiner)**

Los ejemplos siguientes son para servidores de control DataJoiner de Capture y redirigen la salida a un archivo:

asnmig8 db mibd on source server using schema backup for backup > bksrc.out asnmig8 db mibd on source server using schema backup for migration > migsrc.out

#### **Ejemplos para servidores de control de Apply (DataJoiner)**

Los ejemplos siguientes son para servidores de control Linux, UNIX y Windows de Apply, en que el esquema de copia de seguridad es miesquema y la salida se dirige a archivos:

asnmig8 db otrasbd on control server using schema miesquema for backup > bkctl.out

asnmig8 db otrasbd on control server using schema miesquema for migration > migctl.out

# **Capítulo 8. Mensajes de la migración**

En este apartado se listan mensajes relacionados únicamente con el proceso de migración. Para conocer otros mensajes de la duplicación, consulte la publicación *DB2 Replication Guide and Reference*.

#### **ASN5000E ASNMIG8 para** *acción* **ha finalizado anormalmente a las** *indicación\_hora***.**

**Explicación:** Por las razones indicadas en uno o más mensajes precedentes, ha fallado la acción de migración (copia de seguridad, migración o retrocesión).

**Respuesta del Usuario:** Revise los mensajes de error que han precedido a éste y responda en consecuencia.

#### **ASN5001I Se ha completado una** *acción* **satisfactoria a las** *indicación\_hora***.**

**Explicación:** Esta acción de migración (copia de seguridad, migración o retrocesión) ha finalizado satisfactoriamente.

**Respuesta del Usuario:** No se requiere ninguna acción.

**ASN5002E Error de SQL en la línea** *línea\_fuente* **de la función** *nombre\_función***, SQLCODE** *código\_sql***, SQLSTATE** *estado\_sql***.**

**Explicación:** El programa de utilidad de migración ha detectado un error de SQL y presenta la función, la línea, el SQLCODE y el SQLSTATE para que se realice un diagnóstico. A continuación se mostrarán los posibles mensajes de error de DB2 relacionados.

**Respuesta del Usuario:** Consulte la explicación del SQLCODE y del SQLSTATE en una consulta de mensajes de DB2. Si el origen del problema sigue sin estar claro, informe del texto completo del mensaje al Centro de soporte de software de IBM.

#### **ASN5003E La migración no reconoce el servidor DB2.**

**Explicación:** El usuario ha conectado con un servidor no soportado. La migración finalizará (se cancelará) anormalmente.

**Respuesta del Usuario:** La migración sólo funciona en DB2 para Linux, UNIX y Windows, en DB2 para z/OS o en DB2 para iSeries.

#### **ASN5004E No se ha ejecutado el nivel de Capture requerido previamente.**

**Explicación:** La migración sólo se puede ejecutar después de preparar el programa Capture existente.

**Respuesta del Usuario:** Instale y ejecute el mantenimiento correcto de Capture:

- v ["Preparación](#page-48-0) del programa Capture existente para la [migración](#page-48-0) (iSeries)" en la página 35
- v ["Preparación](#page-58-0) del programa Capture existente para la [migración](#page-58-0) (z/OS)" en la página 45
- v ["Preparación](#page-74-0) del programa Capture existente para la migración (Linux, UNIX, [Windows\)"](#page-74-0) en la [página](#page-74-0) 61

Para Linux, UNIX y Windows, se describen los pasos manuales en el apartado ["Corrección](#page-83-0) si no se había [preparado](#page-83-0) el programa Capture previo a la Versión 8 antes de la [migración](#page-83-0) (Linux, UNIX, [Windows\)"](#page-83-0) en la página 70.

**ASN5005E Falta la migración de serialización de tablas. Son causas posibles un script Migration incompleto o un parámetro de esquema de copia de seguridad incorrecto.**

**Explicación:** La migración necesita las tablas temporales en su esquema de copia de seguridad. Una tabla serializa la ejecución de la migración, y falta dicha tabla.

**Respuesta del Usuario:** Verifique que, al ejecutar el mandato, utilizó el nombre de esquema de copia de seguridad correcto. El esquema debe ser el mismo utilizado en el script de tablas de control de migración.

Para el servidor que se va a migrar, debe ejecutar el script de migración para crear tablas de migración antes de ejecutar los programas de migración.

### **ASN5006E La tabla de estado de migración contiene** *r* **filas, y no 2.**

**Explicación:** El script que crea tablas de control de migración se debe ejecutar una sola vez, saliendo al primer error. De lo contrario, las tablas del esquema de copia de seguridad pueden estar vacías o corrompidas.

**Respuesta del Usuario:** Si aún no lo ha hecho, ejecute el script que crea tablas de control de migración.

Si ha ejecutado el script antes de obtener el error, elimine las tablas de control de migración que se hayan podido crear y vuelva a ejecutar el script para crear las tablas de control de migración. Asegúrese de utilizar el esquema de copia de seguridad correcto.

### **ASN5007E El servidor o la versión del mismo** *versión-release* **no se soportan para la migración.**

**Explicación:** El servidor DB2 está ejecutando una versión de DB2 no soportada para la migración. El servidor conectado no era de una versión válida de DB2 soportada por la migración de duplicación.

**Respuesta del Usuario:** Para ver una lista de los sistemas principales DB2 soportados para la migración de duplicación de la Versión 8, consulte el apartado ["Versiones](#page-24-0) de DB2 [soportadas"](#page-24-0) en la página 11.

### **ASN5008E Falta la fila global**

**Explicación:** Para los servidores de control de duplicación de Capture que no son Federados, a la tabla IBMSNAP\_REGISTER le falta su fila global.

**Respuesta del Usuario:** Ejecute el programa Capture para insertar la fila global.

**ASN5009E Las definiciones de columnas de** *propietario\_tabla***.***nombre\_tabla* **y** *propietario\_tablacopiaseg***.***nombre\_ tablacopiaseg* **difieren.**

**Explicación:** Una tabla y la copia de seguridad de la misma están desincronizadas respecto a sus definiciones de columnas. Probablemente se han efectuado manipulaciones en la tabla que han corrompido el asn o el esquema de copia de seguridad.

**Respuesta del Usuario:** Si se han realizado manipulaciones en la tabla, intente reiniciar el proceso de migración a partir del último paso de copia de seguridad y manipule las tablas con extremo cuidado.

**ASN5010E En el conjunto de suscripciones del calif\_apply** *calif\_apply* **nombre\_conjunto** *nombre\_conjunto***, el destino de la Duplicación** *propietario\_tabla***.***nombre\_tabla* **reside en la misma base de datos que su tabla fuente.**

**Explicación:** La migración ha detectado una configuración de actualización en cualquier lugar que no se soporta en la Versión 8 sin modificaciones. En la misma base de datos DB2, subsistema o grupo de compartimiento de datos, no pueden coexistir una tabla fuente maestra y una tabla de duplicación asociada. Para que se soporte esta configuración, la tabla fuente maestra debe estar registrada en un esquema de
captura separado de la tabla de duplicación asociada.

**Respuesta del Usuario:** Elimine los conjuntos de suscripciones de duplicación y los registros de duplicación que están ocasionando que falle la migración. A continuación, vuelva a iniciar la migración. Cuando la migración haya finalizado, cree un nuevo esquema de captura y redefina el escenario de actualización en cualquier lugar.

**ASN5011I La migración de la base de datos** *basedatos* **en el servidor** *tipo\_servidor* **utilizando el esquema** *esquema\_copiaseg* **para** *acción* **está comenzando a las** *indicación\_hora***.**

**Explicación:** Este mensaje se hace eco de los parámetros de invocación de la migración.

- v *tipo\_servidor* es un servidor de control de Capture o de Apply.
- v *acción* es una de entre backup (copia de seguridad), migration (migración) o fallback (retrocesión).

**Respuesta del Usuario:** No se requiere ninguna acción. El programa de utilidad de migración está funcionando.

### **ASN5012E Después del script de tablas de control, sólo es válida la copia de seguridad del servidor** *tipo\_servidor***.**

**Explicación:** Después de ejecutar el script, debe obtener una copia de seguridad de un servidor de control de Capture o de Apply.

v *tipo\_servidor* es un servidor de control de Capture o de Apply.

**Respuesta del Usuario:** Ejecute **asnmig8** para obtener una copia de seguridad de un servidor de control de Apply o de Capture.

#### **ASN5013E Después de la copia de seguridad, sólo son válidas una migración y una copia de seguridad (repetida) del servidor** *tipo\_servidor***.**

**Explicación:** Después de obtener una copia de seguridad de un servidor de control de Apply o de Capture, debe volver a realizar una copia de seguridad o efectuar una migración.

v *tipo\_servidor* es un servidor de control de Capture o de Apply.

**Respuesta del Usuario:** Ejecute **asnmig8** para obtener una copia de seguridad de un servidor de control de Apply o de Capture, o bien migrarlo.

### **ASN5014E Después de la migración, ésta está completada y sólo es válida una retrocesión del servidor** *tipo\_servidor***, si así se desea.**

**Explicación:** Después de ejecutar **asnmig8** para migrar un servidor de control de Apply o de Capture, sólo se puede retroceder al estado del que se ha obtenido una copia de seguridad.

v *tipo\_servidor* es un servidor de control de Capture o de Apply.

**Respuesta del Usuario:** Ejecute **asnmig8** para retroceder un servidor de control de Apply o de Capture. Para conocer más detalles, consulte la documentación sobre la migración de DB2 Replication. Normalmente, no se ejecuta **asnmig8** para una retrocesión.

**ASN5015I Uso de asnmig8: asnmig8 database** *nombrebd* **on** *tipo\_servidor* **server using schema** *esquema* **for** *acción* **[ user** *usuario* **[ using** *contraseña* **] ].**

**Explicación:** Este mensaje presenta la sintaxis de invocación de **asnmig8** cuando se solicita sin argumentos, -h, o con argumentos que no son válidos.

- v *nombrebd* es el nombre de una base de datos.
- v *tipo\_servidor* es un servidor de control de Capture o de Apply.
- v *esquema* es el esquema de copia de seguridad.

v *acción* es una de entre backup (copia de seguridad), migration (migración) o fallback (retrocesión).

**Respuesta del Usuario:** Invoque a **asnmig8** para conocer la sintaxis indicada.

#### **ASN5016E El servidor** *tipo\_servidor* **ya está en la Versión 8.**

**Explicación:** Asnmig8 ha detectado que la base de datos del servidor ya contiene las tablas de duplicación de la Versión 8 para el servidor especificado.

v *tipo\_servidor* es un servidor de control de Capture o de Apply.

**Respuesta del Usuario:** Verifique que la base de datos ya está migrada.

#### **ASN5017E Inicie y detenga Capture.**

**Explicación:** La migración ha detectado una tabla de arranque en caliente vacía que indica un valor no válido en la columna

CD\_OLD\_SYNCHPOINT de la fila global de la tabla IBMSNAP.REGISTER. Esto puede haber sucedido si se ha cancelado Capture en lugar de utilizar el mandato **asncmd** para la detención de Capture.

**Respuesta del Usuario:** Inicie el programa Capture previo a la Versión 8 y deténgalo utilizando **asncmd** en z/OS. El programa Capture previo a la Versión 8 no está disponible en UNIX ni en Windows. Para proseguir con la migración, póngase en contacto con el Servicio técnico de IBM.

**ASN5018W Aviso de SQL en la línea** *línea* **de la función** *función***, SQLCODE** *código\_sql***, SQLSTATE** *estado\_sql***.**

**Explicación:** El programa de utilidad de migración ha detectado un aviso de SQL y presenta la función, la línea, el SQLCODE y el SQLSTATE a efectos informativos. A continuación se mostrarán los posibles mensajes de aviso de DB2 relacionados.

**Respuesta del Usuario:** Consulte la explicación

en una consulta de mensajes de DB2.

### **ASN5019I La base de datos remota** *basedatos* **está ejecutando** *plataforma***,** *versión***.**

**Explicación:** El programa de utilidad de migración ha consultado en los catálogos del sistema el nombre de servidor remoto asociado a ASN.IBMSNAP\_REGISTER para obtener información del servidor remoto.

**Respuesta del Usuario:** Verifique la información presentada.

### **ASN5021W Ha fallado una operación CONNECT con el servidor** *servidor***. Si el servidor es Federado o iSeries, vuelva a ejecutar asnmig4c.**

**Explicación:** Ha fallado la conexión con el servidor mencionado.

**Respuesta del Usuario:** Si el servidor mencionado es un servidor federado, vuelva a ejecutar **asnmig4c** cuando el servidor esté disponible.

Si el servidor mencionado es un servidor iSeries, vuelva a ejecutar QZSNMIG(CONDITION) cuando el servidor esté disponible. Consulte más detalles en la Guía para la migración.

### **ASN5022I Uso de asnmig4c: asnmig4c database** *nombrebd* **on control server using schema** *esquema* **for backup [ user** *usuario* **[ using** *contraseña* **] ]**

**Explicación:** Este mensaje muestra la sintaxis de invocación del programa de utilidad **asnmig4c** si se entra el mandato sin argumentos, con el parámetro -h o con argumentos incorrecto.

**Respuesta del Usuario:** Invoque **asnmig4c** con los parámetros adecuados. Consulte más detalles en la Guía para la migración.

### **ASN5023W El número de predicados de copia del usuario referidos a la tabla IBMSNAP\_UOW es** *número***.**

**Explicación:** Los predicados hacen referencia a columnas de la tabla de UOW.

**Respuesta del Usuario:** Actualice la tabla IBMSNAP\_SUBS\_MEMBR para aprovecharse de la nueva función de manejo de predicados. Consulte la sección sobre predicados de miembros de suscripciones en el apartado ["Cambio](#page-38-0) de valores por omisión para explotar el nuevo [funcionamiento](#page-38-0) de la Versión 8" en la [página](#page-38-0) 25.

**ASN5024W El conjunto de suscripciones con calificador\_apply =** *calif\_apply* **y nombre\_conjunto =** *nombre\_conjunto* **está definido de forma ambigua respecto a su tipo de conjunto.**

**Explicación:** El código de migración no ha podido reconocer el tipo de conjunto de suscripciones. El conjunto de suscripciones se creó manualmente o utilizando las herramientas de administración de duplicación, para manipularlo posteriormente de forma manual. No está claro si este conjunto de suscripciones está destinado únicamente a un proceso de lectura, de actualización en cualquier lugar o de igual a igual.

**Respuesta del Usuario:** Para obtener una visión general de los tipos de conjuntos, consulte la sección sobre Tipos de conjuntos de suscripciones en el apartado ["Configuraciones](#page-25-0) de migración de duplicación no [soportadas"](#page-25-0) en la página 12. Póngase en contacto con el Soporte de software de IBM.

### **ASN5025E Para migrar una base de datos iSeries, QZSNMIG8 se tiene que ejecutar localmente.**

**Explicación:** Para migrar un servidor iSeries, se debe ejecutar QZSNMIG8 localmente, y no como cliente remoto, ni siquiera como cliente iSeries remoto.

**Respuesta del Usuario:** Inicie una sesión con el servidor iSeries que desee migrar y ejecute QZSNMIG8 localmente.

#### **ASN5027W La tabla** *tabla* **reside en un espacio de tabla implícito.**

**Explicación:** La migración ha encontrado una tabla de UOW o de CD que residía en un espacio de tabla implícito.

**Respuesta del Usuario:** Mueva la tabla a una base de datos denominada explícitamente.

### **ASN5028E El servidor remoto** *servidor* **contiene activadores fuente de duplicación que se deben actualizar antes de ejecutar la duplicación posterior a una migración.**

**Explicación:** No se ha instalado satisfactoriamente el mantenimiento necesario para los activadores de duplicación y procedimientos almacenados creados por DJRA.

**Respuesta del Usuario:** Para actualizar los activadores o procedimientos almacenados, elimine y vuelva a crear registros que estén definidos para tablas fuente de Informix, Sybase o Microsoft SQL Server, antes de ejecutar la duplicación de la Versión 8.

#### **ASN5029E No se soporta la duplicación federada de una columna LOB fuente en la columna LOB de destino** *nombre columna***.**

**Explicación:** DB2 Information Integrator no puede grabar en tipos de datos LOB federados.

**Respuesta del Usuario:** Elimine este miembro de suscripción antes de ejecutar la duplicación de la Versión 8.

**ASN5030E La duplicación federada de la columna fuente en la columna de destino** *nombre columna* **se debe modificar para que la duplicación se ejecute posteriormente de forma satisfactoria.**

**Explicación:** La migración de DB2 Information Integrator transforma las columnas de apodos DataJoiner que tienen tipo de datos LONG VARCHAR en CLOB. Esta transformación ocasiona un error en el programa de duplicación Apply cuando éste intenta realizar una duplicación de un tipo de datos fuente LONG VARCHAR en un tipo de datos de apodo de destino migrado CLOB. Por consiguiente, no se duplicarán datos para este miembro.

**Respuesta del Usuario:** No se puede volver a cambiar el tipo de datos de apodo por LONG VARCHAR. Para algunas fuentes federadas, puede cambiar el apodo por VARCHAR(*x*). Para conocer más detalles, consulte la información sobre la migración de DB2 Information Integrator.

#### **ASN5031W Los usuarios del reiniciador NET8 de Oracle deben guardar manualmente PRUNCNTL\_TRIGGER antes de ejecutar asnmig8 migration.**

**Explicación:** El reiniciador NET8 de Oracle no puede leer el tipo de datos LONG de Oracle que **asnmig8** utiliza para guardar la información de PRUNCNTL\_TRIGGER.

**Respuesta del Usuario:** Guarde una copia de PRUNCNTL\_TRIGGER en Oracle antes de continuar migrando a la Versión 8. Para obtener instrucciones sobre cómo guardar una copia de PRUNCNTL\_TRIGGER, consulte el apartado "Cómo guardar una copia del [activador](#page-95-0) [PRUNCNTL\\_TRIGGER](#page-95-0) previo a la Versión 8" en la [página](#page-95-0) 82.

### **ASN5032W Los usuarios del reiniciador NET8 de Oracle deben restaurar manualmente PRUNCNTL\_TRIGGER después de ejecutar asnmig8 fallback.**

**Explicación: Asnmig8** no ha podido restaurar la versión anterior de la definición de PRUNCNTL\_TRIGGER.

**Respuesta del Usuario:** Restaure la copia de PRUNCNTL\_TRIGGER que ha guardado antes de la migración. Para obtener instrucciones sobre cómo guardar una copia de PRUNCNTL\_TRIGGER, consulte el apartado "Cómo guardar una copia del [activador](#page-95-0) [PRUNCNTL\\_TRIGGER](#page-95-0) previo a la Versión 8" en la [página](#page-95-0) 82.

# **Índice**

## **A**

[activadores](#page-27-0) 14, [20,](#page-33-0) [77](#page-90-0) en [tablas](#page-35-0) de CD 22 [actualización](#page-25-0) en cualquier lugar, [duplicación](#page-25-0) de 12, [27](#page-40-0) [ADDDPRSUB,](#page-54-0) mandato 41 [ADDDPRSUBM,](#page-54-0) mandato 41 [administración,](#page-34-0) herramientas de 21 Analyzer, programa [DataJoiner](#page-91-0) 78 [iSeries](#page-50-0) 37 Linux, UNIX, [Windows](#page-75-0) 62 [z/OS](#page-60-0) 47 antes de la [imagen,](#page-40-0) valores 27 apodos LONG [VARCHAR](#page-26-0) 13, [24](#page-37-0) LONG [VARCHAR](#page-26-0) FOR BIT [DATA](#page-26-0) 13, [24](#page-37-0) Apply, programa coexistencia [DataJoiner](#page-90-0) 77 [iSeries](#page-49-0) 36 [Linux](#page-75-0) 62 [UNIX](#page-75-0) 62 [Windows](#page-75-0) 62  $z/OS$  46 [información](#page-39-0) no migrada 26 [mantenimiento](#page-29-0) 16 opciones de [coexistencia](#page-28-0) 15 archivo de [contraseña](#page-65-0) cifrada 5[2,](#page-79-0) [66,](#page-79-0) [81](#page-94-0) [ASNBNDMU,](#page-65-0) trabajo de ejemplo  $(z/OS)$  52 [ASNMIG1D,](#page-61-0) trabajo de ejemplo  $(z/OS)$  48 [ASNMIG2C,](#page-66-0) trabajo de ejemplo  $(z/OS)$  53 [ASNMIG2S,](#page-66-0) trabajo de ejemplo  $(z/OS)$  53 [ASNMIG3C,](#page-67-0) trabajo de ejemplo  $(z/OS)$  54 [ASNMIG3S,](#page-67-0) trabajo de ejemplo  $(z/OS)$  54 asnmig4c, mandato ejemplos [DataJoiner](#page-103-0) 90 Linux, UNIX, [Windows](#page-86-0) 73 [z/OS](#page-72-0) 59

asnmig4c, mandato *(continuación)* sintaxis [DataJoiner](#page-102-0) 89 Linux, UNIX, [Windows](#page-86-0) 73 [z/OS](#page-71-0) 58 [asnmig4c,](#page-94-0) programa 81 [z/OS](#page-65-0) 52 asnmig8, mandato ejemplos [DataJoiner](#page-104-0) 91 Linux, UNIX, [Windows](#page-88-0) 75 [z/OS](#page-73-0) 60 sintaxis [DataJoiner](#page-103-0) 90 Linux, UNIX, [Windows](#page-86-0) 73 [z/OS](#page-72-0) 59 asnmig8, programa vinculación [DataJoiner](#page-96-0) 83 Linux, UNIX, [Windows](#page-80-0) 67 asnmig8 backup, mandato [DataJoiner](#page-96-0) 83 Linux, UNIX, [Windows](#page-81-0) 68 [z/OS](#page-66-0) 53 asnmig8 fallback, mandato [DataJoiner](#page-98-0) 85 Linux, UNIX, [Windows](#page-84-0) 71 [z/OS](#page-69-0) 56 asnmig8 migration, mandato [DataJoiner](#page-97-0) 84 Linux, UNIX, [Windows](#page-82-0) 69 [z/OS](#page-67-0) 54 [ASNMIGFB,](#page-69-0) trabajo de ejemplo  $(z/OS)$  56 [ASNMIGZD,](#page-61-0) script (z/OS) 48 asnpwd, [mandato](#page-65-0) 52, [66](#page-79-0) [DataJoiner](#page-94-0) 81, [85](#page-98-0) Linux, UNIX, [Windows](#page-83-0) 70 [ASNSAT,](#page-25-0) mandato 12

### **B**

[BACKUP,](#page-56-0) biblioteca (iSeries) 43 [BACKUP,](#page-52-0) mandato (iSeries) 39, [43](#page-56-0) [BACKUP.GRANTS,](#page-35-0) tabla 22 bases de datos [recomendadas](#page-62-0) para z/OS 49 bases de datos, [migración](#page-32-0) 19 bases de datos de DB2, migración [DataJoiner](#page-91-0) 78 Linux, UNIX, [Windows](#page-76-0) 63

bases de datos [relacionales](#page-27-0) no [DB2](#page-27-0) 14, [77,](#page-90-0) [84](#page-97-0)

## **C**

Capture, [activadores](#page-33-0) 20 Capture, programa [FixPak](#page-27-0) 14, [61](#page-74-0) mantenimiento [iSeries](#page-48-0) 35 Linux, UNIX, [Windows](#page-74-0) 61 [planificación](#page-27-0) 14  $z$ /OS 45 pasos [manuales](#page-83-0) para su [preparación](#page-83-0) 70 [PTF](#page-27-0) 14, [35,](#page-48-0) [45](#page-58-0) [CD\\_UOW\\_PREDICATES,](#page-39-0) [columna](#page-39-0) 26 Centro de [duplicación](#page-34-0) 21 [cliente-servidor,](#page-31-0) compatibilidad 18 [clientes](#page-31-0) de nivel inferior 18 coexistencia de los [programas](#page-28-0) de [duplicación](#page-28-0) 15 del programa Apply [DataJoiner](#page-90-0) 77 [iSeries](#page-49-0) 36 [Linux](#page-75-0) 62 [planificación](#page-28-0) 15 [UNIX](#page-75-0) 62 [Windows](#page-75-0) 62  $z/OS$  46 [herramientas](#page-34-0) de [administración](#page-34-0) 21 [columnas](#page-31-0) de enlace de datos 18 [columnas](#page-31-0) LOB 18 [COMMIT\\_COUNT\(X\),](#page-38-0) columna 25 [COMMIT\(X\),](#page-38-0) parámetro 25 [compatibilidad](#page-31-0) de [cliente-servidor](#page-31-0) 18 concesiones sobre tablas de [control](#page-36-0) de [migración](#page-36-0) 23 sobre tablas de [control](#page-35-0) y de [CD](#page-35-0) 22 [CONDITION,](#page-52-0) mandato 39, [43](#page-56-0) configuración de la Versión 8 fuentes [relacionales](#page-97-0) no DB2 84 [configuraciones](#page-25-0) no soportadas 12 [contraseña,](#page-65-0) archivo de 52, [66,](#page-79-0) [70](#page-83-0)[,](#page-94-0) [81,](#page-94-0) [85](#page-98-0)

copia PRUNCNTL\_TRIGGER [DataJoiner](#page-95-0) 82 copia de seguridad [concesiones](#page-35-0) 22, [23](#page-36-0) copia de seguridad de datos [DataJoiner](#page-91-0) 78, [83](#page-96-0) [iSeries](#page-50-0) 37 Linux, UNIX, [Windows](#page-76-0) 63, [68](#page-81-0) visión [general](#page-14-0) 1 [z/OS](#page-60-0) 47, [53](#page-66-0) [creación](#page-35-0) de índices de tablas 22, [24](#page-37-0)

## **CH**

[CHG\\_UPD\\_TO\\_DEL\\_INS,](#page-40-0) [columna](#page-40-0) 27 [CHGONLY,](#page-38-0) columna 25 chgonly, [parámetro](#page-38-0) 25

## **D**

DataJoiner cliente y [servidor](#page-31-0) de nivel [inferior](#page-31-0) 18 [columnas](#page-26-0) LOB 13 copia de [seguridad](#page-91-0) de datos 78 detención de la [duplicación](#page-91-0) 78 [espacios](#page-92-0) de tabla [recomendados](#page-92-0) 79 [esquema](#page-93-0) de copia de [seguridad](#page-93-0) 80 [limpieza](#page-102-0) del entorno de [migración](#page-102-0) 89 lista de [comprobación](#page-45-0) para la [migración](#page-45-0) 32 LONG [VARCHAR](#page-26-0) 13, [24](#page-37-0) LONG [VARCHAR](#page-26-0) FOR BIT [DATA](#page-26-0) 13, [24](#page-37-0) [mandato](#page-96-0) asnmig8 backup 83 [mandato](#page-98-0) asnmig8 fallback 85 mandato asnmig8 [migration](#page-97-0) 84 [mandato](#page-98-0) asnpwd 85 [mantenimiento](#page-27-0) 14, [77](#page-90-0) [migración](#page-90-0) a la Versión 8 77 migración de [activadores](#page-33-0) 20 [migración](#page-99-0) de fuentes Oracle 86 [migración](#page-91-0) de instancias y bases de [datos](#page-91-0) de DB2 78 orden de [migración](#page-33-0) de [servidores](#page-33-0) 20 poda antes de la [migración](#page-91-0) 78 programa Apply [coexistencia](#page-30-0) 17, [77](#page-90-0) [programa](#page-92-0) asnmig4c 79, [81](#page-94-0) [programa](#page-92-0) asnmig8 79

DataJoiner *(continuación)* [rendimiento](#page-99-0) de fuentes [Oracle](#page-99-0) 86 [Replication](#page-91-0) Analyzer 78 trabajo con [servidores](#page-94-0) iSeries o [DataJoiner](#page-94-0) 81 trabajo con [servidores](#page-79-0) Linux, UNIX o [Windows](#page-79-0) 66 DataJoiner Versión 2.1.1 [actualización](#page-91-0) 78 DataPropagator para iSeries [actualización](#page-49-0) de versiones 36 DB2, versiones [soportadas](#page-24-0) 11 DB2 [Everyplace](#page-25-0) 12 DB2 Universal Database clientes y [servidores](#page-31-0) de nivel [inferior](#page-31-0) 18 LOB y [enlaces](#page-31-0) de datos, [restricciones](#page-31-0) 18 [migración](#page-32-0) de bases de datos 19 [migración](#page-32-0) de instancias 19 [desactivación](#page-41-0) de tablas [temporales](#page-41-0) 28 detención de la duplicación [DataJoiner](#page-91-0) 78 [iSeries](#page-50-0) 37 Linux, UNIX, [Windows](#page-76-0) 63  $z$ /OS 47 DJRA (Administración de DataJoiner), herramienta [coexistencia](#page-34-0) 21 [mantenimiento](#page-27-0) 14, [77](#page-90-0) duplicación, programas de [coexistencia](#page-28-0) de 15 [duplicados](#page-25-0) 12, [13,](#page-26-0) [25](#page-38-0)

## **E**

ejemplos mandato asnmig4c [DataJoiner](#page-103-0) 90 Linux, UNIX, [Windows](#page-86-0) 73 [z/OS](#page-72-0) 59 mandato asnmig8 [DataJoiner](#page-104-0) 91 Linux, UNIX, [Windows](#page-88-0) 75  $z/OS$  60 mandato [QZSNMIG8](#page-56-0) [\(iSeries\)](#page-56-0) 43 [eliminación](#page-41-0) de tablas temporales 28 [entorno](#page-29-0) de nivel mixto 16 espacios de tabla, creación [DataJoiner](#page-92-0) 79 Linux, UNIX, [Windows](#page-77-0) 64 [z/OS](#page-62-0) 49

esquema de copia de seguridad [DataJoiner](#page-93-0) 80 [iSeries](#page-51-0) 38 Linux, UNIX, [Windows](#page-79-0) 66 [z/OS](#page-61-0) 48

## **F**

FALLBACK, mandato [descripción](#page-56-0) 43 [restauración](#page-70-0) de concesiones sobre [tablas](#page-70-0) 57 federados cliente y [servidor](#page-31-0) de nivel [inferior](#page-31-0) 18 [fuentes](#page-90-0) 77 filas huérfanas, [eliminación](#page-59-0) 46 FixPak [fuentes](#page-99-0) Oracle 86 programa Apply [DataJoiner](#page-30-0) 17 Linux, UNIX, [Windows](#page-30-0) 17 [programa](#page-74-0) Capture 61 [planificación](#page-27-0) 14 fuentes Informix [Dynamic](#page-90-0) Server 77 [iSeries](#page-48-0) 35 Linux, UNIX, [Windows](#page-74-0) 61 [Microsoft](#page-90-0) SQL Server 77 [Oracle](#page-90-0) 77, [86](#page-99-0) [Sybase](#page-90-0) SQL Server 77 [z/OS](#page-58-0) 45 funcionamiento nuevo en la [Versión](#page-38-0) 8 25

## **H**

herramienta de la interfaz de usuario Centro de [duplicación](#page-34-0) 21 [herramienta](#page-27-0) DJRA [\(Administración](#page-27-0) de [DataJoiner\)](#page-27-0) 14, [77](#page-90-0)

## **I**

IBMSNAP\_APPLYTRACE, tabla poda antes de la migración [iSeries](#page-50-0) 37 Linux, UNIX, [Windows](#page-75-0) 62  $z/OS$  47 IBMSNAP\_APPLYTRAIL, tabla poda antes de la migración [iSeries](#page-50-0) 37 Linux, UNIX, [Windows](#page-75-0) 62 [z/OS](#page-60-0) 47 [IBMSNAP\\_REG\\_EXT\(JRN\\_LIB\),](#page-56-0) [tabla](#page-56-0) 43 [IBMSNAP\\_REGISTER,](#page-38-0) tabla 25, [27](#page-40-0)[,](#page-83-0) [70](#page-83-0)

[IBMSNAP\\_SUBS\\_MEMBR,](#page-39-0) [tabla](#page-39-0) 26, [27](#page-40-0) [IBMSNAP\\_SUBS\\_SET,](#page-38-0) tabla 25, [39](#page-52-0)[,](#page-65-0) [52,](#page-65-0) [66,](#page-79-0) [81](#page-94-0) IBMSNAP\_UOW, tabla poda antes de la migración Linux, UNIX, [Windows](#page-75-0) 62 [z/OS](#page-60-0) 47 igual a igual, [duplicación](#page-25-0) de 12 [índices](#page-35-0) 22, [24](#page-37-0) Informix [Dynamic](#page-27-0) Server 14, [77](#page-90-0) inicio de la duplicación [iSeries](#page-54-0) 41 Linux, UNIX, [Windows](#page-83-0) 70 [z/OS](#page-69-0) 56 [instancias,](#page-32-0) migración 19 instancias de DB2, migración Linux, UNIX, [Windows](#page-76-0) 63 interfaz gráfica de usuario Centro de [duplicación](#page-34-0) 21 [herramienta](#page-27-0) DJRA [\(Administración](#page-27-0) de [DataJoiner\)](#page-27-0) 14, [77](#page-90-0) iSeries [biblioteca](#page-56-0) BACKUP 43 [configuración](#page-53-0) 40 inicio de la [duplicación](#page-54-0) 41 [limpieza](#page-55-0) del entorno de [migración](#page-55-0) 42 mandato [QZSNMIG8](#page-52-0) [BACKUP](#page-52-0) 39 mandato [QZSNMIG8](#page-52-0) [CONDITION](#page-52-0) 39 mandato [QZSNMIG8](#page-54-0) [FALLBACK](#page-54-0) 41 mandato [QZSNMIG8](#page-53-0) [MIGRATION](#page-53-0) 40 [paquetes](#page-54-0) de SQL 41 poda del límite de [retención](#page-48-0) 35 [preparación](#page-48-0) de la migración 35 programa Apply [coexistencia](#page-30-0) 17, [36](#page-49-0) programa Capture [SAVEFILE](#page-48-0) 35 programa [QZSNMIG8](#page-51-0) 38 PTF para el [programa](#page-48-0) [Capture](#page-48-0) 35 [Replication](#page-50-0) Analyzer 37 [requisitos](#page-50-0) de espacio 37 trabajo con [servidores](#page-79-0) Linux, UNIX o [Windows](#page-79-0) 66 [versiones](#page-49-0) 36

### **J**

[JOIN\\_UOW\\_CD,](#page-39-0) parámetro 26

### **L**

limpieza del entorno de migración [DataJoiner](#page-102-0) 89 [iSeries](#page-55-0) 42 Linux, UNIX, [Windows](#page-85-0) 72 [z/OS](#page-70-0) 57 Linux copia de [seguridad](#page-76-0) de datos 63 detención de la [duplicación](#page-76-0) 63 [espacios](#page-77-0) de tabla [recomendados](#page-77-0) 64 [esquema](#page-79-0) de copia de [seguridad](#page-79-0) 66 FixPak para el [programa](#page-74-0) [Capture](#page-74-0) 61 [limpieza](#page-85-0) del entorno de [migración](#page-85-0) 72 [mandato](#page-81-0) asnmig8 backup 68 [mandato](#page-84-0) asnmig8 fallback 71 mandato asnmig8 [migration](#page-82-0) 69 [mandato](#page-83-0) asnpwd 70 [migración](#page-74-0) a la Versión 8 61 [migración](#page-76-0) de instancias y bases de [datos](#page-76-0) de DB2 63 orden de [migración](#page-33-0) de [servidores](#page-33-0) 20 poda antes de la [migración](#page-75-0) 62 programa Apply [coexistencia](#page-75-0) 62 [programa](#page-77-0) asnmig4c 64, [66](#page-79-0) [programa](#page-77-0) asnmig8 64 programa Capture [FixPak](#page-74-0) 61 [mantenimiento](#page-74-0) 61 [Replication](#page-75-0) Analyzer 62 trabajo con [servidores](#page-79-0) iSeries o [DataJoiner](#page-79-0) 66 listas de comprobación para la migración [DataJoiner](#page-45-0) 32 [iSeries](#page-42-0) 29 Linux, UNIX, [Windows](#page-44-0) 31 [z/OS](#page-43-0) 30 LOADX, [parámetro](#page-31-0) 18, [20](#page-33-0) LOB, [columnas](#page-26-0) 13 LONG [VARCHAR](#page-26-0) 13, [24](#page-37-0) LONG [VARCHAR](#page-26-0) FOR BIT [DATA](#page-26-0) 13, [24](#page-37-0)

### **M**

mandatos [ADDDPRSUB](#page-54-0) 41 [ADDDPRSUBM](#page-54-0) 41 asnmig8 backup [DataJoiner](#page-96-0) 83

mandatos *(continuación)* asnmig8 backup *(continuación)* Linux, UNIX, [Windows](#page-81-0) 68  $z/OS$  53 asnmig8 fallback [DataJoiner](#page-98-0) 85 Linux, UNIX, [Windows](#page-84-0) 71 [z/OS](#page-69-0) 56 asnmig8 migration [DataJoiner](#page-97-0) 84 Linux, UNIX, [Windows](#page-82-0) 69 [z/OS](#page-67-0) 54 [asnpwd](#page-65-0) 52, [66,](#page-79-0) [70,](#page-83-0) [81,](#page-94-0) [85](#page-98-0) [ASNSAT](#page-25-0) 12 [QZSNMIG8](#page-52-0) BACKUP 39, [43](#page-56-0) QZSNMIG8 [CONDITION](#page-52-0) 39, [43](#page-56-0) [QZSNMIG8](#page-54-0) FALLBACK 41, [43](#page-56-0) QZSNMIG8 [MIGRATION](#page-53-0) 40, [43](#page-56-0) [UPDATE](#page-56-0) 43 mantenimiento [iSeries](#page-48-0) 35 Linux, UNIX, [Windows](#page-74-0) 61 para el [programa](#page-29-0) Apply 16 para el [programa](#page-27-0) Capture 14 para la [herramienta](#page-27-0) DJRA 14, [77](#page-90-0) [z/OS](#page-58-0) 45 [Microsoft](#page-27-0) SQL Server 14, [77](#page-90-0) [mig8fed.sql,](#page-93-0) script (DataJoiner) 80 [mig8udb.sql,](#page-79-0) script (Linux, UNIX, [Windows\)](#page-79-0) 66 [migración,](#page-14-0) entorno 1 migración, [planificación](#page-22-0) 9 migración, proceso visión [general](#page-14-0) 1 [migración](#page-99-0) de fuentes Oracle 86 [MIGRATION,](#page-53-0) mandato 40 [descripción](#page-56-0) 43

## **N**

nivel inferior, [servidores](#page-31-0) y [clientes](#page-31-0) 18 no soportadas, [configuraciones](#page-25-0) 12

## **O**

Oracle [fuentes](#page-99-0) 86 posterior a la [migración](#page-99-0) 86 [servidores](#page-90-0) 77 orden para migrar [servidores](#page-28-0) 15 OS/400 V5R2, sistema operativo [actualización](#page-28-0) a 15 [instalación](#page-49-0) 36

## **P**

paquetes de SQL [iSeries](#page-54-0) 41

parámetros [COMMIT\(X\)](#page-38-0) 25 [chgonly](#page-38-0) 25 [JOIN\\_UOW\\_CD](#page-39-0) 26 [LOADX](#page-33-0) 20 [warmsi](#page-69-0) 56, [70](#page-83-0) [PARTION\\_KEYS\\_CHG,](#page-40-0) columna 27 pasos manuales [DataJoiner](#page-98-0) 85 [explotación](#page-38-0) del nuevo [funcionamiento](#page-38-0) 25 Linux, UNIX, [Windows](#page-82-0) 69 [modificación](#page-37-0) de los tipos de datos [LONG](#page-37-0) 24 para [información](#page-34-0) no migrada 21 [preparación](#page-83-0) del programa [Capture](#page-83-0) 70 [z/OS](#page-67-0) 54 planificación [actualización](#page-28-0) a OS/400 V5R2 15 [DataJoiner](#page-27-0) 14, [77](#page-90-0) [mantenimiento](#page-27-0) de Capture 14 Linux, UNIX, [Windows](#page-74-0) 61  $z/OS$  45 [migración](#page-22-0) 9 [migración](#page-48-0) de iSeries 35 para entornos [distribuidos](#page-28-0) 15 poda antes de la migración [DataJoiner](#page-91-0) 78 [iSeries](#page-50-0) 37 Linux, UNIX, [Windows](#page-75-0) 62  $z$ /OS 47 límite de [retención](#page-48-0) 35 posterior a la migración creación de [concesiones](#page-67-0) 54 [fuentes](#page-99-0) Oracle 86 fuentes [relacionales](#page-97-0) no DB2 84 [predicados,](#page-39-0) migración manual 26 [PREDICATES,](#page-39-0) columna 26 privilegios sobre tablas de [control](#page-36-0) de [migración](#page-36-0) 23 sobre tablas de [control](#page-35-0) y de [CD](#page-35-0) 22 [problemas,](#page-22-0) cómo evitarlos 9 [procedimientos](#page-27-0) almacenados 14, [77](#page-90-0) proceso [transaccional](#page-38-0) 25 programa Apply FixPak [DataJoiner](#page-30-0) 17 Linux, UNIX, [Windows](#page-30-0) 17 [SAVEFILE](#page-30-0) 17 programa asnmig4c Linux, UNIX, [Windows](#page-79-0) 66

programas de migración [asnmig4c](#page-77-0) 64, [79](#page-92-0) [asnmig8](#page-77-0) 64, [79](#page-92-0) [QZSNMIG8](#page-51-0) (iSeries) 38 PRUNCNTL\_TRIGGER copia [DataJoiner](#page-95-0) 82 PTF [DataJoiner](#page-27-0) 14, [77](#page-90-0) [iSeries](#page-49-0) 36 [programa](#page-27-0) Capture 14, [35,](#page-48-0) [45](#page-58-0)

### **Q**

[QDP4/OZSNMIG\(STEP1\),](#page-51-0) script de SQL [\(iSeries\)](#page-51-0) 38 QZSNMIG8, mandato [ejemplos](#page-56-0) 43 QZSNMIG8, programa sintaxis de [mandatos](#page-55-0) 42 [QZSNMIG8,](#page-51-0) programa de migración [\(iSeries\)](#page-51-0) 38 [QZSNMIG8](#page-52-0) BACKUP, mandato 39 QZSNMIG8 [CONDITION,](#page-52-0) [mandato](#page-52-0) 39 QZSNMIG8 [FALLBACK,](#page-54-0) mandato [\(iSeries\)](#page-54-0) 41 QZSNMIG8 [MIGRATION,](#page-53-0) [mandato](#page-53-0) 40

## **R**

[RECAPTURE,](#page-40-0) columna 27 [rendimiento](#page-99-0) de fuentes Oracle 86 [Replication](#page-32-0) Alert Monitor 19, [70,](#page-83-0) [85](#page-98-0) Replication Analyzer [DataJoiner](#page-91-0) 78 [iSeries](#page-50-0) 37 Linux, UNIX, [Windows](#page-75-0) 62  $z/OS$  47 requisitos de espacio [DataJoiner](#page-92-0) 79 [iSeries](#page-50-0) 37 Linux, UNIX, [Windows](#page-77-0) 64  $z$ /OS 49 restauración del entorno visión [general](#page-18-0) 5 restricciones [columnas](#page-31-0) LOB y de enlaces de [datos](#page-31-0) 18 [herramientas](#page-34-0) de [administración](#page-34-0) 21 LONG [VARCHAR](#page-26-0) 13 LONG [VARCHAR](#page-26-0) FOR BIT [DATA](#page-26-0) 13 [parámetro](#page-31-0) LOADX 18

restricciones de referencia sobre tablas de [control](#page-36-0) de [migración](#page-36-0) 23 sobre tablas de [control](#page-35-0) y de [CD](#page-35-0) 22 [retención,](#page-48-0) poda del límite 35 retrocesión [DataJoiner](#page-98-0) 85 [iSeries](#page-54-0) 41 Linux, UNIX, [Windows](#page-84-0) 71 visión [general](#page-18-0) 5 [z/OS](#page-69-0) 56

## **S**

SASNSAMP, conjunto de datos  $(z/OS)$ [ejemplos](#page-60-0) 47 satélite, [duplicación](#page-25-0) de 12 SAVEFILE Apply, [programa](#page-30-0) 17 [programa](#page-48-0) Capture 35 scripts de SQL mig8fed.sql [\(DataJoiner\)](#page-93-0) 80 [mig8udb.sql](#page-79-0) (Linux, UNIX, [Windows\)](#page-79-0) 66 [QDP4/OZSNMIG\(STEP1\)](#page-51-0) [\(iSeries\)](#page-51-0) 38 [sentencias](#page-99-0) de bloqueo de tabla 86 servidores de nivel [inferior](#page-31-0) 18 orden de [migración](#page-28-0) 15 servidores federados lista de [comprobación](#page-45-0) para la [migración](#page-45-0) 32 programa Apply [coexistencia](#page-30-0) 17 sinónimos de tablas de [control](#page-35-0) y de CD 22 sobre tablas de [control](#page-36-0) de [migración](#page-36-0) 23 sintaxis de mandatos asnmig4c [DataJoiner](#page-102-0) 89 Linux, UNIX, [Windows](#page-86-0) 73 [z/OS](#page-71-0) 58 asnmig8 [DataJoiner](#page-103-0) 90 Linux, UNIX, [Windows](#page-86-0) 73 [z/OS](#page-72-0) 59 programa [QZSNMIG8](#page-55-0) 42 sistema operativo, actualización [OS/400](#page-28-0) V5R2 15 sistema [operativo](#page-90-0) AIX 77 [soportadas,](#page-24-0) versiones de DB2 11

soportados clientes y [servidores](#page-31-0) de nivel [inferior](#page-31-0) 18 spool, [visualización](#page-51-0) del archivo [de](#page-51-0) 38 [STOP\\_ON\\_ERROR,](#page-40-0) columna 27 suscripciones, conjuntos [tipos](#page-25-0) 12 [suscripciones,](#page-39-0) predicados de [miembros](#page-39-0) de 26 Sybase [Adaptive](#page-27-0) Server [Enterprise](#page-27-0) 14, [77](#page-90-0) Sybase SQL [Anywhere](#page-26-0) 13, [14,](#page-27-0) [77](#page-90-0)

## **T**

tablas creación de [concesiones](#page-67-0) 54 creadas [durante](#page-14-0) la copia de [seguridad](#page-14-0) 1 creadas durante la [migración](#page-16-0) 3 [IBMSNAP\\_APPLYTRACE](#page-50-0) 37 [IBMSNAP\\_APPLYTRAIL](#page-50-0) 37 [IBMSNAP\\_REGISTER](#page-38-0) 25, [27,](#page-40-0) [70](#page-83-0) [IBMSNAP\\_SUBS\\_MEMBR](#page-39-0) 2[6,](#page-40-0) [27](#page-40-0) [IBMSNAP\\_SUBS\\_SET](#page-38-0) 25, [39,](#page-52-0) [52](#page-65-0)[,](#page-79-0) [66,](#page-79-0) [81](#page-94-0) [IBMSNAP\\_UOW](#page-39-0) 26 [restauración](#page-70-0) de concesiones 57 [restauradas](#page-18-0) durante una [retrocesión](#page-18-0) 5 tablas, [índices](#page-35-0) de 22 tablas de CCD y [fuentes](#page-99-0) Oracle 86 tablas de CD (cambio de datos) [almacenamiento](#page-40-0) de [actualizaciones](#page-40-0) 27 [concesiones](#page-35-0) 22 copia de seguridad Linux, UNIX, [Windows](#page-81-0) 68 [z/OS](#page-66-0) 53 creación y eliminación [iSeries](#page-53-0) 40 Linux, UNIX, [Windows](#page-82-0) 69 poda Linux, UNIX, [Windows](#page-75-0) 62 [z/OS](#page-60-0) 47 [predicados](#page-39-0) que apuntan a 26 [vistas](#page-36-0) 23 tablas de control copia de seguridad [concesiones](#page-35-0) 22, [23,](#page-36-0) [57](#page-70-0) [DataJoiner](#page-96-0) 83 [iSeries](#page-52-0) 39 Linux, UNIX, [Windows](#page-79-0) 66  $z$ /OS 53

tablas de control *(continuación)* creación [concesiones](#page-67-0) 54  $z/OS$  48 creación y eliminación [DataJoiner](#page-97-0) 84 [iSeries](#page-53-0) 40 Linux, UNIX, [Windows](#page-82-0) 69 eliminación [z/OS](#page-70-0) 57 [vistas](#page-36-0) 23 tablas de control de migración [DataJoiner](#page-93-0) 80 [eliminación](#page-41-0) 28, [57,](#page-70-0) [72,](#page-85-0) [89](#page-102-0) [iSeries](#page-51-0) 38 Linux, UNIX, [Windows](#page-79-0) 66 visión [general](#page-14-0) 1 [z/OS](#page-61-0) 48 tablas temporales, [eliminación](#page-41-0) 28 [TARGET\\_KEY\\_CHG,](#page-40-0) columna 27 temporal, entorno de [migración](#page-14-0) 1 tipo de [conjunto](#page-25-0) 12 trabajos de ejemplo [ASNBNDMU](#page-65-0) 52 [ASNMIG1D](#page-61-0) 48 [ASNMIG2C](#page-66-0) 53 [ASNMIG2S](#page-66-0) 53 [ASNMIG3C](#page-67-0) 54 [ASNMIG3S](#page-67-0) 54 [ASNMIGFB](#page-69-0) 56

### **U UNIX**

Apply, programa [coexistencia](#page-30-0) 17 copia de [seguridad](#page-76-0) de datos 63 detención de la [duplicación](#page-76-0) 63 [espacios](#page-77-0) de tabla [recomendados](#page-77-0) 64 [esquema](#page-79-0) de copia de [seguridad](#page-79-0) 66 FixPak para el [programa](#page-74-0) [Capture](#page-74-0) 61 [limpieza](#page-85-0) del entorno de [migración](#page-85-0) 72 lista de [comprobación](#page-44-0) para la [migración](#page-44-0) 31 [mandato](#page-81-0) asnmig8 backup 68 [mandato](#page-84-0) asnmig8 fallback 71 mandato asnmig8 [migration](#page-82-0) 69 [mandato](#page-83-0) asnpwd 70 [migración](#page-74-0) a la Versión 8 61 [migración](#page-76-0) de instancias y bases de [datos](#page-76-0) de DB2 63

UNIX *(continuación)* orden de [migración](#page-33-0) de [servidores](#page-33-0) 20 poda antes de la [migración](#page-75-0) 62 programa Apply [coexistencia](#page-75-0) 62 [programa](#page-77-0) asnmig4c 64, [66](#page-79-0) [programa](#page-77-0) asnmig8 64 programa Capture [FixPak](#page-74-0) 61 [mantenimiento](#page-74-0) 61 [Replication](#page-75-0) Analyzer 62 trabajo con [servidores](#page-79-0) iSeries o [DataJoiner](#page-79-0) 66 UOW (unidad de trabajo), tabla [actualizaciones](#page-39-0) manuales 26 poda Linux, UNIX, [Windows](#page-75-0) 62  $z/OS$  47 [UPDATE,](#page-56-0) mandato (iSeries) 43

### **V**

valores por omisión, [modificación](#page-38-0) para la [Versión](#page-38-0) 8 25 vinculación programa asnmig8 [DataJoiner](#page-96-0) 83 Linux, UNIX, [Windows](#page-80-0) 67 trabajo de ejemplo [ASNBNDMU](#page-65-0)  $(z/OS)$  52 visión general proceso de [migración](#page-14-0) 1 [retrocesión](#page-18-0) 5 vistas sobre tablas de [control](#page-37-0) de [migración](#page-37-0) 24 sobre tablas de [control](#page-36-0) y de [CD](#page-36-0) 23 [VM/VSE](#page-25-0) 12

### **W**

warmsi, [parámetro](#page-69-0) 56, [70](#page-83-0) Windows copia de [seguridad](#page-76-0) de datos 63 detención de la [duplicación](#page-76-0) 63 [espacios](#page-77-0) de tabla [recomendados](#page-77-0) 64 [esquema](#page-79-0) de copia de [seguridad](#page-79-0) 66 FixPak para el [programa](#page-74-0) [Capture](#page-74-0) 61 [limpieza](#page-85-0) del entorno de [migración](#page-85-0) 72 lista de [comprobación](#page-44-0) para la [migración](#page-44-0) 31

Windows *(continuación)* [mandato](#page-81-0) asnmig8 backup 68 [mandato](#page-84-0) asnmig8 fallback 71 mandato asnmig8 [migration](#page-82-0) 69 [mandato](#page-83-0) asnpwd 70 [migración](#page-74-0) a la Versión 8 61 [migración](#page-76-0) de instancias y bases de [datos](#page-76-0) de DB2 63 orden de [migración](#page-33-0) de [servidores](#page-33-0) 20 poda antes de la [migración](#page-75-0) 62 programa Apply [coexistencia](#page-30-0) 17, [62](#page-75-0) [programa](#page-77-0) asnmig4c 64, [66](#page-79-0) [programa](#page-77-0) asnmig8 64 programa Capture [FixPak](#page-74-0) 61 [mantenimiento](#page-74-0) 61 [Replication](#page-75-0) Analyzer 62 trabajo con [servidores](#page-79-0) iSeries o [DataJoiner](#page-79-0) 66

### **Z**

z/OS asnmig8 fallback, [mandato](#page-69-0) 56 Capture, programa [mantenimiento](#page-58-0) 45 copia de [seguridad](#page-60-0) de datos 47 detención de la [duplicación](#page-60-0) 47 [espacios](#page-62-0) de tabla y bases de datos [recomendados](#page-62-0) 49 [limpieza](#page-70-0) del entorno de [migración](#page-70-0) 57 lista de [comprobación](#page-43-0) para la [migración](#page-43-0) 30 [mandato](#page-66-0) asnmig8 backup 53 mandato asnmig8 [migration](#page-67-0) 54 [migración](#page-58-0) a la Versión 8 45 orden de [migración](#page-33-0) de [servidores](#page-33-0) 20 poda antes de la [migración](#page-60-0) 47 programa Apply [coexistencia](#page-59-0) 46 [programa](#page-65-0) asnmig4c 52 programa Capture [PTF](#page-58-0) 45 PTF para el [programa](#page-58-0) [Capture](#page-58-0) 45 [Replication](#page-60-0) Analyzer 47 script [ASNMIGZD](#page-61-0) 48 tablas de [control](#page-61-0) de [migración](#page-61-0) 48 trabajo con [servidores](#page-65-0) iSeries o [DataJoiner](#page-65-0) 52

z/OS *(continuación)* trabajo de [ejemplo](#page-65-0) [ASNBNDMU](#page-65-0) 52 trabajo de [ejemplo](#page-61-0) [ASNMIG1D](#page-61-0) 48 trabajo de [ejemplo](#page-66-0) [ASNMIG2C](#page-66-0) 53 trabajo de [ejemplo](#page-66-0) [ASNMIG2S](#page-66-0) 53 trabajo de [ejemplo](#page-67-0) [ASNMIG3C](#page-67-0) 54 trabajo de [ejemplo](#page-67-0) [ASNMIG3S](#page-67-0) 54 trabajo de [ejemplo](#page-69-0) [ASNMIGFB](#page-69-0) 56 visión [general](#page-60-0) de la [migración](#page-60-0) 47

## **Avisos**

Es posible que IBM no comercialice en todos los países algunos productos, servicios o características descritos en este manual. Consulte al representante local de IBM para obtener información sobre los productos y servicios que actualmente pueden adquirirse en su zona. Cualquier referencia a un producto, programa o servicio de IBM no pretende afirmar ni implicar que sólo se pueda utilizar dicho producto, programa o servicio de IBM. En su lugar se puede utilizar cualquier producto, programa o servicio funcionalmente equivalente que no vulnere ninguno de los derechos de propiedad intelectual de IBM. Sin embargo, es responsabilidad del usuario evaluar y verificar el funcionamiento de cualquier producto, programa o servicio que no sea de IBM.

IBM puede tener patentes o solicitudes de patentes en tramitación que afecten al tema tratado en este documento. La posesión de este documento no confiere ninguna licencia sobre dichas patentes. Puede realizar consultas sobre licencias escribiendo a:

IBM Director of Licensing IBM Corporation North Castle Drive Armonk, NY 10504-1785 EE.UU.

Para realizar consultas sobre licencias referentes a información de doble byte (DBCS), puede ponerse en contacto con el Departamento de Propiedad Intelectual de IBM de su país/región o escribir a:

IBM World Trade Asia Corporation Licensing 2-31 Roppongi 3-chome, Minato-ku Tokio 106, Japón

**El párrafo siguiente no es aplicable al Reino Unido ni a ningún país/región en donde tales disposiciones sean incompatibles con la legislación local:** INTERNATIONAL BUSINESS MACHINES CORPORATION PROPORCIONA ESTA PUBLICACIÓN "TAL CUAL", SIN GARANTÍA DE NINGUNA CLASE, NI EXPLÍCITA NI IMPLÍCITA, INCLUIDAS, PERO SIN LIMITARSE A ELLAS, LAS GARANTÍAS IMPLÍCITAS DE NO VULNERACIÓN DE DERECHOS, COMERCIALIZACIÓN O IDONEIDAD PARA UN FIN DETERMINADO. Algunos estados no permiten la exclusión de garantías expresas o implícitas en determinadas transacciones, por lo que es posible que esta declaración no sea aplicable en su caso.

Esta publicación puede contener inexactitudes técnicas o errores tipográficos. Periódicamente se efectúan cambios en la información aquí contenida; dichos cambios se incorporarán a las nuevas ediciones de la publicación. IBM puede efectuar, en cualquier momento y sin previo aviso, mejoras y cambios en los productos y programas descritos en esta publicación.

Las referencias hechas en esta publicación a sitios Web que no son de IBM se proporcionan sólo para la comodidad del usuario y no constituyen un aval de esos sitios Web. La información contenida en esos sitios Web no forma parte de la información del presente producto IBM y el usuario es responsable de la utilización de dichos sitios Web.

IBM puede utilizar o distribuir cualquier información que se le facilite de la manera que considere adecuada, sin contraer por ello ninguna obligación con el remitente.

Los licenciatarios de este programa que deseen obtener información sobre él con el fin de habilitar: (i) el intercambio de información entre programas creados de forma independiente y otros programas (incluido éste) y (ii) el uso mutuo de la información intercambiada, deben ponerse en contacto con:

IBM Canada Limited Office of the Lab Director 8200 Warden Avenue Markham, Ontario L6G 1C7 CANADÁ

Dicha información puede estar disponible, sujeta a los términos y condiciones apropiados, incluido en algunos casos el pago de una tarifa.

El programa bajo licencia descrito en este documento y todo el material bajo licencia asociado a él, los proporciona IBM según los términos del Acuerdo de Cliente de IBM, el Acuerdo Internacional de Programas Bajo Licencia de IBM o cualquier acuerdo equivalente entre el usuario e IBM.

Los datos de rendimiento contenidos en este documento se obtuvieron en un entorno controlado. Por lo tanto, los resultados obtenidos en otros entornos operativos pueden variar significativamente. Algunas mediciones pueden haberse realizado en sistemas experimentales y no es seguro que estas mediciones sean las mismas en los sistemas disponibles comercialmente. Además, algunas mediciones pueden haberse calculado mediante extrapolación. Los resultados reales pueden variar. Los usuarios del presente manual deben verificar los datos aplicables para su entorno específico.

La información referente a productos que no son de IBM se ha obtenido de los proveedores de esos productos, de sus anuncios publicados o de otras

fuentes disponibles públicamente. IBM no ha probado esos productos y no puede confirmar la exactitud del rendimiento, la compatibilidad ni ninguna otra afirmación referente a productos que no son de IBM. Las preguntas sobre las prestaciones de productos que no son de IBM deben dirigirse a los proveedores de esos productos.

Todas las declaraciones de intenciones de IBM están sujetas a cambio o cancelación sin previo aviso, y sólo representan objetivos.

Este manual puede contener ejemplos de datos e informes que se utilizan en operaciones comerciales diarias. Para ilustrarlos de la forma más completa posible, los ejemplos incluyen nombres de personas, empresas, marcas y productos. Todos estos nombres son ficticios y cualquier similitud con nombres y direcciones utilizados por una empresa real es totalmente fortuita.

### LICENCIA DE COPYRIGHT:

Este manual puede contener programas de aplicaciones de ejemplo escritos en lenguaje fuente, que muestran técnicas de programación en diversas plataformas operativas. Puede copiar, modificar y distribuir estos programas de ejemplo como desee, sin pago alguno a IBM, con la intención de desarrollar, utilizar, comercializar o distribuir programas de aplicaciones de acuerdo con la interfaz de programación de aplicaciones correspondiente a la plataforma operativa para la que están escritos los programas de ejemplo. Estos ejemplos no se han probado exhaustivamente bajo todas las condiciones. Por lo tanto, IBM no puede asegurar ni implicar la fiabilidad, utilidad o función de estos programas.

Cada copia o parte de estos programas de ejemplo o cualquier trabajo derivado debe incluir una nota de copyright como la siguiente:

© (*nombre de la empresa*) (*año*). Partes de este código proceden de programas de ejemplo de IBM Corp. © Copyright IBM Corp. \_*entre el o los años*\_. Reservados todos los derechos.

#### **Marcas registradas**

Los términos siguientes son marcas registradas de International Business Machines Corporation en los EE.UU.  $y/\sigma$  en otros países y se han utilizado como mínimo en uno de los documentos de la biblioteca de documentación de DB2 UDB.

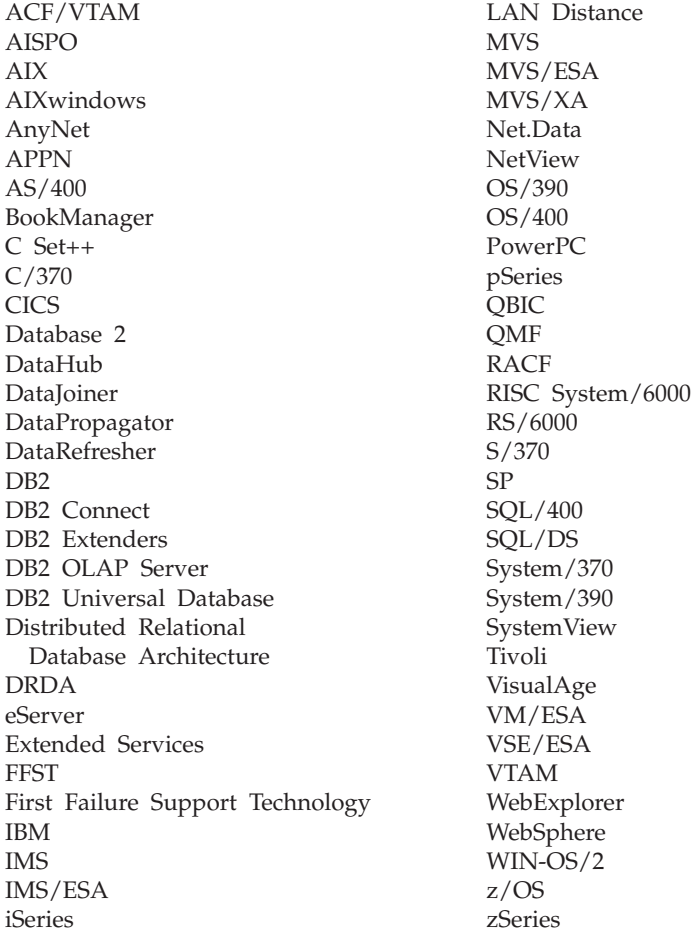

Los términos siguientes son marcas registradas de otras empresas y se han utilizado como mínimo en uno de los documentos de la biblioteca de documentación de DB2 UDB:

Microsoft, Windows, Windows NT y el logotipo de Windows son marcas registradas de Microsoft Corporation en los EE.UU. y/o en otros países.

Intel y Pentium son marcas registradas de Intel Corporation en los EE.UU. y/o en otros países.

Java y todas las marcas registradas basadas en Java son marcas registradas de Sun Microsystems, Inc. en los EE.UU. y/o en otros países.

UNIX es marca registrada de The Open Group en los EE.UU. y/o en otros países.

Otros nombres de empresas, productos o servicios, pueden ser marcas registradas o marcas de servicio de otras empresas.

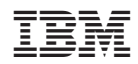

Spine information: Spine information:

Guía para la migración: DB2 Replication<br>Versión 8 Guía para la migración: DB2 Replication<br>E=E IBM DB2 Universal Database

||:||||<br>||····||

البرراا<br>ا<sup>اااا</sup>اا